**BECKHOFF** New Automation Technology

## Betriebsanleitung | DE

# EPX3184-0022

Vierkanalige, analoge EtherCAT Box, 4...20 mA, single-ended, 16 Bit, HART, Ex i

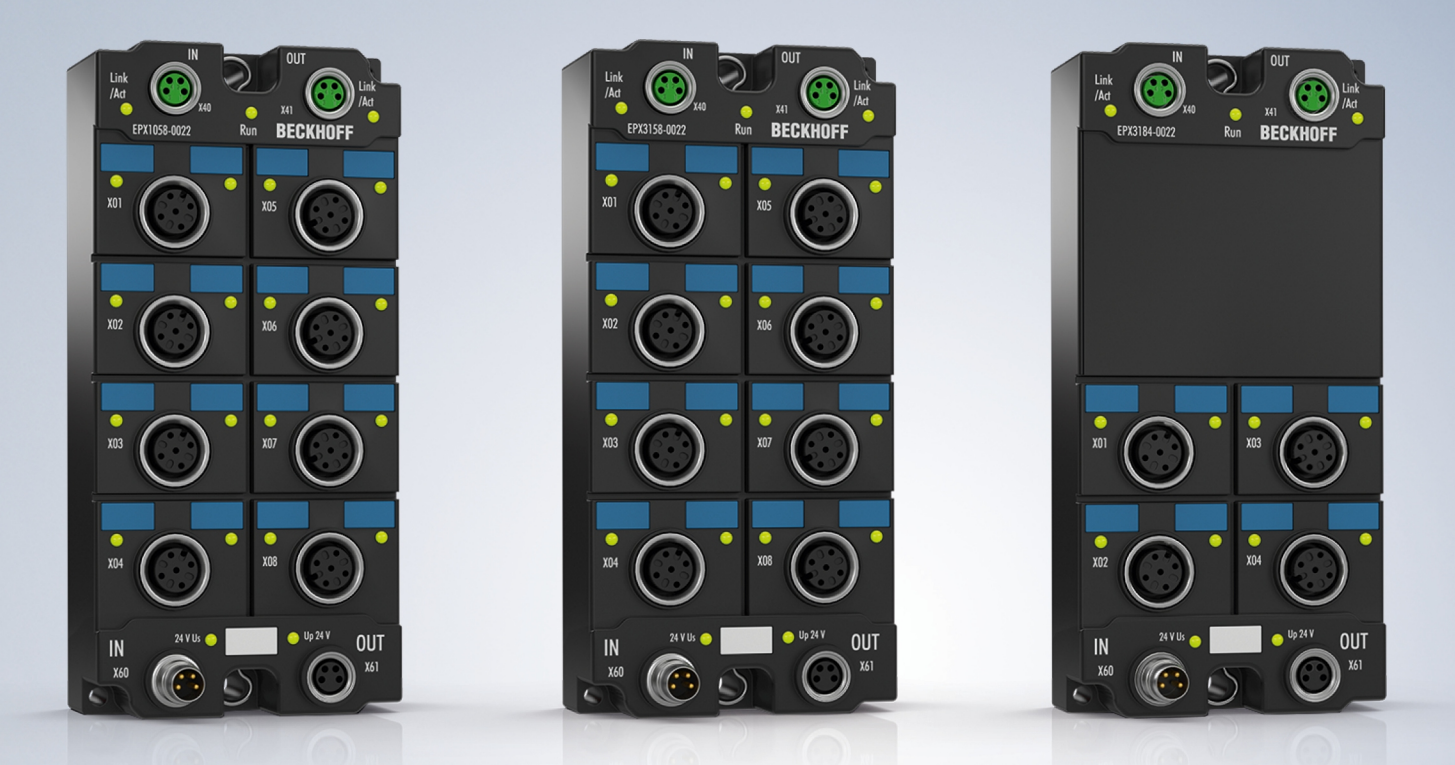

## Inhaltsverzeichnis

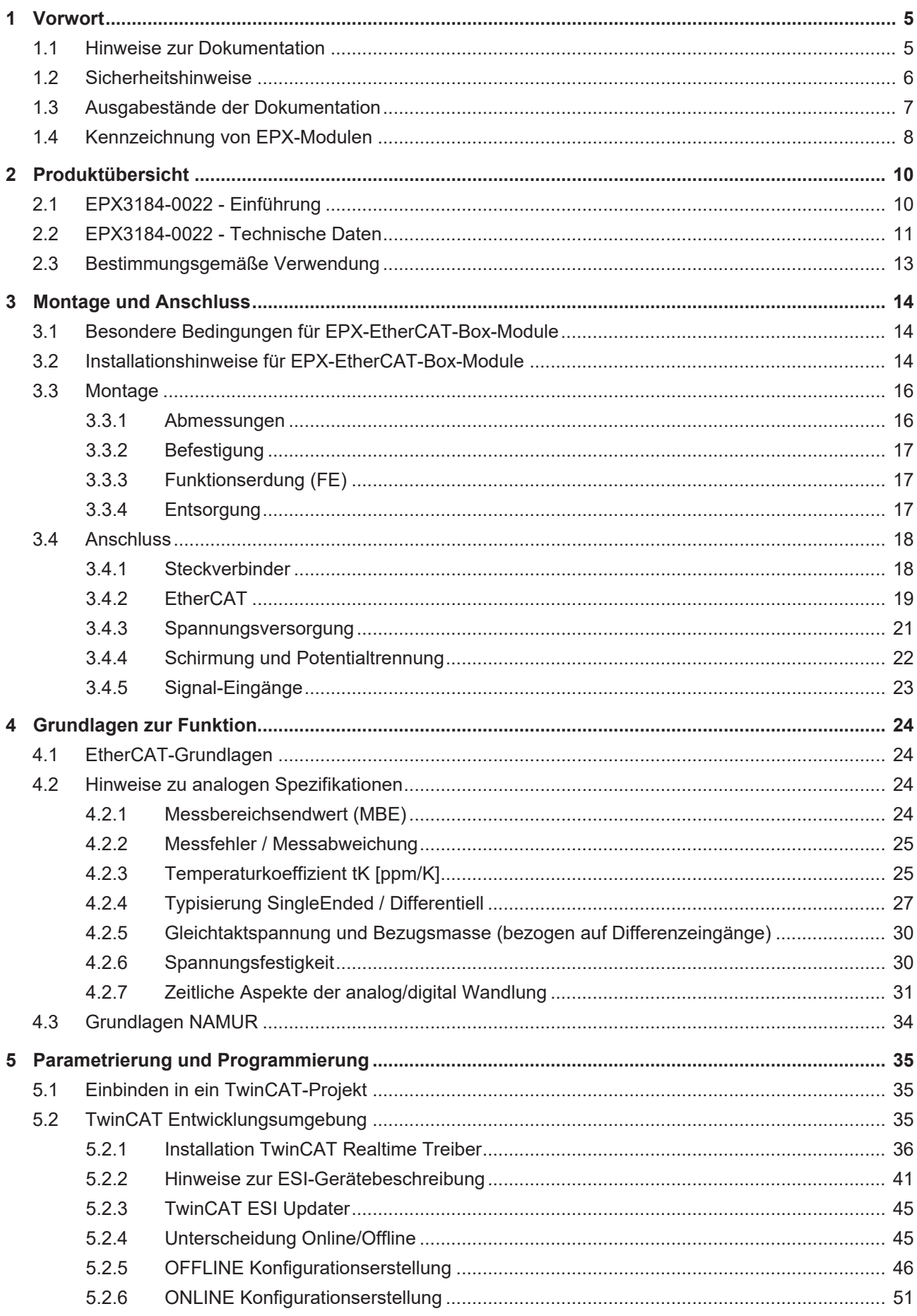

## **BECKHOFF**

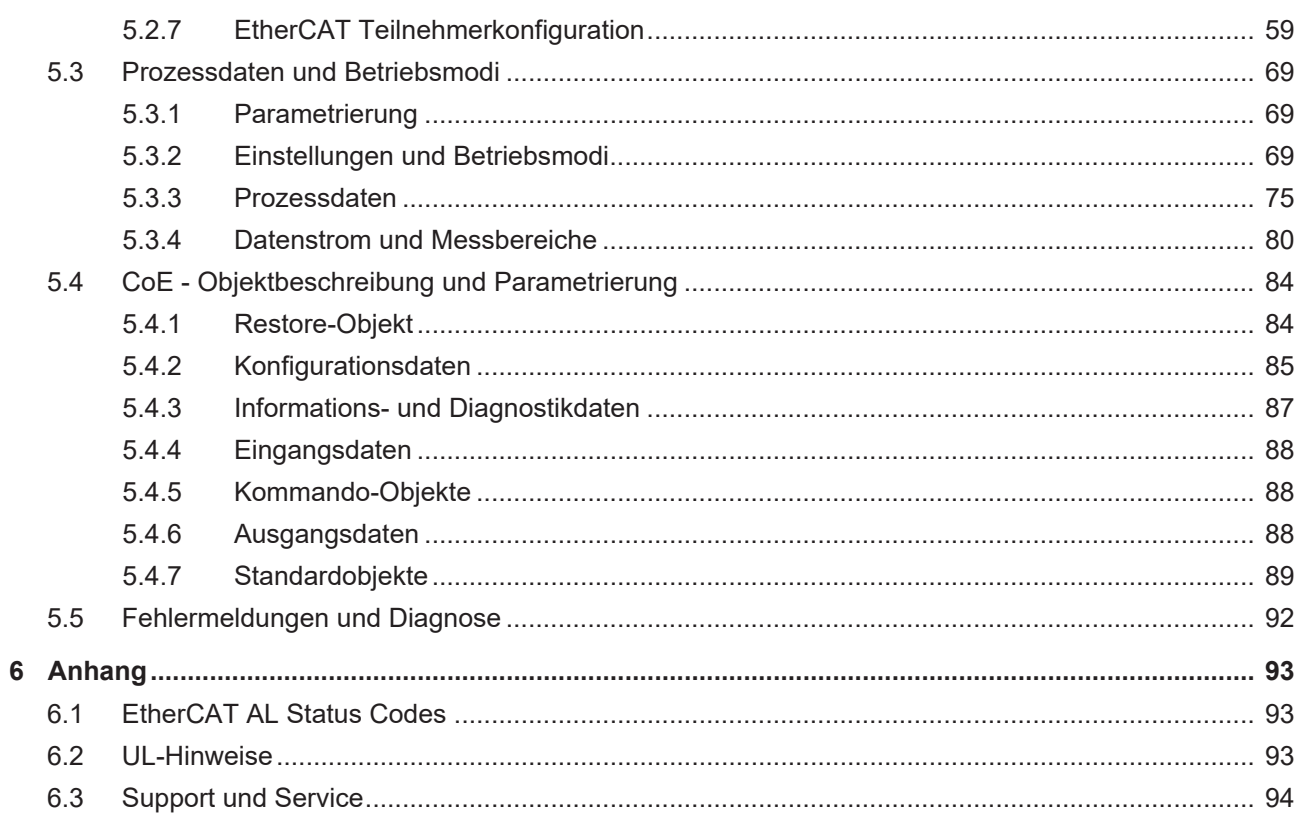

## <span id="page-4-0"></span>**1 Vorwort**

### <span id="page-4-1"></span>**1.1 Hinweise zur Dokumentation**

#### **Zielgruppe**

Diese Beschreibung wendet sich ausschließlich an ausgebildetes Fachpersonal der Steuerungs- und Automatisierungstechnik, das mit den geltenden nationalen Normen vertraut ist.

Zur Installation und Inbetriebnahme der Komponenten ist die Beachtung der Dokumentation und der nachfolgenden Hinweise und Erklärungen unbedingt notwendig.

Das Fachpersonal ist verpflichtet, stets die aktuell gültige Dokumentation zu verwenden.

Das Fachpersonal hat sicherzustellen, dass die Anwendung bzw. der Einsatz der beschriebenen Produkte alle Sicherheitsanforderungen, einschließlich sämtlicher anwendbaren Gesetze, Vorschriften, Bestimmungen und Normen erfüllt.

#### **Disclaimer**

Diese Dokumentation wurde sorgfältig erstellt. Die beschriebenen Produkte werden jedoch ständig weiterentwickelt.

Wir behalten uns das Recht vor, die Dokumentation jederzeit und ohne Ankündigung zu überarbeiten und zu ändern.

Aus den Angaben, Abbildungen und Beschreibungen in dieser Dokumentation können keine Ansprüche auf Änderung bereits gelieferter Produkte geltend gemacht werden.

#### **Marken**

Beckhoff®, TwinCAT®, TwinCAT/BSD®, TC/BSD®, EtherCAT®, EtherCAT G®, EtherCAT G10®, EtherCAT P®, Safety over EtherCAT®, TwinSAFE®, XFC®, XTS® und XPlanar® sind eingetragene und lizenzierte Marken der Beckhoff Automation GmbH. Die Verwendung anderer in dieser Dokumentation enthaltenen Marken oder Kennzeichen durch Dritte kann zu einer Verletzung von Rechten der Inhaber der entsprechenden Bezeichnungen führen.

#### **Patente**

Die EtherCAT-Technologie ist patentrechtlich geschützt, insbesondere durch folgende Anmeldungen und Patente: EP1590927, EP1789857, EP1456722, EP2137893, DE102015105702 mit den entsprechenden Anmeldungen und Eintragungen in verschiedenen anderen Ländern.

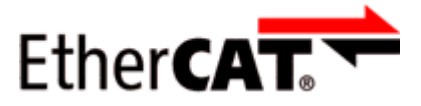

EtherCAT® ist eine eingetragene Marke und patentierte Technologie lizenziert durch die Beckhoff Automation GmbH, Deutschland.

#### **Copyright**

© Beckhoff Automation GmbH & Co. KG, Deutschland.

Weitergabe sowie Vervielfältigung dieses Dokuments, Verwertung und Mitteilung seines Inhalts sind verboten, soweit nicht ausdrücklich gestattet.

Zuwiderhandlungen verpflichten zu Schadenersatz. Alle Rechte für den Fall der Patent-, Gebrauchsmusteroder Geschmacksmustereintragung vorbehalten.

### <span id="page-5-0"></span>**1.2 Sicherheitshinweise**

#### **Sicherheitsbestimmungen**

Beachten Sie die folgenden Sicherheitshinweise und Erklärungen! Produktspezifische Sicherheitshinweise finden Sie auf den folgenden Seiten oder in den Bereichen Montage, Verdrahtung, Inbetriebnahme usw.

#### **Haftungsausschluss**

Die gesamten Komponenten werden je nach Anwendungsbestimmungen in bestimmten Hard- und Software-Konfigurationen ausgeliefert. Änderungen der Hard- oder Software-Konfiguration, die über die dokumentierten Möglichkeiten hinausgehen, sind unzulässig und bewirken den Haftungsausschluss der Beckhoff Automation GmbH & Co. KG.

#### **Qualifikation des Personals**

Diese Beschreibung wendet sich ausschließlich an ausgebildetes Fachpersonal der Steuerungs-, Automatisierungs- und Antriebstechnik, das mit den geltenden Normen vertraut ist.

#### **Signalwörter**

lm Folgenden werden die Signalwörter eingeordnet, die in der Dokumentation verwendet werden. Um Personen- und Sachschäden zu vermeiden, lesen und befolgen Sie die Sicherheits- und Warnhinweise.

#### **Warnungen vor Personenschäden**

#### **GEFAHR**

Es besteht eine Gefährdung mit hohem Risikograd, die den Tod oder eine schwere Verletzung zur Folge hat.

#### **WARNUNG**

Es besteht eine Gefährdung mit mittlerem Risikograd, die den Tod oder eine schwere Verletzung zur Folge haben kann.

#### **VORSICHT**

Es besteht eine Gefährdung mit geringem Risikograd, die eine mittelschwere oder leichte Verletzung zur Folge haben kann.

#### **Warnung vor Umwelt- oder Sachschäden**

*HINWEIS*

Es besteht eine mögliche Schädigung für Umwelt, Geräte oder Daten.

#### **Information zum Umgang mit dem Produkt**

Diese Information beinhaltet z. B.: Handlungsempfehlungen, Hilfestellungen oder weiterführende Informationen zum Produkt.

## <span id="page-6-0"></span>**1.3 Ausgabestände der Dokumentation**

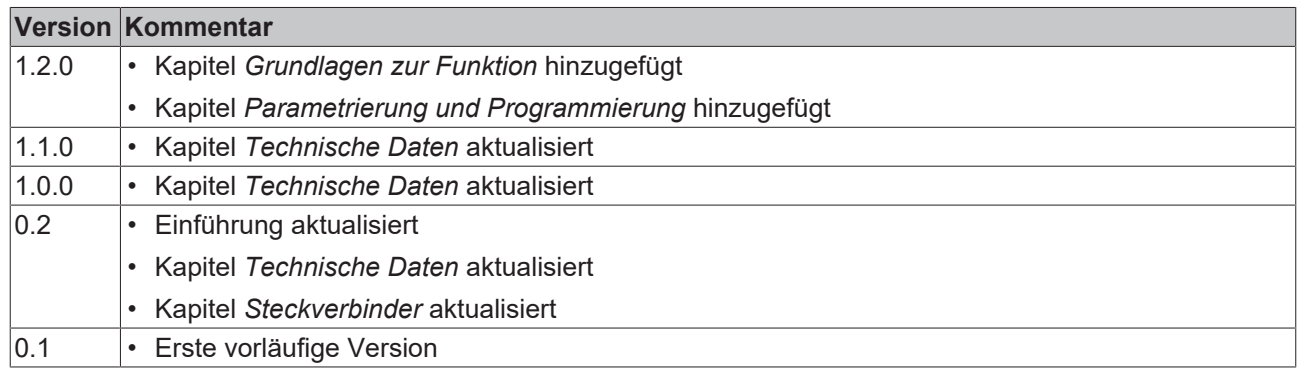

## <span id="page-7-0"></span>**1.4 Kennzeichnung von EPX-Modulen**

#### **Bezeichnung**

Eine EPX EtherCAT Box verfügt über eine 15-stellige technische Bezeichnung, die sich zusammensetzt aus:

- Familienschlüssel
- Typ
- Version
- Revision

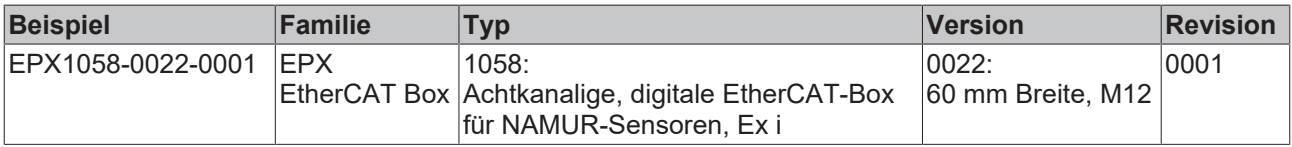

#### **Hinweise**

- die oben genannten Elemente ergeben die **technische Bezeichnung**, im Folgenden wird das Beispiel EPX1058-0022-0001 verwendet.
- Davon ist "EPX1058-0022" die Bestellbezeichnung, "0001" ist die EtherCAT-Revision.
- Die **Bestellbezeichnung** setzt sich zusammen aus
	- Familienschlüssel (EPX)
	- Typ (1058)
	- Version (0022)
- Die **Revision** 0001 gibt den technischen Fortschritt wie z. B. Feature-Erweiterung in Bezug auf die EtherCAT-Kommunikation wieder und wird von Beckhoff verwaltet.

Prinzipiell kann ein Gerät mit höherer Revision ein Gerät mit niedrigerer Revision ersetzen, wenn nicht anders z. B. in der Dokumentation angegeben.

Jeder Revision zugehörig und gleichbedeutend ist üblicherweise eine Beschreibung (ESI, EtherCAT Slave Information) in Form einer XML-Datei, die zum Download auf der Beckhoff Webseite bereitsteht. Die Revision wird außen auf den Modulen aufgebracht, siehe Abb. *EPX1058 mit Date-Code 3218FMFM, BTN 10000100 und Ex-Kennzeichnung*.

• Typ, Version und Revision werden als dezimale Zahlen gelesen, auch wenn sie technisch hexadezimal gespeichert werden.

#### **Identifizierungsnummern**

EPX-Module verfügen über zwei verschiedene Identifizierungsnummern:

- Date-Code (Chargen-Nummer)
- **B**eckhoff **T**racebillity **N**umber, kurz BTN (identifiziert als Seriennummer jedes Modul eindeutig)

#### **Date Code**

Als Date Code bezeichnet Beckhoff eine achtstellige Nummer, die auf das EPX-Modul aufgedruckt ist. Der Date-Code gibt den Bauzustand im Auslieferungszustand an und kennzeichnet somit eine ganze Produktions-Charge, unterscheidet aber nicht die Module einer Charge.

Aufbau des Date Codes: **WW YY FF HH** WW - Produktionswoche (Kalenderwoche) YY - Produktionsjahr FF - Firmware-Stand HH - Hardware-Stand

Beispiel mit Date Code: 02180100: 02 - Produktionswoche 02 18 - Produktionsjahr 2018

- 01 Firmware-Stand 01 00 - Hardware-Stand 00
- 

#### **Beckhoff Tracebillity Number (BTN)**

Darüber hinaus verfügt jede EPX EtherCAT Box über eine eindeutige **B**eckhoff **T**racebillity **N**umber (BTN).

## **BECKHOFF**

#### **Ex-Kennzeichnung**

In der Mitte der Beschriftung finden Sie die Ex-Kennzeichnung:

II 3 (1) G Ex ec [ia Ga] IIC T4 Gc II 3 (1) D Ex tc [ia Da] IIIC T135°C Dc I (M1) [Ex ia Ma] I IECEx BVS 22.0043X BVS 22 ATEX E 047 X Ta: -25 … +70°C

#### <span id="page-8-0"></span>**Beispiele**

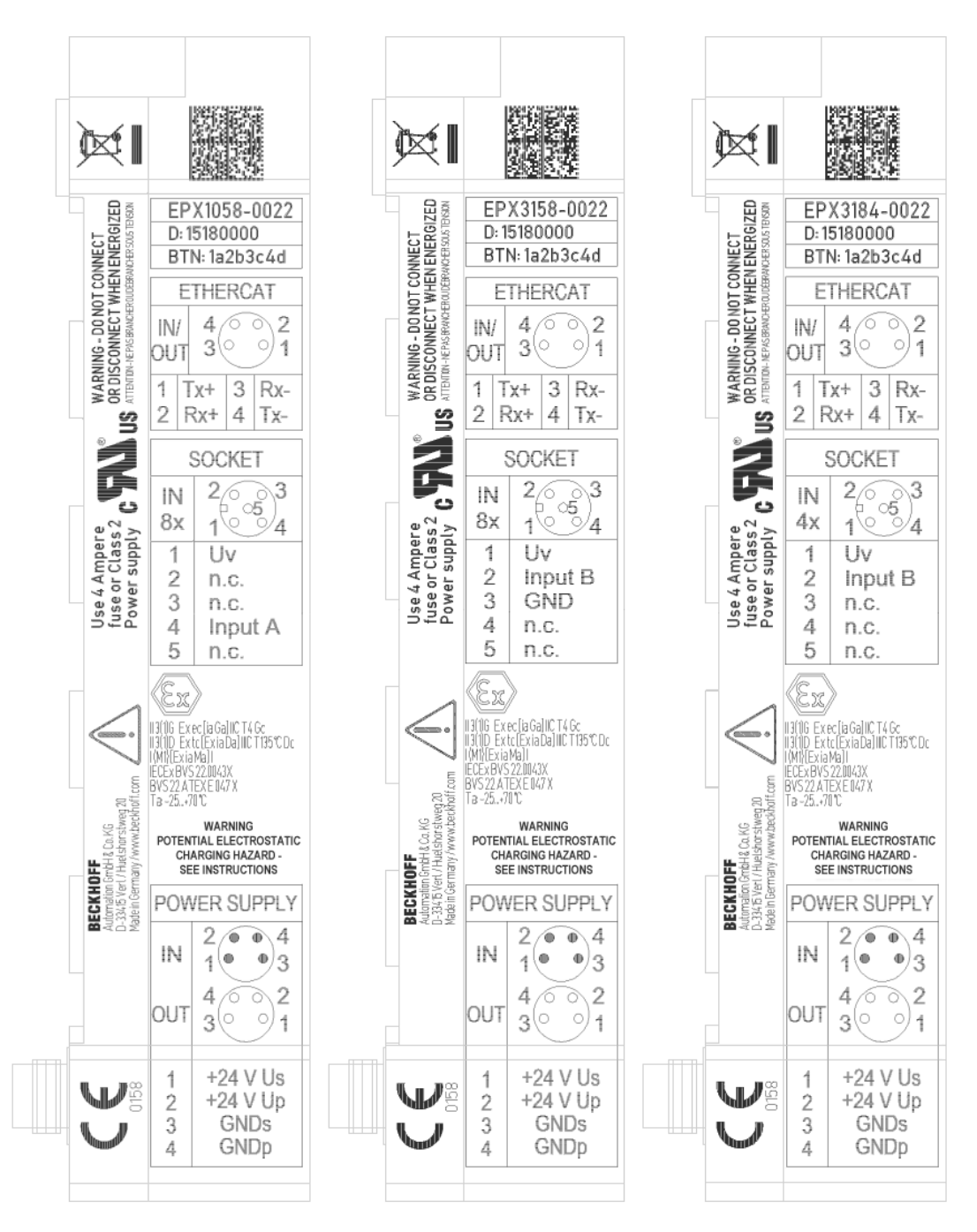

Abb. 1: Seitliches Typenschild von EPX1058-0022, EPX3158-0022 und EPX3184-0022

## <span id="page-9-0"></span>**2 Produktübersicht**

### <span id="page-9-1"></span>**2.1 EPX3184-0022 - Einführung**

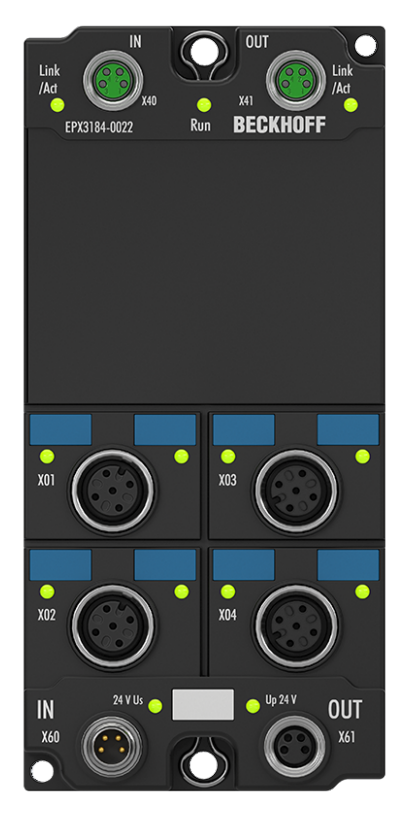

Abb. 2: EPX3184-0022 - Vierkanalige, analoge EtherCAT Box

Die analoge EtherCAT Box EPX3184-0022 erlaubt den direkten Anschluss eigensicherer Feldgeräte aus explosionsgefährdeten Bereichen der Zonen 0/20 und 1/21. Sie versorgt im Feld befindliche Messumformer und überträgt deren analoge Messsignale galvanisch getrennt zum Automatisierungsgerät. Die EtherCAT Box zeigt den Zustand der HART-Kommunikation durch Leuchtdioden an und signalisiert etwaige Kommunikationsfehler.

Das HART-Protokoll (Highway-Adressable-Remote-Transducer) ermöglicht eine Zweiwegekommunikation durch digitalen Datentransfer über die analoge Verdrahtung (4…20 mA). Auf diese Weise können neben dem analogen Stromsignal noch weitere Daten über das überlagerte digitale Signal mit dem Feldgerät ausgetauscht werden.

Die HART-Kommunikation kann darüber hinaus für das FDT/DTM-Konzept genutzt werden. Der TwinCAT-FDT-Container erlaubt die Einbindung von Feldgeräte-DTMs direkt in das TwinCAT-Engineering. Hierdurch stehen Feldgerätekonfiguration und -diagnose bereits in der Entwicklungsumgebung zur Verfügung.

## <span id="page-10-0"></span>**2.2 EPX3184-0022 - Technische Daten**

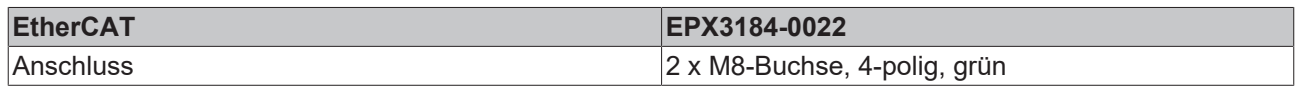

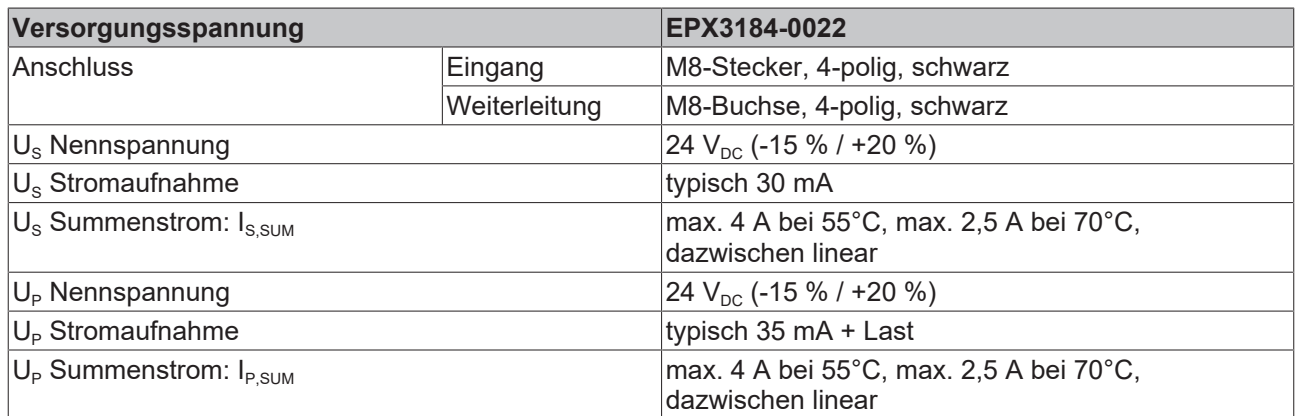

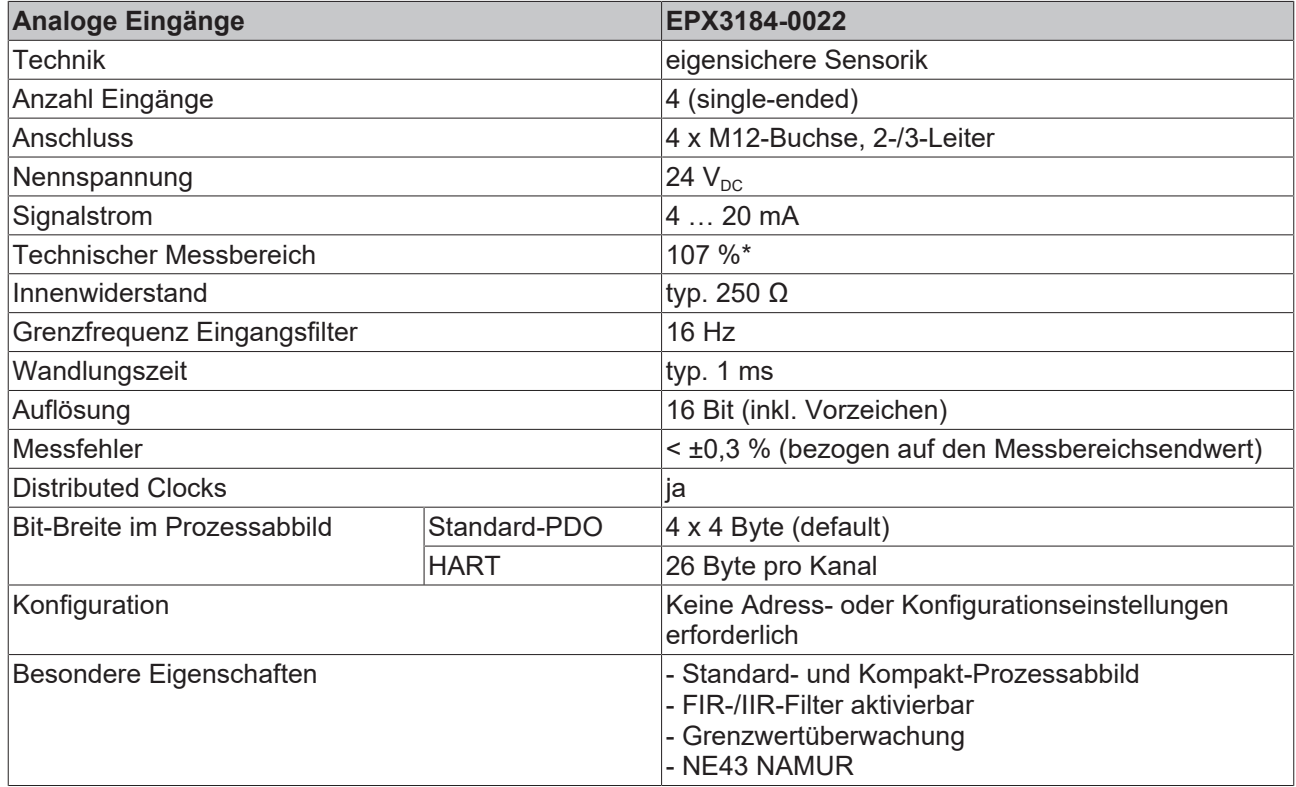

\*) Mit einem technischen Messbereich von 107 % vom Nennbereich unterstützt die EtherCAT Box auch die Inbetriebnahmen mit Sensorwerten im Grenzbereich und die Auswertung nach NAMUR NE43.

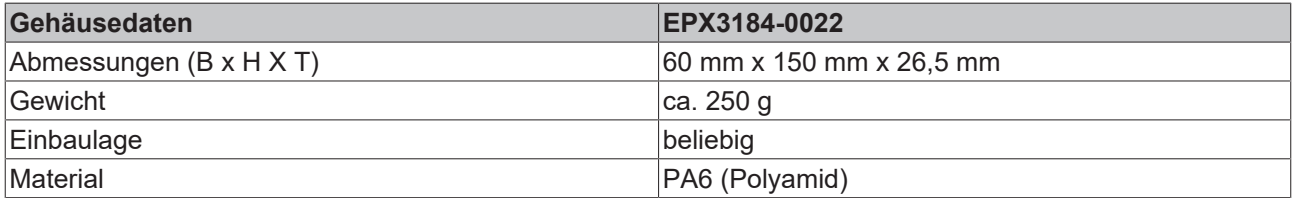

## **BECKHOFF**

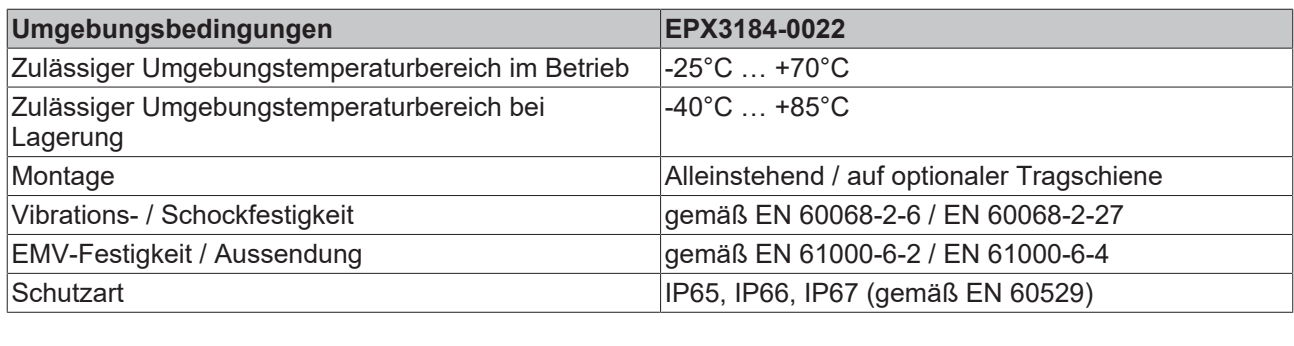

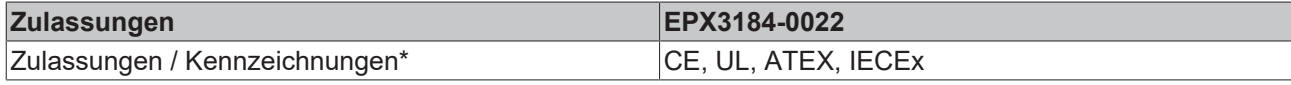

\*) Real zutreffende Zulassungen/Kennzeichnungen siehe seitliches Typenschild (Produktbeschriftung).

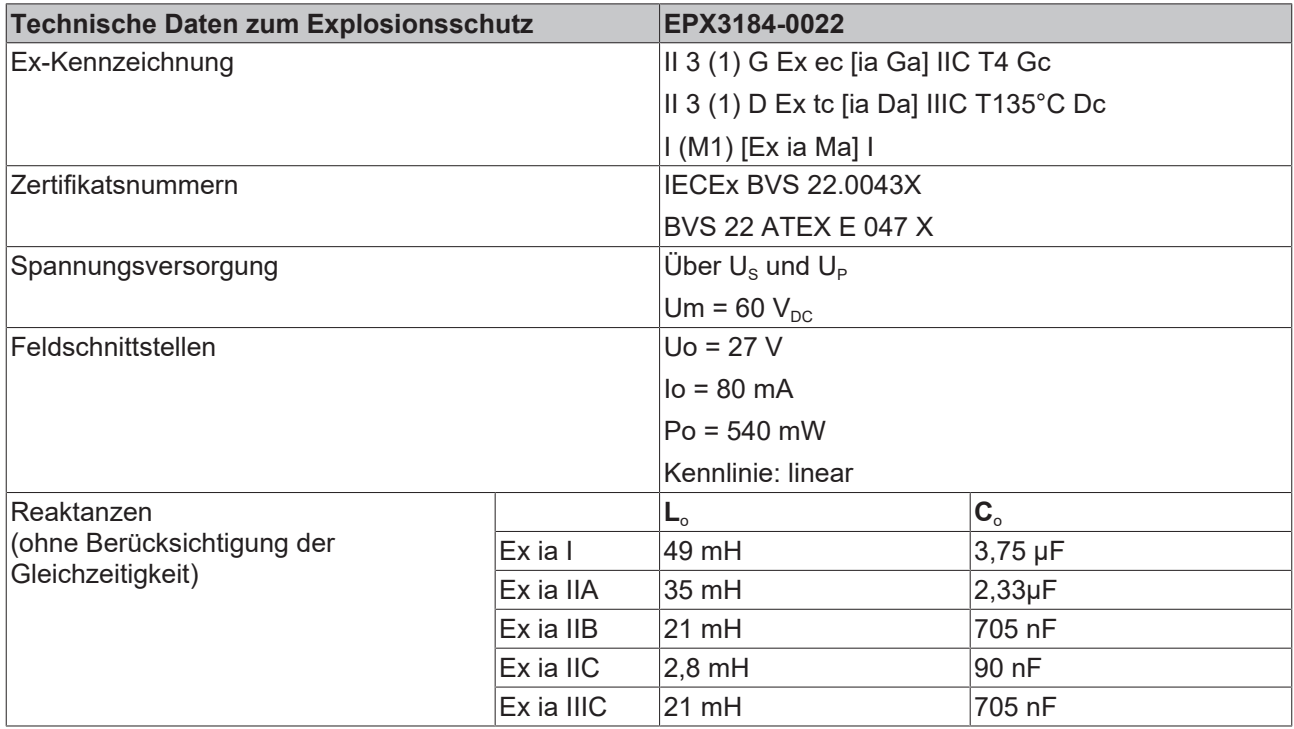

### <span id="page-12-0"></span>**2.3 Bestimmungsgemäße Verwendung**

#### **WARNUNG**

#### **Gefährdung der Sicherheit von Personen und Anlagen!**

Eine Verwendung der EPX-Komponenten, die über die im Folgenden beschriebene bestimmungsgemäße Verwendung hinausgeht, ist nicht zulässig!

#### **VORSICHT**

#### **ATEX und IECEx beachten!**

Die EPX-Komponenten dürfen nur im Sinne der ATEX-Richtlinie und des IECEx-Schemas eingesetzt werden!

Die EPX-EtherCAT-Box-Module erweitern das Einsatzfeld des EtherCAT-Systems um Funktionen zur Einbindung eigensicherer Feldgeräte aus explosionsgefährdeten Bereichen. Das angestrebte Einsatzgebiet sind Datenerfassungs- und Steuerungsaufgaben in der diskreten und prozesstechnischen Automatisierung unter Berücksichtigung explosionsschutztechnischer Anforderungen.

Die EPX-EtherCAT-Box-Module sind durch die Zündschutzart "Erhöhte Sicherheit" (Ex e) gemäß IEC 60079-7 sowie "Schutz durch Gehäuse" (Ex t) gemäß IEC60079-31 geschützt und ausschließlich in explosionsgefährdeten Bereichen der Zone 2/22 oder in nicht-explosionsgefährdeten Bereichen zu betreiben.

Die Feldschnittstellen der EPX-EtherCAT-Box-Module erreichen den Explosionsschutz durch die Zündschutzart "Eigensicherheit" (Ex i) gemäß IEC 60079-11. An die EPX-EtherCAT-Box-Module dürfen daher ausschließlich entsprechend zertifizierte, eigensichere Geräte angeschlossen werden. Beachten Sie die maximal zulässigen Anschlusswerte für Spannungen, Ströme und Reaktanzen. Jegliche Zuwiderhandlung kann zur Beschädigung der EPX-EtherCAT-Box-Module und damit zur Aufhebung des Explosionsschutzes führen.

#### **VORSICHT**

#### **Rückverfolgbarkeit sicherstellen!**

Der Besteller hat die Rückverfolgbarkeit der Geräte über die Beckhoff Tracebility Number (BTN) sicherzustellen.

## <span id="page-13-0"></span>**3 Montage und Anschluss**

### <span id="page-13-1"></span>**3.1 Besondere Bedingungen für EPX-EtherCAT-Box-Module**

#### **WARNUNG**

**Beachten Sie die besonderen Bedingungen für die bestimmungsgemäße Verwendung von Beckhoff EPX-EtherCAT-Box-Modulen in explosionsgefährdeten Bereichen (ATEX-Richtlinie 2014/34/EU)!**

- Die Anschlussstellen sind durch eine Umbauung so zu schützen, dass ein Schutz gegen mechanische Gefahr gewährleistet wird!
- Wenn die Temperaturen bei Nennbetrieb an den Einführungsstellen der Kabel, Leitungen oder Rohrleitungen höher als 70°C oder an den Aderverzweigungsstellen höher als 80°C ist, so müssen Kabel ausgewählt werden, deren Temperaturdaten den tatsächlich gemessenen Temperaturwerten entsprechen!
- Beachten Sie beim Einsatz von EPX-EtherCAT-Box-Modulen in explosionsgefährdeten Bereichen den zulässigen Umgebungstemperaturbereich von -25 bis +70°C!
- Es müssen Maßnahmen zum Schutz gegen Überschreitung der Nennbetriebsspannung durch kurzzeitige Störspannungen um mehr als 40% getroffen werden! Die Spannungsversorgung der EPX-EtherCAT-Box muss der Überspannungskategorie II gemäß EN 60664-1 entsprechen.
- Zur Versorgung der EPX-EtherCAT-Box-Module müssen SELV/PELV-Stromkreise (Schutzkleinspannung, Sicherheitskleinspannung) mit einer Fehlerspannung von maximal 60 V<sub>DC</sub> verwendet werden!
- Die Power- und EtherCAT-Steckverbinder der zertifizierten Komponenten dürfen nur verbunden oder unterbrochen werden, wenn die Versorgungsspannung abgeschaltet wurde bzw. bei Sicherstellung einer nicht-explosionsfähigen Atmosphäre!
- <span id="page-13-2"></span>• Die EPX-EtherCAT-Box-Module sind vor direktem Sonnenlicht zu schützen.

### **3.2 Installationshinweise für EPX-EtherCAT-Box-Module**

*HINWEIS*

#### **Lagerung, Transport und Montage**

- Transport und Lagerung sind nur in Originalverpackung gestattet!
- Die Lagerung sollte trocken und erschütterungsfrei erfolgen!
- Eine Fabrikneue, im ihrem Bauzustand zertifikatsgültige EPX-EtherCAT-Box wird nur im versiegelten Karton ausgeliefert. Prüfen Sie daher vor Entnahme die Unversehrtheit von Karton aller Siegel!
- Verwenden Sie die EPX-EtherCAT-Box nicht, wenn
	- deren Verpackung beschädigt ist
	- die Box sichtbar beschädigt ist oder
	- Sie sich der Herkunft der Box nicht sicher sein können!
- EPX-EtherCAT-Box-Module mit einem beschädigten Verpackungssiegel werden als gebraucht angesehen.

#### **WARNUNG**

#### **Unfallverhütungsvorschriften beachten!**

Halten Sie während Montage, Inbetriebnahme, Betrieb und Wartung die für Ihre Geräte, Maschinen und Anlagen geltenden Sicherheitsvorschriften, Unfallverhütungsvorschriften sowie die allgemeinen Regeln der Technik ein.

#### **VORSICHT**

#### **Errichtungsbestimmungen beachten!**

Beachten Sie die geltenden Errichtungsbestimmungen!

#### *HINWEIS*

#### **Handhabung**

• Das Öffnen des Gehäuses, das Entfernen von Teilen oder eine anderweitige, mechanische Verformung oder Bearbeitung einer EPX-EtherCAT-Box ist nicht zulässig!

Bei Defekt oder Beschädigung einer EPX-EtherCAT-Box ist diese durch eine gleichwertige zu ersetzen. Nehmen Sie keine Reparaturen an den Geräten vor. Reparaturen dürfen aus sicherheitsrelevanten Gründen nur durch den Hersteller erfolgen.

#### *HINWEIS*

#### **Kontaktbeschriftung und Anschlussbelegung**

Die in den Abbildungen des Einführungskapitels dargestellten farbigen Beschriftungsschilder oberhalb der frontseitigen Anschlusskontakte sind nur beispielhaft und nicht Teil des Lieferumfangs!

Eine eindeutige Zuordnung von Kanal und Anschlussbezeichnung nach dem Kapitel [Anschluss \[](#page-17-0)▶ [18\]](#page-17-0) zum eigentlichen Anschlusskontakt kann über die Bezeichnungen am jeweiligen Steckverbinder sowie über das [Typenschild \[](#page-8-0)▶ [9\]](#page-8-0) erfolgen.

Beachten Sie die gegebenenfalls vorhandene Polaritätsabhängkeit angeschlossener eigensicherer Stromkreise!

#### **WARNUNG**

#### **Beachten Sie die Mindestabstände gemäß IEC 60079-14!**

Beachten Sie außerdem die vorgeschriebenen Mindestabstände zwischen eigensicheren und nichteigensicheren Stromkreisen gemäß IEC 60079-14!

### <span id="page-15-0"></span>**3.3 Montage**

#### **WARNUNG**

#### **Verletzungsgefahr durch Stromschlag und Beschädigung des Gerätes möglich!**

Setzen Sie das System in einen sicheren, spannungslosen Zustand, bevor Sie mit der Montage, Demontage oder Verkabelung der EPX-EtherCAT-Box-Module beginnen!

### <span id="page-15-1"></span>**3.3.1 Abmessungen**

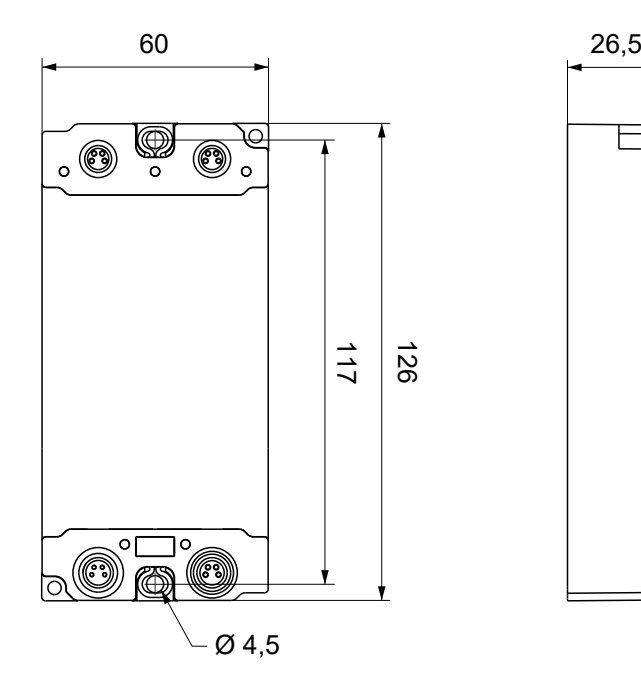

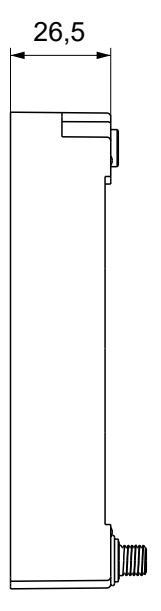

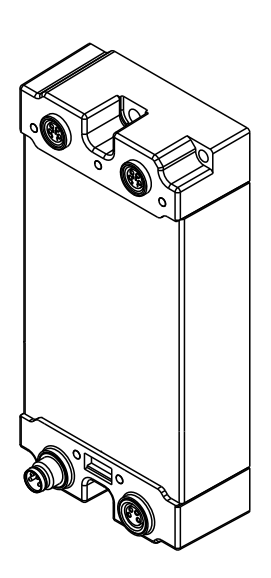

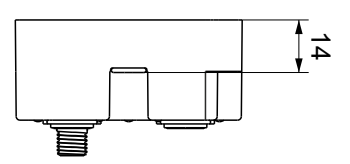

Abb. 3: EPX-EtherCAT-Box - Abmessungen

Alle Maße sind in Millimeter angegeben. Die Zeichnung ist nicht maßstabsgetreu.

#### **Gehäuseeigenschaften**

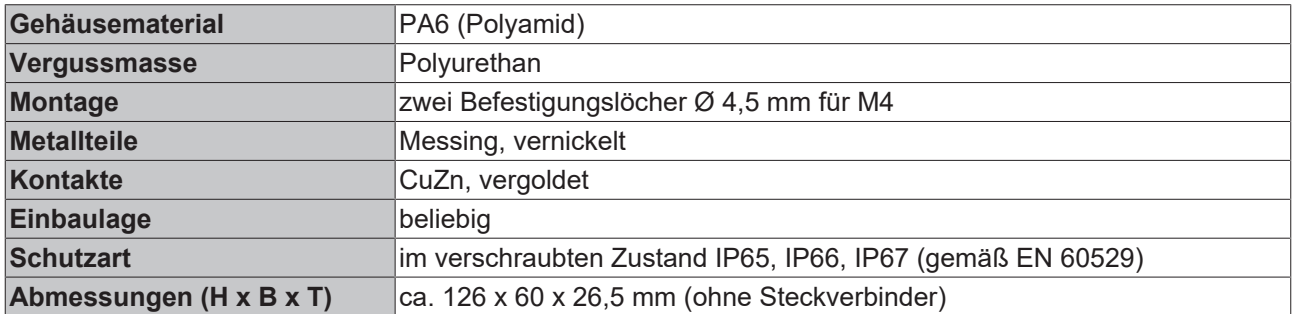

### <span id="page-16-0"></span>**3.3.2 Befestigung**

#### *HINWEIS*

#### **Anschlüsse vor Verschmutzung schützen!**

Schützen Sie während der Montage der Module alle Anschlüsse vor Verschmutzung! Die Schutzart IP67 ist nur gewährleistet, wenn alle Kabel und Stecker angeschlossen sind!

• Schützen Sie die Steckverbinder bei der Montage vor Verschmutzung.

Montieren Sie das Modul mit zwei M4-Schrauben an den zentrierten angeordneten Befestigungslöchern.

Beachten Sie bei der Montage, dass die Feldbusanschlüsse die Gesamthöhe noch vergrößern. Siehe Kapitel Zubehör.

#### **Montageschiene ZS5300-0011**

Die Montageschiene ZS5300-0011 (500 mm x 129 mm) bietet neben den M3- auch vorgefertigte M4- Gewinde zur Befestigung der 60 mm breiten Module über deren mittlere Bohrungen.

<span id="page-16-1"></span>Bis zu 14 schmale oder 7 breite Module können gemischt montiert werden.

### **3.3.3 Funktionserdung (FE)**

EPX-EtherCAT-Box-Module müssen geerdet werden.

Die Befestigungslöcher dienen gleichzeitig als Anschlüsse für die Funktionserdung (FE).

Stellen Sie sicher, dass die Box über beide Befestigungsschrauben niederimpedant geerdet ist. Das erreichen Sie z.B., indem Sie die Box an einem geerdeten Maschinenbett montieren.

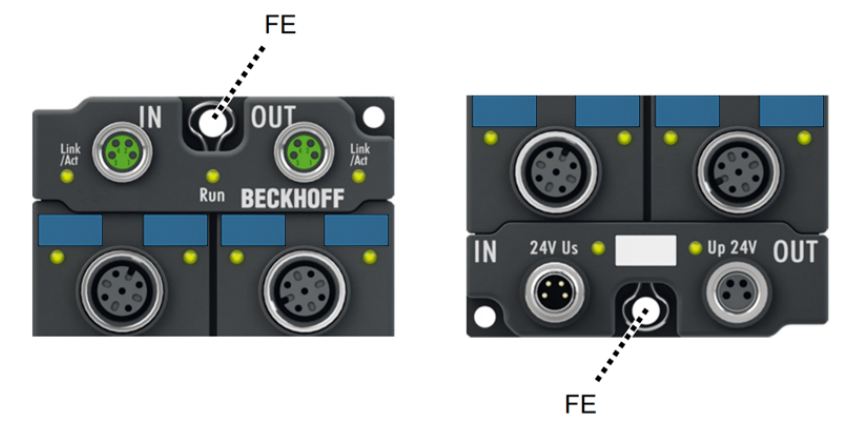

<span id="page-16-2"></span>Abb. 4: EPX-EtherCAT-Box - Funktionserdung über die Befestigungslöcher

### **3.3.4 Entsorgung**

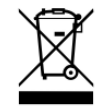

Die mit einer durchgestrichenen Abfalltonne gekennzeichneten Produkte dürfen nicht in den Hausmüll. Das Gerät gilt bei der Entsorgung als Elektro- und Elektronik-Altgerät. Die nationalen Vorgaben zur Entsorgung von Elektro- und Elektronik-Altgeräten sind zu beachten.

### <span id="page-17-0"></span>**3.4 Anschluss**

#### **WARNUNG**

#### **Verletzungsgefahr durch Stromschlag und Beschädigung des Gerätes möglich!**

Setzen Sie das System in einen sicheren, spannungslosen Zustand, bevor Sie mit der Montage, Demontage oder Verkabelung der EPX-EtherCAT-Box-Module beginnen!

### <span id="page-17-1"></span>**3.4.1 Steckverbinder**

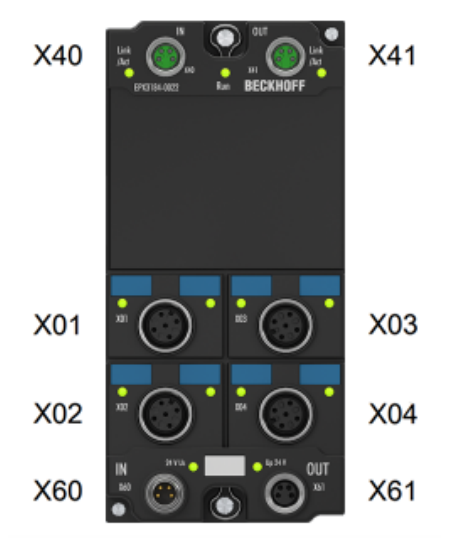

Abb. 5: Steckverbinder am Beispiel der EPX3184-0022

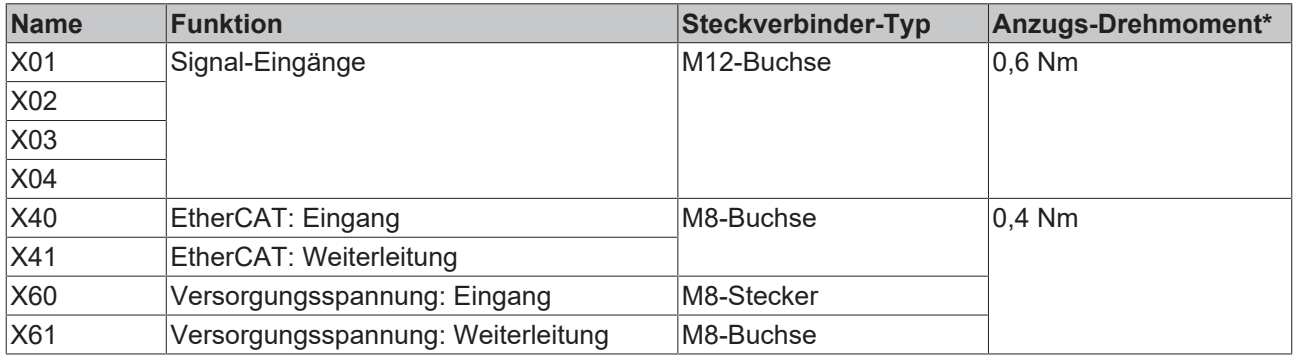

#### **WARNUNG**

#### **Drehmomentschlüssel verwenden!**

Das angegebene Anzugs-Drehmoment ist unbedingt einzuhalten, um das Produkt im Ex-Bereich einsetzen zu dürfen!

- Montieren Sie Stecker und Schutzkappen an diesen Steckverbindern mit einem Drehmomentschlüssel; z.B. Beckhoff ZB8801.
- Stellen Sie den korrekten Sitz und das korrekte Anzugs-Drehmoment von vormontierten Schutzkappen sicher. Schutzkappen werden werksseitig vormontiert, um Steckverbinder beim Transport zu schützen. Sie sind unter Umständen nicht fest genug angezogen, um die Bedingungen für Ex-Bereich und die Schutzart IP67 zu erfüllen.
- Verschließen Sie auch nicht benutzte Steckverbinder mit Schutzkappen!

### <span id="page-18-0"></span>**3.4.2 EtherCAT**

#### **3.4.2.1 EtherCAT - Steckverbinder**

*HINWEIS*

#### **Verwechslungs-Gefahr: EtherCAT und Versorgungsspannungen**

Defekt durch Fehlstecken der M8-Stecker möglich!

- grün: EtherCAT
- schwarz: Versorgungsspannungen

Für den ankommenden und weiterführenden EtherCAT-Anschluss haben EtherCAT-Box-Module zwei grüne M8-Buchsen.

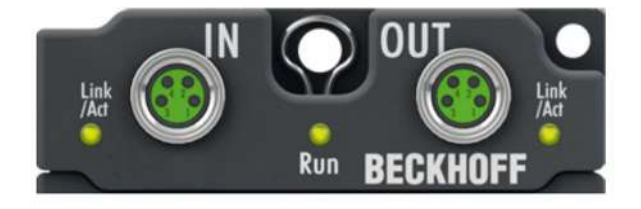

Abb. 6: EtherCAT-Steckverbinder

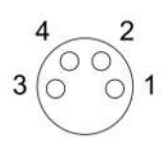

#### Abb. 7: EtherCAT-Steckverbinder - Kontaktbelegung

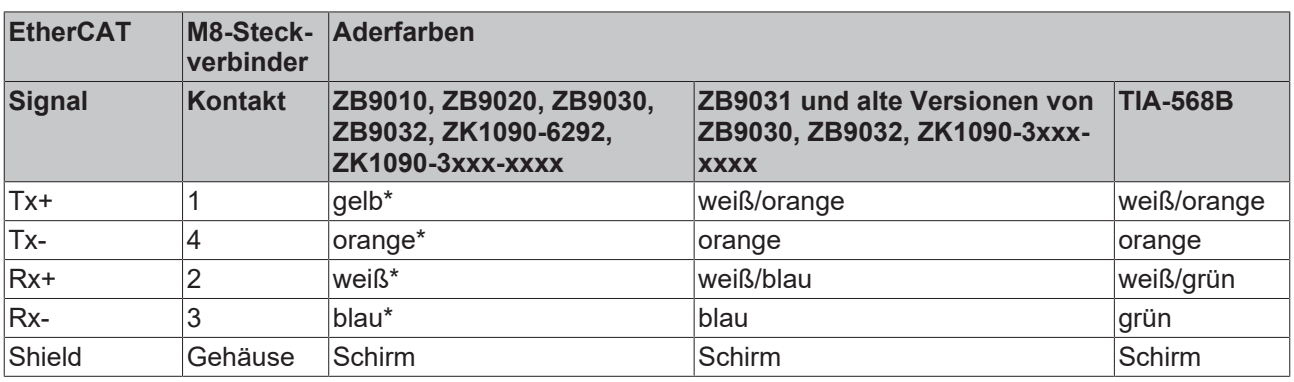

\*) Aderfarben nach EN 61918

#### **Anpassung der Aderfarben für die Leitungen ZB9030, ZB9032, ZK1090-3xxxx-xxxx**

Zur Vereinheitlichung wurden die Aderfarben der Leitungen ZB9030, ZB9032 und ZK1090-3xxxxxxx auf die Aderfarben der EN 61918 umgestellt: gelb, orange, weiß, blau. Es sind also verschiedene Farbkodierungen im Umlauf. Die elektrischen Eigenschaften der Leitungen sind bei der Umstellung der Aderfarben erhalten geblieben

#### **3.4.2.2 EtherCAT - Status-LEDs**

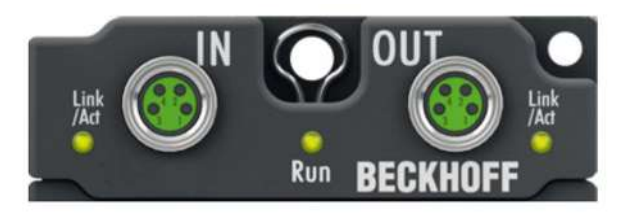

Abb. 8: EtherCAT - Status-LEDs

#### **Link/Act (L/A)**

Neben jeder EtherCAT-Buchse befindet sich eine grüne LED, die mit **Link/Act** beschriftet ist. Die LED signalisiert den Kommunikationsstatus der jeweiligen Buchse.

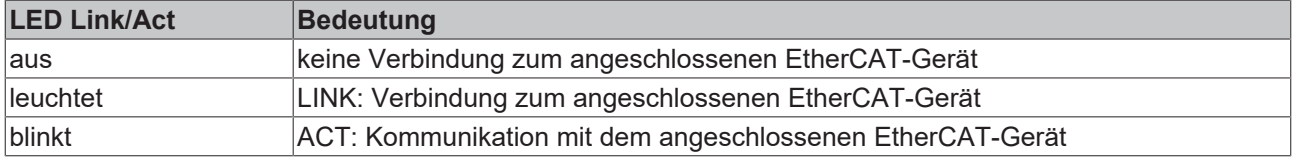

#### **Run**

Jedes EtherCAT-Gerät hat eine grüne LED, die mit **Run** beschriftet ist. Diese LED signalisiert den Status des Geräts im EtherCAT-Netzwerk.

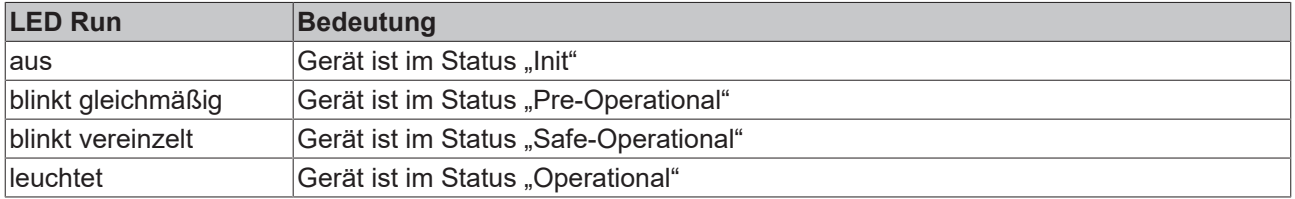

#### *HINWEIS*

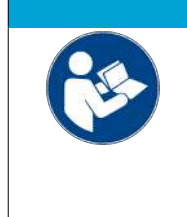

#### **EtherCAT System-Dokumentation**

Weitere Informationen zu EtherCAT-Stati usw. entnehmen Sie bitte der [EtherCAT System-](https://download.beckhoff.com/download/Document/io/ethercat-terminals/ethercatsystem_de.pdf)[Dokumentation](https://download.beckhoff.com/download/Document/io/ethercat-terminals/ethercatsystem_de.pdf), die Ihnen auch die Beckhoff-Homepage auf der [Produktseite](https://www.beckhoff.de/EPXxxxx) Ihres EtherCAT-Geräts unter *Dokumentation und Downloads / Technische Dokumentationen* zur Verfügung stellt.

#### **3.4.2.3 EtherCAT - Leitungen**

Verwenden Sie zur Verbindung von EtherCAT-Geräten geschirmte Ethernet-Kabel, die mindestens der Kategorie 5 (CAT5) nach EN 50173 bzw. ISO/IEC 11801 entsprechen.

EtherCAT nutzt vier Adern für die Signalübertragung. Aufgrund der automatischen Leitungserkennung "Auto MDI-X" können Sie zwischen EtherCAT-Geräten von Beckhoff sowohl symmetrisch (1:1) belegte, als auch gekreuzte (Cross-Over) Kabel verwenden.

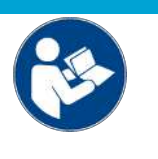

#### *HINWEIS*

**Infrastruktur für EtherCAT/Ethernet Technische Empfehlungen und Hinweise zur Auslegung, Ausfertigung und Prüfung**

Weitere Informationen zu EtherCAT-Leitungen usw. entnehmen Sie bitte der Dokumentation [Infrastruktur für EtherCAT/Ethernet](https://download.beckhoff.com/download/Document/io/ethercat-terminals/ethernetcabling_de.pdf), die Ihnen auch die Beckhoff-Homepage auf der [Produktseite](https://www.beckhoff.de/EPXxxxx) Ihres EtherCAT-Geräts unter *Dokumentation und Downloads / Technische Dokumentationen* zur Verfügung stellt.

### <span id="page-20-0"></span>**3.4.3 Spannungsversorgung**

#### **3.4.3.1 Spannungsversorgung - Steckverbinder**

*HINWEIS*

#### **Verwechslungs-Gefahr: EtherCAT und Versorgungsspannungen**

Defekt durch Fehlstecken der M8-Stecker möglich!

- grün: EtherCAT
- schwarz: Versorgungsspannungen

Die EtherCAT Box wird mit zwei Versorgungsspannungen versorgt. Die Massepotentiale der Versorgungsspannungen sind galvanisch getrennt.

- Steuerspannung Us
- Peripheriespannung Up

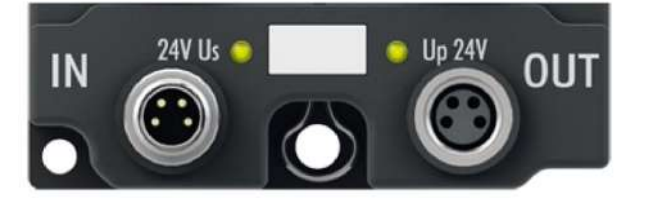

Abb. 9: Steckverbinder der Spannungsversorgung - Eingang (links), Weiterleitung (rechts)

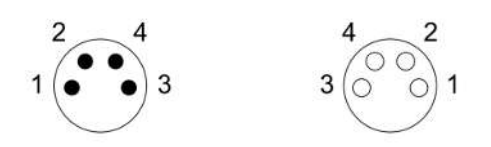

Abb. 10: Steckverbinder der Spannungsversorgung - Kontaktbelegung

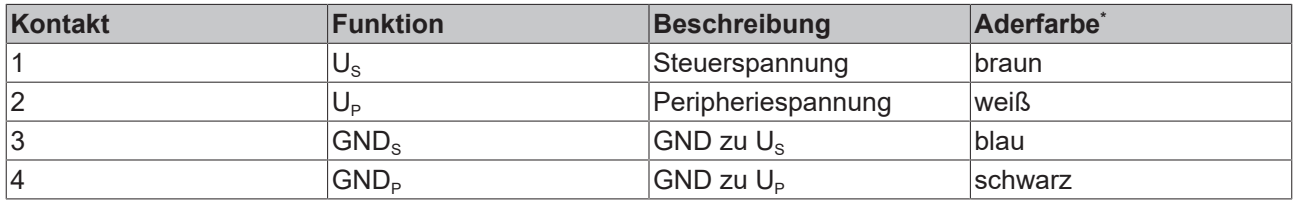

\*) Die Aderfarben gelten für Leitungen des Typs Beckhoff ZK2020-3xxx-xxxx

#### **3.4.3.2 Spannungsversorgung - Status-LEDs**

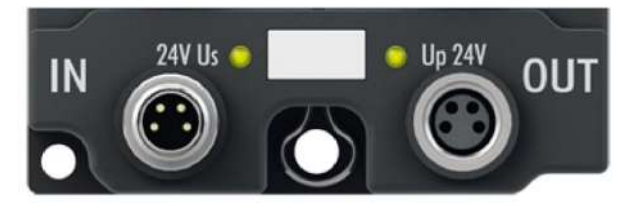

Abb. 11: Status-LEDs der Versorgungsspannungen

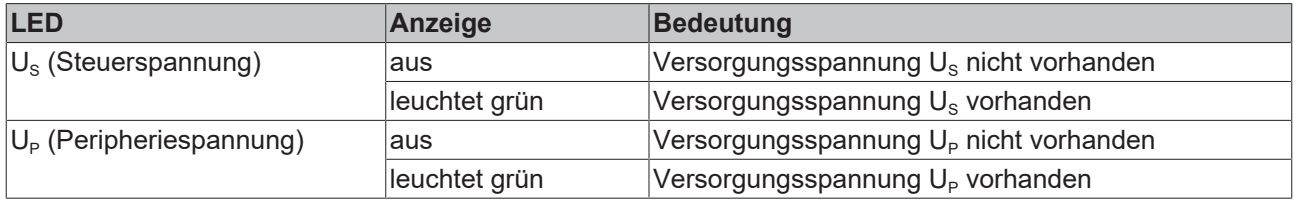

#### **3.4.3.3 Leitungsverluste**

Beachten Sie bei der Planung einer Anlage den Spannungsabfall auf der Versorgungs-Zuleitung. Vermeiden Sie, dass der Spannungsabfall so hoch wird, dass die Versorgungsspannungen an der Box die minimale Nennspannung unterschreiten.

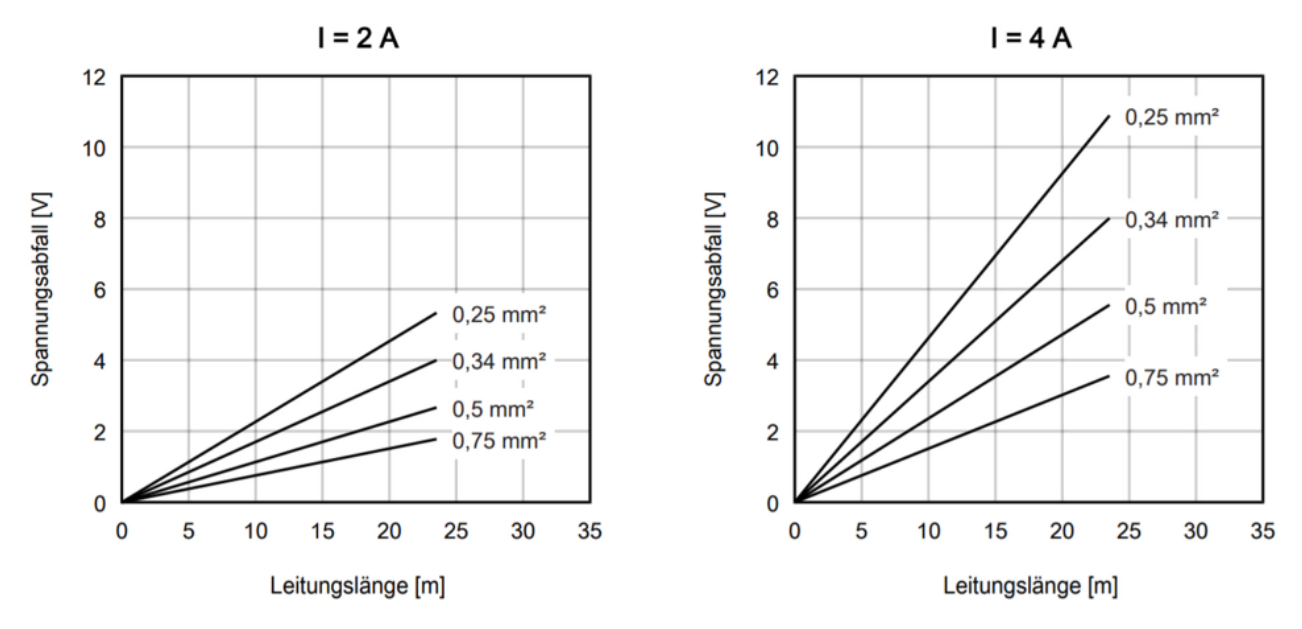

Abb. 12: Spannungsabfall auf der Versorgungs-Zuleitung

<span id="page-21-0"></span>Berücksichtigen Sie auch Spannungsschwankungen des Netzteils.

### **3.4.4 Schirmung und Potentialtrennung**

#### **Schirmung**

Encoder, analoge Sensoren und Aktoren sollten immer mit geschirmten, paarig verdrillten Leitungen angeschlossen werden!

#### **VORSICHT**

#### **Installationsanforderungen in Bereichen explosionsfähiger Atmosphäre beachten!**

Beachten Sie bei der Installation die Anforderungen an Leitungen, Schirmung und Erdpotentialausgleich in Bereichen explosionsfähiger Atmosphäre gemäß IEC 60079-11, IEC 60079-14 und IEC 60079-25!

### **BECKHOFF**

### <span id="page-22-0"></span>**3.4.5 Signal-Eingänge**

### **3.4.5.1 Signal-Eingänge - Steckverbinder**

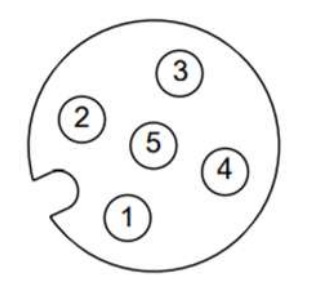

Abb. 13: M12-Steckverbinder der Eingänge - Kontaktbelegung

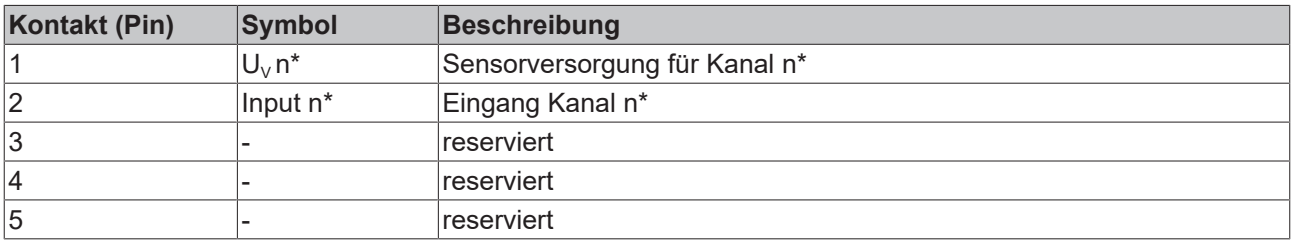

#### \*) n gilt für Kanal 1 … 8

#### **WARNUNG**

#### **Die reservierten Kontakte (Pins) der Anschlüsse dürfen nicht angeschlossen oder geerdet werden!**

- Schließen Sie keine Signale, keine Spannungen und auch kein Erdpotential an die reservierten Kontakte an!
- Vorkonfektionierte Anschlussleitungen, die den Leitungsschirm auf Pin 5 angeschlossen haben dürfen nicht mit den EtherCAT-EPX-Box-Modulen verwendet werden!

### **3.4.5.2 LED-Anzeigen**

Die EtherCAT Box EPX3184-0022 verfügt für jeden Kanal über eine LED, die den Zustand der HART-Kommunikation signalisiert. Die folgende Tabelle ist für die jeweilige LED-Nummer eines Kanals bestimmt.

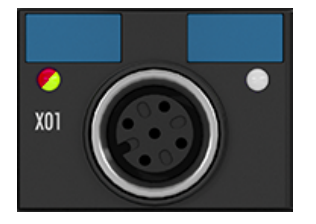

Abb. 14: EPX3184 - HART-LEDs

#### **LED-Anzeige**

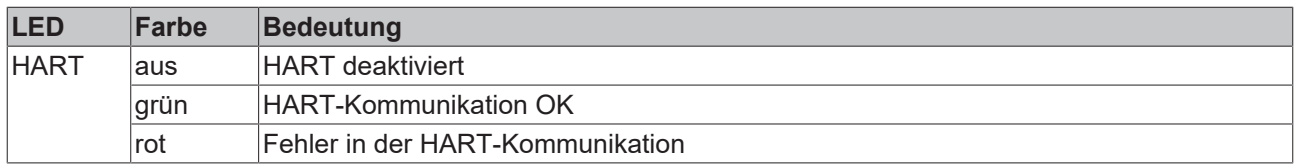

## <span id="page-23-0"></span>**4 Grundlagen zur Funktion**

### <span id="page-23-1"></span>**4.1 EtherCAT-Grundlagen**

Grundlagen zum Feldbus EtherCAT entnehmen Sie bitte der [EtherCAT System-Dokumentation](http://infosys.beckhoff.com/content/1031/ethercatsystem/index.html), die ihnen auf [www.beckhoff.com](https://www.beckhoff.com) im Download-Bereich Ihres EtherCAT-Geräts auch als [PDF-Datei](https://download.beckhoff.com/download/document/io/ethercat-terminals/ethercatsystem_de.pdf) zur Verfügung steht.

### <span id="page-23-2"></span>**4.2 Hinweise zu analogen Spezifikationen**

Beckhoff IO-Geräte (Klemmen, Boxen, Module) mit analogen Eingängen sind durch eine Reihe technischer Kenndaten charakterisiert, siehe dazu die Technischen Daten in den jeweiligen Dokumentationen.

<span id="page-23-3"></span>Zur korrekten Interpretation dieser Kenndaten werden im Folgenden einige Erläuterungen gegeben.

### **4.2.1 Messbereichsendwert (MBE)**

Ein IO-Gerät mit analogem Eingang misst über einen nominellen Messbereich, der durch eine obere und eine untere Schranke (Anfangswert und Endwert) begrenzt wird die meist schon der Gerätebezeichnung entnommen werden kann.

Der Bereich zwischen beiden Schranken wird Messspanne genannt und entspricht der Formel (Endwert - Anfangswert). Entsprechend zu Zeigergeräten ist dies die Messskala (vgl. IEC 61131) oder auch der Dynamikumfang.

Für analoge IO-Geräte von Beckhoff gilt, dass als Messbereichsendwert (MBE, englisch: FSV = full scale value) des jeweiligen Produkts (auch: Bezugswert) die betragsmäßig größte Schranke des nominellen Messbereichs gewählt und mit positivem Vorzeichen versehen wird. Dies gilt für symmetrische und asymmetrische Messspannen.

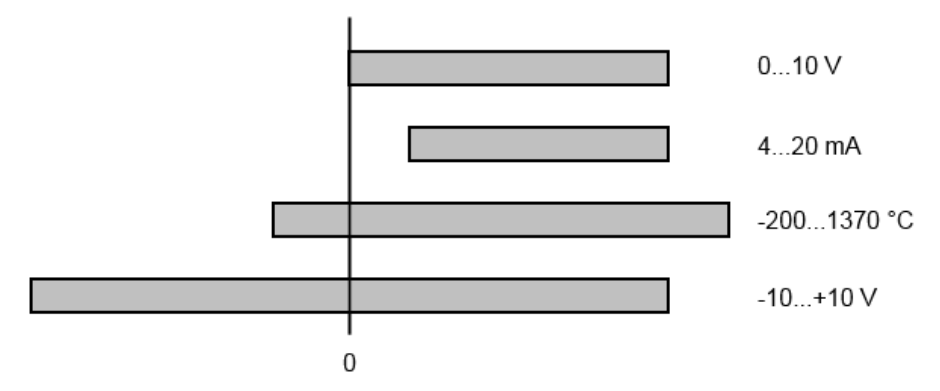

Abb. 15: Messbereichsendwert, Messspanne

Für die obigen **Beispiele** bedeutet dies:

- Messbereich 0...10 V: asymmetrisch unipolar, MBE = 10 V, Messspanne = 10 V
- Messbereich 4...20 mA: asymmetrisch unipolar, MBE = 20 mA, Messspanne = 16 mA
- Messbereich -200...1370°C: asymmetrisch bipolar, MBE = 1370°C, Messspanne = 1570°C
- Messbereich -10...+10 V: symmetrisch bipolar, MBE = 10 V, Messspanne = 20 V

Je nach Funktionsumfang kann ein Analogeingangskanal einen technischen Messbereich aufweisen, der über den nominellen Messbereich hinausgeht, z.B. um mehr Diagnoseinformationen über das Signal zu gewinnen.

Die fallweisen Angaben in der Gerätedokumentation zum Verhalten außerhalb des nominellen Messbereichs (Messunsicherheit, Anzeigewert) sind zu beachten.

Die o.a. Gedanken sind entsprechend auf analoge Ausgabegeräte anwendbar:

• Der Messbereichsendwert (MBE) wird zum Ausgabeendwert (AEW)

## **RECKHOFF**

• Auch hier kann es zum nominellen Ausgabebereich einen (größeren) technischen Ausgabebereich geben

### <span id="page-24-0"></span>**4.2.2 Messfehler / Messabweichung**

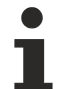

#### **Analoge Ausgabe**

Die folgenden Angaben gelten sinngemäß auch für den Ausgabeendwert (AEW) analoger Ausgabegeräte.

Der relative Messfehler als Spezifikationswert eines Beckhoff-Analoggeräts wird angeben in % vom nominellen MBE (AEW) und berechnet als Quotient aus der zahlenmäßig größten wahrscheinlich möglichen Abweichung vom wahren Messwert (Ausgabewert) in Bezug auf den MBE (AEW):

max. Abweichung  $M$ essfehler = MRF

Hier ist anzumerken, dass der "wahre Messwert" auch nicht unendlich genau bestimmt werden kann, sondern nur über Referenzgeräte mit höherem Aufwand an Technik und Messdauer und somit deutlich geringerer Messunsicherheit ermittelt wird.

Der Wert beschreibt also das Ergebnisfenster, in dem der vom betrachteten Gerät (Beckhoff-Analoggerät) ermittelte Messwert mit sehr hoher Wahrscheinlichkeit in Relation zum "wahren Wert" liegt. Es handelt sich dabei also umgangssprachlich um einen "typischen" Wert (typ.); damit wird ausgedrückt, dass die große statistische Mehrheit der Werte im Spezifikationsfenster liegen wird, es aber in seltenen Fällen auch zu Abweichungen außerhalb des Fensters kommen kann/wird.

Deshalb hat sich mittlerweile auch eher der Begriff "Messunsicherheit" für dieses Fenster etabliert, denn mit "Fehler" werden mittlerweile eher bekannte und damit i.d.R. systematisch abstellbare Störeffekte bezeichnet.

Die Messunsicherheitsangabe ist immer auch in Abhängigkeit von potenziellen Umgebungseinflüssen zu sehen:

- unveränderliche elektrische Kanaleigenschaften wie Temperaturempfindlichkeit,
- veränderliche Einstellungen des Kanals (Rauschen via Filtern, Samplingrate, …).

Messunsicherheitsangaben ohne weitere Betriebseingrenzung (auch "Gebrauchsfehlergrenze" genannt) können als Wert "über alles" angenommen werden: gesamter zulässige Betriebstemperaturbereich, Default-Einstellung, etc.

Das Fenster ist immer als Positiv/Negativ-Spanne mit "±" zu verstehen, auch wenn fallweise als "halbes" Fenster ohne "±" angegeben.

Die maximale Abweichung kann auch direkt angegeben werden.

**Beispiel**: Messbereich 0...10 V (MBE = 10 V) und Messunsicherheit <  $\pm$  0,3%<sub>MBE</sub>  $\rightarrow$  die zu erwartende, maximale übliche Abweichung beträgt ± 30 mV im zulässigen Betriebstemperaturbereich.

#### **Geringere Messunsicherheit möglich**

Falls diese Angabe auch die Temperaturdrift beinhaltet, kann bei Sicherstellung einer konstanten Umgebungstemperatur des Geräts und thermischer Stabilisierung in der Regel nach einem Anwenderabgleich von einem signifikant geringeren Messfehler ausgegangen werden.

### <span id="page-24-1"></span>**4.2.3 Temperaturkoeffizient tK [ppm/K]**

Eine elektronische Schaltung ist in der Regel mehr oder weniger temperaturabhängig. Im Bereich der analogen Messtechnik bedeutet dies, dass der mittels einer elektronischen Schaltung ermittelte Messwert reproduzierbar in seiner Abweichung vom "wahren" Wert von der Umgebungs-/Betriebstemperatur abhängig ist.

Lindern kann ein Hersteller dies durch Verwendung höherwertiger Bauteile oder Software-Maßnahmen.

Der von Beckhoff ggf. angegebene Temperaturkoeffizient erlaubt es dem Anwender den zu erwartenden Messfehler außerhalb der Grundgenauigkeit zu berechnen. Die Grundgenauigkeit ist meist für 23°C Umgebungstemperatur angegeben, in Sonderfällen auch bei anderer Temperatur.

Aufgrund der umfangreichen Unsicherheitsbetrachtungen, die in die Bestimmungen der Grundgenauigkeit eingehen, empfiehlt Beckhoff eine quadratische Summierung.

**Beispiel:** Grundgenauigkeit sei ±0,01% typ. (MBE), tK = 20 ppm/K typ., bei 23°C, gesucht ist die Genauigkeit G35 bei 35°C, somit ΔT = 12K

$$
G35 = \sqrt{(0.01\%)^2 + (12K \cdot 20 \frac{ppm}{K})^2} = 0.026\% \text{ MBE, typ.}
$$

Anmerkungen: ppm  $\triangle 10^{-6}$  %  $\triangle 10^{-2}$ 

## **BECKHOFF**

### <span id="page-26-0"></span>**4.2.4 Typisierung SingleEnded / Differentiell**

Beckhoff unterscheidet analoge Eingänge grundsätzlich in den zwei Typen *Single-Ended* (SE) und *Differentiell (DIFF)* und steht hier für den unterschiedlichen elektrischen Anschluss bezüglich der Potenzialdifferenz.

In dieser Abbildung sind ein SE und ein DIFF-Modul als 2-kanalige Variante aufgezeigt, exemplarisch für alle mehrkanaligen Ausführungen.

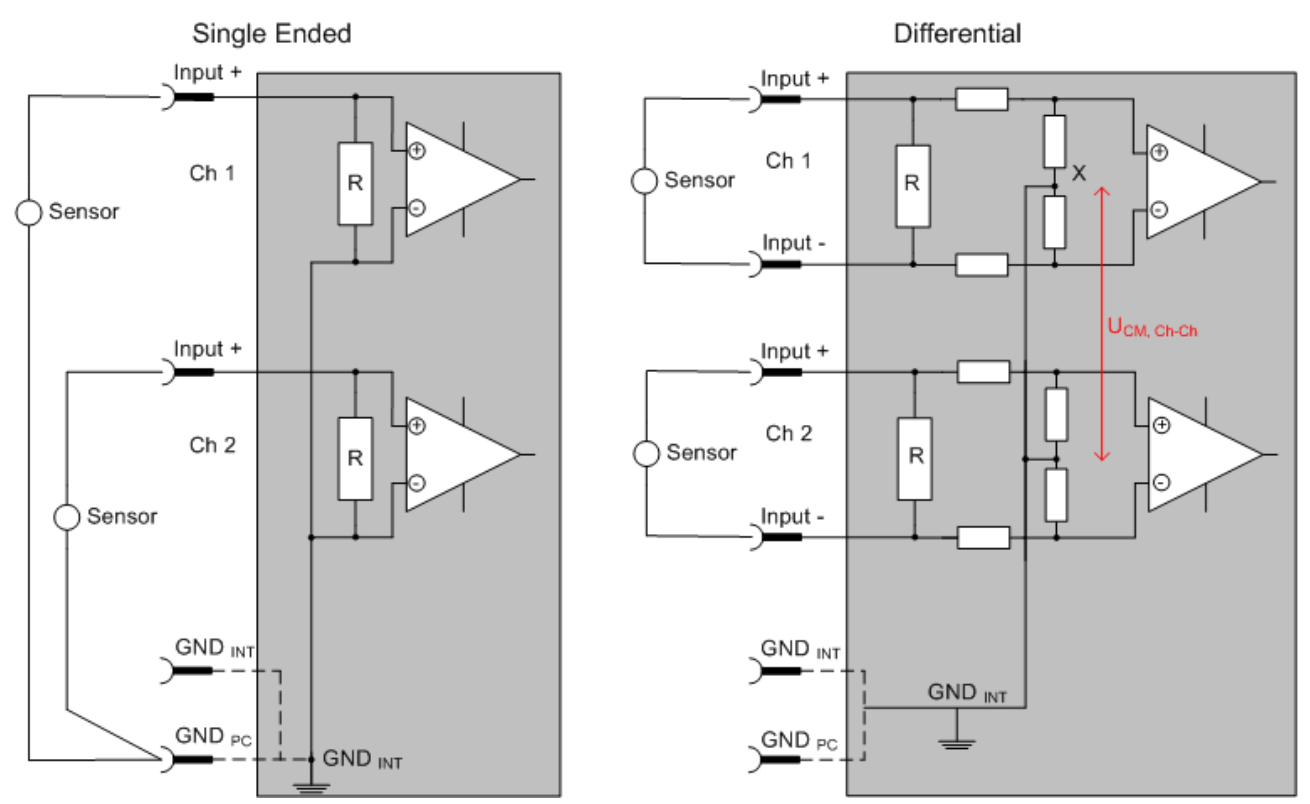

Abb. 16: SE und DIFF-Modul als 2-kanalige Variante

Hinweis: gestrichelte Linien bedeuten, dass diese Verbindung nicht unbedingt in jedem SE- oder DIFF-Modul vorhanden sein muss. Galvanisch getrennte Kanäle arbeiten grundsätzlich in differentieller Art, nur dass überhaupt kein direkter (galvanischer) Massebezug im Modul hergestellt ist. Spezifikationsangaben zu empfohlenen und maximalen Spannungen sind jeweils allerdings zu beachten.

#### **Grundsätzlich gilt**

- Die analoge Messung erfolgt immer als Spannungsmessung zwischen zwei Potenzialpunkten. Bei einer Spannungsmessung ist R groß gewählt, um eine hohe Impedanz zu gewährleisten, bei einer Strommessung ist R als Shunt niedrig gewählt. Ist der Messzweck eine Widerstandsbestimmung, erfolgt die Betrachtung entsprechend.
	- Dabei sind diese beiden Punkte bei Beckhoff üblicherweise als Input+/SignalPotenzial und Input-/ BezugsPotenzial gekennzeichnet.
	- Für die Messung zwischen zwei Potenzialpunkten sind auch zwei Potenziale heranzuführen.
	- Bei den Begrifflichkeiten "1-Leiter-Anschluss" oder "3-Leiter-Anschluss" ist bezüglich der reinen Analog-Messung zu beachten: 3- oder 4-Leiter können zur Sensorversorgung dienen, haben aber mit der eigentlichen Analog-Messung nichts zu tun, diese findet immer zwischen zwei Potenzialen/ Leitungen statt.

Dies gilt insbesondere auch für SE, auch wenn hier die Benennung suggeriert, dass nur eine Leitung benötigt wird.

- Es ist im Vorfeld der Begriff der "galvanischen Trennung" klarzustellen. Beckhoff I/O-Geräte verfügen über 1 bis 8 oder mehr analoge Kanäle; bei Betrachtungen bezüglich des Kanalanschlusses ist zu unterscheiden
	- wie sich die Kanäle INNERHALB eines Moduls zueinander stellen oder

◦ wie sich die Kanäle MEHRERER Module zueinander stellen.

Ob die Kanäle zueinander direkt in Verbindung stehen, wird u. a. mit der Eigenschaft der galvanischen Trennung spezifiziert.

- Beckhoff I/O-Geräte sind immer mit einer galvanischen Trennung von Feld/Analog-Seite zu Bus/ EtherCAT-Seite ausgerüstet. Wenn zwei analoge I/O-Geräte also nicht über die Powerkontakte/ Powerleitung miteinander galvanisch verbunden sind, besteht faktisch eine galvanische Trennung zwischen ihnen.
- Falls Kanäle innerhalb eines Geräts galvanisch getrennt sind oder ein einkanaliges Gerät keine Powerkontakte aufweist, handelt es sich faktisch immer um differentielle Kanäle, siehe dazu auch folgende Erläuterungen. Differentielle Kanäle sind nicht zwangsläufig galvanisch getrennt.
- Analoge Messkanäle unterliegen technischen Grenzen sowohl bezüglich des empfohlenen bestimmungsgemäßen Betriebsbereichs (Dauerbetrieb) als auch der Zerstörgrenze. Entsprechende Hinweise in den Dokumentationen der Geräte sind zu beachten.

#### **Erläuterung**

- **Differentiell (DIFF)**
	- Die differentielle Messung ist das flexibelste Konzept. Beide Anschlusspunkte Input+/ Signalpotenzial und Input-/Bezugspotenzial sind vom Anwender im Potenzial im Rahmen der technischen Spezifikation frei wählbar.
	- Ein differentieller Kanal kann auch als SE betrieben werden, wenn das Bezugspotenzial von mehreren Sensoren verbunden wird. Dieser Verbindungspunkt kann auch Anlagen-GND sein.
	- Da ein differentieller Kanal intern symmetrisch aufgebaut ist (siehe Abb. SE und DIFF-Modul als 2 kanalige Variante) stellt sich in der Mitte zwischen den beiden zugeführten Potenzialen ein Mittel-Potenzial ein (X), das gleichbedeutend mit dem internen Ground/Bezugsmasse dieses Kanals ist. Wenn mehrere DIFF-Kanäle ohne galvanische Trennung in einem Modul verbaut sind, kennzeichnet die technische Eigenschaft "U<sub>CM</sub> (common mode Spannung)", wie weit die Kanäle in Ihrer Mittenspannung auseinander liegen dürfen.
	- Die interne Bezugsmasse kann gegebenenfalls als Anschlusspunkt am Gerät zugänglich sein, um ein definiertes GND-Potenzial im Gerät zu stabilisieren. Es ist allerdings dann besonders auf die Qualität dieses Potenzials (Rauschfreiheit, Spannungskonstanz) zu achten. An diesen GND-Punkt kann auch eine Leitung angeschlossen werden die dafür sorgt, dass bei der differentiellen Sensorleitung die  $U_{\text{CM,max}}$  nicht überschritten wird.

Sind differentielle Kanäle nicht galvanisch getrennt, ist i. d. R nur eine  $U_{\text{CM,max}}$  zulässig. Bei galvanischer Trennung sollte dieses Limit nicht vorhanden sein und die Kanäle dürfen nur bis zur spezifizierten Trennungsgrenze auseinander liegen.

- Differentielle Messung in Kombination mit korrekter Sensorleitungsverlegung hat den besonderen Vorteil, dass Störungen die auf das Sensorkabel wirken (idealerweise sind Hin- und Rückleitung nebeneinander verlegt, so dass beide Leitungen von Störsignalen gleich getroffen werden) sehr wenig effektive Auswirkung auf die Messung haben, weil beide Leitungen gemeinsam (= common) im Potenzial verschoben werden - umgangssprachlich: Gleichtaktstörungen wirken auf beide Leitungen gleichzeitig in Amplitude und Phasenlage.
- Trotzdem unterliegt die Unterdrückung von Gleichtaktstörungen innerhalb eines Kanals oder zwischen Kanälen technischen Grenzen, die in den technischen Daten spezifiziert sind.
- Weitere hilfreiche Ergänzungen dazu sind der Dokumentationsseite *Beschaltung von 0/4...20 mA Differenzeingängen* (siehe z. B. Dokumentation zu den Klemmen EL30xx) zu entnehmen.

#### • **Single-Ended (SE)**

- Ist die Analog-Schaltung als SE konzipiert, ist die Input-/Bezugsleitung intern fest auf ein bestimmtes nicht änderbares Potenzial gelegt. Dieses Potenzial muss an mindestens einer Stelle des Geräts von außen zum Anschluss des Bezugspotenzials zugänglich sein, z. B. über die Powerkontakte/Powerleitung.
- SE bietet dem Anwender die Möglichkeit, bei mehreren Kanälen zumindest eine der beiden Sensorleitungen nicht bis zum Gerät zurückführen zu müssen wie bei DIFF, sondern die Bezugsleitung bereits an den Sensoren zusammenzufassen, z. B. im Anlagen-GND.
- Nachteilig dabei ist, dass es über die getrennte Vor- und Rückleitung zu Spannungs-/ Stromveränderungen kommen kann, die von einem SE-Kanal nicht mehr erfasst werden können, siehe Gleichtaktstörung. Ein U<sub>CM</sub>-Effekt kann nicht auftreten da die interne Schaltung der Kanäle eines Gerätes ja immer durch Input-/Bezugspotenzial hart miteinander verbunden sind.

#### **Typisierung 2/3/4-Leiter-Anschluss von Stromsensoren**

Stromgeber/Sensoren/Feldgeräte (im Folgenden nur "Sensor" genannt) mit der industriellen 0/4-20mA-Schnittstelle haben typisch eine interne Wandlungselektronik von der physikalischen Messgröße (Temperatur, Strom...) auf den Stromregelausgang. Diese interne Elektronik muss mit Energie (Spannung, Strom) versorgt werden. Die Zuleitungsart dieser Versorgung trennt die Sensoren somit in *selbstversorgende* oder *extern versorgte* Sensoren:

#### **Selbstversorgende Sensoren**

- Die Energie für den Eigenbetrieb bezieht der Sensor über die Sensor-/Signal-Leitung + und selbst. Damit immer genug Energie für den Eigenbetrieb zur Verfügung steht und eine Drahtbrucherkennung möglich ist, wurde bei der 4-20 mA-Schnittstelle als untere Grenze 4 mA festgelegt, das heißt minimal lässt der Sensor 4 mA, maximal 20 mA Strom passieren.
- 2-Leiter-Anschluss siehe Abb. *2-Leiter-Anschluss*, vgl. IEC60381-1
- Solche Stromgeber stellen in der Regel eine Stromsenke dar, möchten also als "variable Last" zwischen + und – sitzen. Siehe dazu Angaben des Sensorherstellers.

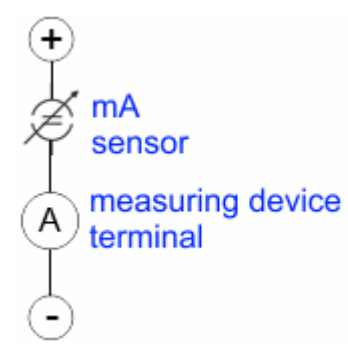

Abb. 17: 2-Leiter-Anschluss

Sie sind deshalb nach der Beckhoff-Terminologie wie folgt anzuschließen:

bevorzugt an **"single ended"-Eingänge,** wenn die +Supply-Anschlüsse des Geräts gleich mitgenutzt werden sollen - anzuschließen an +Supply und Signal.

Sie können aber auch an **"differentielle" Eingänge** angeschlossen werden, wenn der Schluss nach GND dann applikationsseitig selbst hergestellt wird – polrichtig anzuschließen an +Signal und –Signal. Unbedingt die Hinweisseite *Beschaltung von 0/4...20 mA Differenzeingängen* (siehe z. B. Dokumentation zu den Klemmen EL30xx) beachten!

#### **Keine externe Versorgung für Sensoren / Aktoren**

#### **WARNUNG**

**Eine externe Versorgung von Sensoren / Aktoren, die an I/O-Geräte der ELX/EPX-Reihe angeschlossenen sind ist unzulässig!**

Alle I/O-Geräte der ELX/EPX-Reihe sind im Sinne der Eigensicherheit energiespeisende, zugehörige Betriebsmittel. Daher werden angeschlossene Sensoren oder Aktoren ausschließlich über den jeweiligen Kanal des I/O-Geräts versorgt und dürfen in keiner Form fremdgespeist werden (z.B. über eine zusätzliche, externe Versorgungsspannung).

Diese Beschränkung ist auch unabhängig davon, ob die zusätzliche, externe Versorgung energiebegrenzt im Sinne der IEC 60079-11 ist.

Ein Anschluss von gegebenenfalls fremdgespeisten, eigensicheren Stromkreisen an ein I/O-Gerät der ELX/ EPX-Reihe widerspricht der bestimmungsgemäßen Verwendung und den angegebenen technischen Daten zum Explosionsschutz. Der Explosionsschutz durch die angegebene Zündschutzart erlischt damit automatisch.

### <span id="page-29-0"></span>**4.2.5 Gleichtaktspannung und Bezugsmasse (bezogen auf Differenzeingänge)**

Gleichtaktspannung (CommonMode,  $U_{cm}$ ) wird als der Mittelwert der Spannungen an den einzelnen Anschlüssen/Eingängen definiert und wird gegen eine Bezugsmasse gemessen/angegeben.

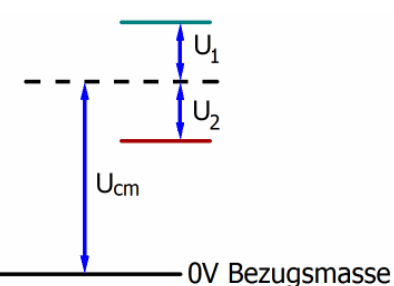

Abb. 18: Gleichtaktspannung (U<sub>cm</sub>)

Bei der Definition des zulässigen Gleichtaktspannungsbereiches und bei der Messung der Gleichtaktunterdrückung (CMRR, common mode rejection ratio) bei differenziellen Eingängen ist die Definition der Bezugsmasse wichtig.

Die Bezugsmasse ist auch das Potential, gegen welches der Eingangswiderstand und die Eingangsimpedanz bei Single-Ended-Eingängen bzw. der Gleichtaktwiderstand und die Gleichtaktimpedanz bei differenziellen Eingängen gemessen werden.

Die Bezugsmasse ist in der Regel am oder beim I/O-Gerät zugänglich. Orte dafür können Klemmkontakte, Powerkontakte/ Powerleitung oder auch nur eine Tragschiene sein. Zur Verortung siehe Dokumentation, die Bezugsmasse sollte beim betrachteten Gerät angegeben sein.

Bei mehrkanaligen I/O-Geräten mit resistiver (= direkter, ohmscher, galvanischer) oder kapazitiver Verbindung zwischen den Kanälen ist die Bezugsmasse vorzugsweise der Symmetriepunkt aller Kanäle, unter Betrachtung der Verbindungswiderstände.

#### **Beispiele für Bezugsmassen bei Beckhoff IO Geräten**

- 1. Internes AGND (analog GND) herausgeführt: EL3102/EL3112, resistive Verbindung der Kanäle untereinander
- 2. 0 V-Powerkontakt: EL3104/EL3114, resistive Verbindung der Kanäle untereinander an AGND, AGND niederohmig verbunden mit 0 V-Powerkontakt
- 3. Erde bzw. SGND (shield GND):
	- EL3174-0002: Kanäle haben keine resistive Verbindung untereinander, aber sind kapazitiv durch Ableitkondensatoren an SGND gekoppelt
	- EL3314: keine interne Masse auf die Klemmpunkte herausgeführt, aber kapazitive Kopplung an **SGND**

### <span id="page-29-1"></span>**4.2.6 Spannungsfestigkeit**

Es ist zu unterscheiden zwischen:

- Spannungsfestigkeit (Zerstörgrenze): eine Überschreitung kann irreversible Veränderungen an der Elektronik zur Folge haben, Wertbetrachtung dabei
	- gegen eine festgelegte Bezugsmasse oder
	- differentiell
- Empfohlener Einsatzspannungsbereich: Bei einer Überschreitung kann nicht mehr von einem spezifikationsgemäßen Betrieb ausgegangen werden, Wertbetrachtung dabei
	- gegen eine festgelegte Bezugsmasse oder
	- differentiell

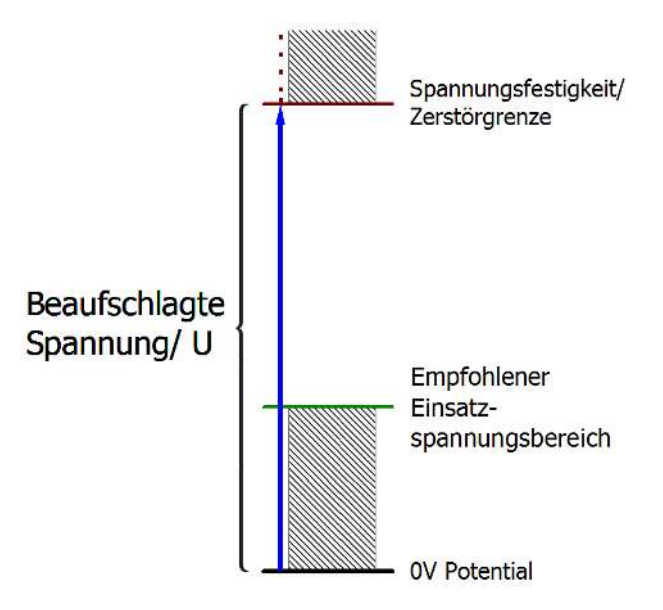

Abb. 19: Empfohlener Einsatzspannungsbereich

Es können in den Gerätedokumentationen besondere Spezifikationsangaben dazu und zur Zeitangabe gemacht werden, unter Berücksichtigung von:

- Eigenerwärmung
- Nennspannung
- Isolationsfestigkeit
- Flankensteilheit der Anlege-Spannung bzw. Haltedauern
- Normatives Umfeld (z. B. PELV)

### <span id="page-30-0"></span>**4.2.7 Zeitliche Aspekte der analog/digital Wandlung**

#### **Analoge Ausgabe**

Die folgenden Angaben gelten sinngemäß auch für die analoge Signalausgabe per DAC (digitalanalog-converter).

Die Umwandlung des stetigen analogen elektrischen Eingangssignals in eine wertdiskrete digitale und maschinenlesbare Form wird in den Beckhoff analogen Eingangsbaugruppen EL/KL/EP mit sog. ADC (analog digital converter) umgesetzt. Obgleich verschiedene ADC-Technologien gängig sind, haben sie alle aus Anwendersicht ein gemeinsames Merkmal: nach dem Ende der Umwandlung steht ein bestimmter digitaler Wert zur Weiterverarbeitung in der Steuerung bereit. Dieser Digitalwert, das sog. Analoge Prozessdatum, steht in einem festen zeitlichen Zusammenhang mit der "Ur-Größe", dem elektrischen Eingangswert. Deshalb können für Beckhoff analoge Eingangsgeräte auch entsprechende zeitliche Kenndaten ermittelt und spezifiziert werden.

In diesen Prozess sind mehrere funktionale Komponenten involviert, die mehr oder weniger stark ausgeprägt in jeder AI (analog input) Baugruppe wirken:

- die elektrische Eingangsschaltung
- die Analog/Digital-Wandlung
- die digitale Weiterverarbeitung
- die finale Bereitstellung der Prozess- und Diagnosedaten zur Abholung an den Feldbus (EtherCAT, K-Bus etc.)

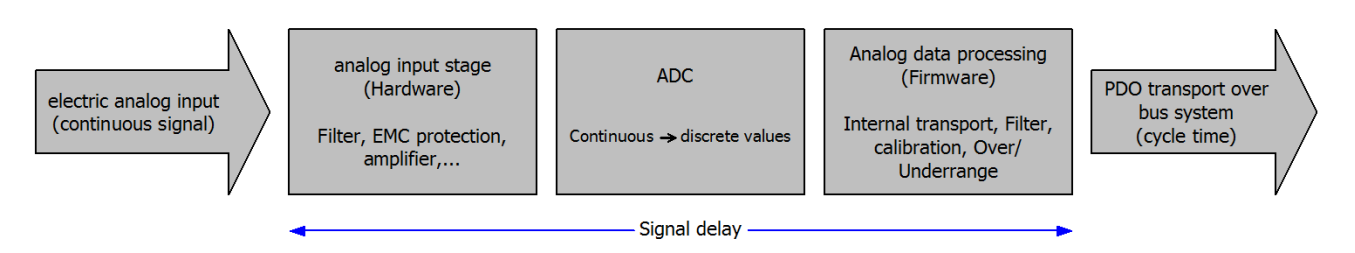

Abb. 20: Signalverarbeitung Analogeingang

Aus Anwendersicht sind dabei zwei Aspekte entscheidend:

- "Wie oft bekomme ich neue Werte?", also eine Sampling-Rate im Sinne einer Schnelligkeit in Bezug auf das Gerät/den Kanal
- Wieviel Verzögerung verursacht die (gesamte) AD-Wandlung des Gerätes/des Kanals? Also Hard- und Firmware-Teile in toto. Aus technologischen Gründen muss zur Bestimmung dieser Angabe die Signalcharakteristik betrachtet werden: je nach Signalfrequenz kann es zu unterschiedlichen Laufzeiten durch das System kommen.

Dies ist die "äußere" Betrachtung des Systems "Beckhoff AI Kanal" – intern setzt sich insbesondere die Signalverzögerung aus den verschiedenen Anteilen Hardware, Verstärker, Wandlung selbst, Datentransport und Verarbeitung zusammen. Auch kann ggf. intern eine höhere Abtastrate verwendet werden (z.B. bei deltaSigma-Wandlern) als "außen" aus Anwendersicht angeboten wird. Dies ist aber für ein nutzseitige Betrachtung der Komponente "Beckhoff AI Kanal" normalerweise ohne Belang bzw. wird entsprechend spezifiziert, falls es doch für die Funktion relevant ist.

Damit können für Beckhoff AI Geräte folgende Spezifikationsangaben zum AI Kanal aus zeitlicher Sicht für den Anwender angegeben werden:

#### **1. Minimale Wandlungszeit [ms, µs]**

Dies ist der Kehrwert der maximalen **Sampling-Rate** [Sps, Samples per second]:

Gibt an, wie oft der analoge Kanal einen neu festgestellten Prozessdatenwert zur Abholung durch den Feldbus bereitstellt. Ob der Feldbus (EtherCAT, K-Bus) diesen dann auch genauso schnell (also im Gleichtakt), schneller (weil der AI Kanal im langsame FreeRun läuft) oder langsamer (z.B. bei Oversampling) abholt, ist dann eine Frage der Einstellung des Feldbusses und welche Betriebsmodi das AI Gerät unterstützt.

Bei EtherCAT Geräten zeigt das sog. ToggleBit bei den Diagnose-PDO an (indem es toggelt), dass ein neu ermittelter Analogwert vorliegt.

Entsprechend kann eine maximale Wandlungszeit, also eine minimal vom AI Gerät unterstützte Samplingrate spezifiziert werden.

Entspricht IEC 61131-2 Kap 7.10.2 2) "Abtast-Wiederholzeit"

#### **2. Typ. Signalverzögerung**

Entspricht IEC 61131-2 Kap 7.10.2 1) "Abtastdauer". Sie inkludiert nach dieser Betrachtung alle geräteinternen Hard- und Firmware-Anteile, aber nicht "äußere" Verzögerungsanteile aus dem Feldbus oder der Steuerung (TwinCAT).

Diese Verzögerung ist insbesondere relevant für absolute Zeitbetrachtungen, wenn AI Kanäle zum Amplitudenwert auch einen zugehörigen Zeitstempel (timestamp) mitliefern – von dem ja angenommen werden darf, dass er in seinem Zeitwert, zu dem außen ehemals physikalisch anliegenden Amplitudenwert passt.

Aufgrund der frequenzabhängigen Laufzeit eines Signals, kann ein dezidierter Wert nur für ein gegebenes Signal spezifiziert werden. Der Wert ist auch abhängig von ggf. veränderlichen Filtereinstellungen des Kanals.

Eine typische Charakterisierung in der Gerätedokumentation kann sein:

#### **2.1 Signalverzögerung (Sprungantwort)**

Stichwort Einschwingzeit:

Das Rechtecksignal kann extern mit einem Frequenzgenerator (Impedanz beachten!) erzeugt werden. Als Erkennungsschwelle wird die 90% Grenze verwendet.

Die Signalverzögerung [ms, µs] ist dann der zeitliche Abstand zwischen dem (idealen) elektrischen Rechtecksignal und der Zeitpunkt wo der analoge Prozesswert die 90% Amplitude erreicht hat.

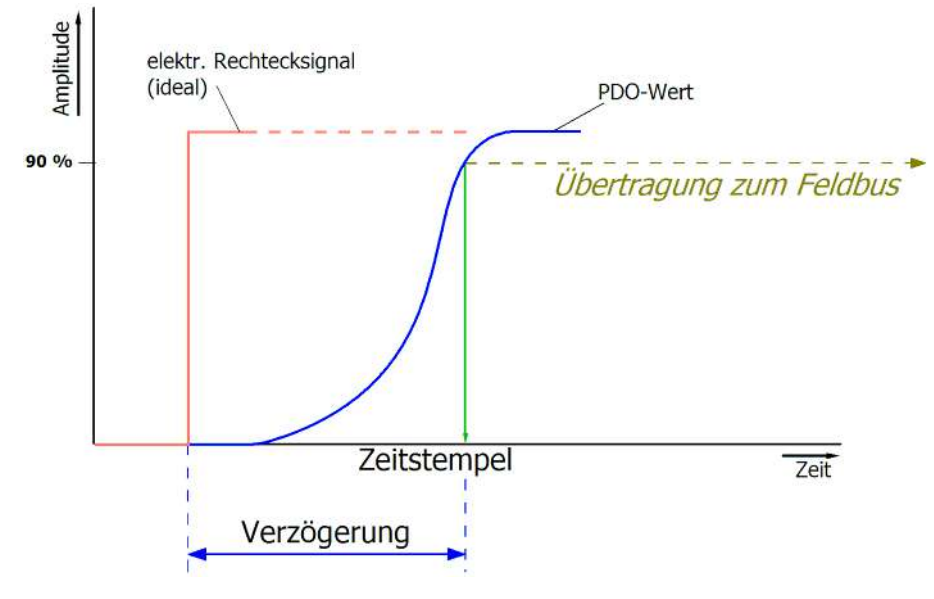

Abb. 21: Diagramm Signalverzögerung (Sprungantwort)

#### **2.2 Signalverzögerung (linear)**

Stichwort Gruppenlaufzeit:

Beschreibt die Verzögerung eines frequenzkonstanten Signals

Testsignal kann extern mit einem Frequenzgenerator erzeugt werden, z. B. als Sägezahn oder Sinus. Referenz wäre dann ein zeitgleiches Rechtecksignal.

Die Signalverzögerung [ms, µs] ist dann der zeitliche Abstand zwischen dem eingespeisten elektrischen Signal einer bestimmten Amplitude und dem Moment, bei dem der analoge Prozesswert denselben Wert erreicht.

Dazu muss die Testfrequenz in einem sinnvollen Bereich gewählt werden; diese kann z. B. bei 1/20 der maximalen Sampling-Rate liegen.

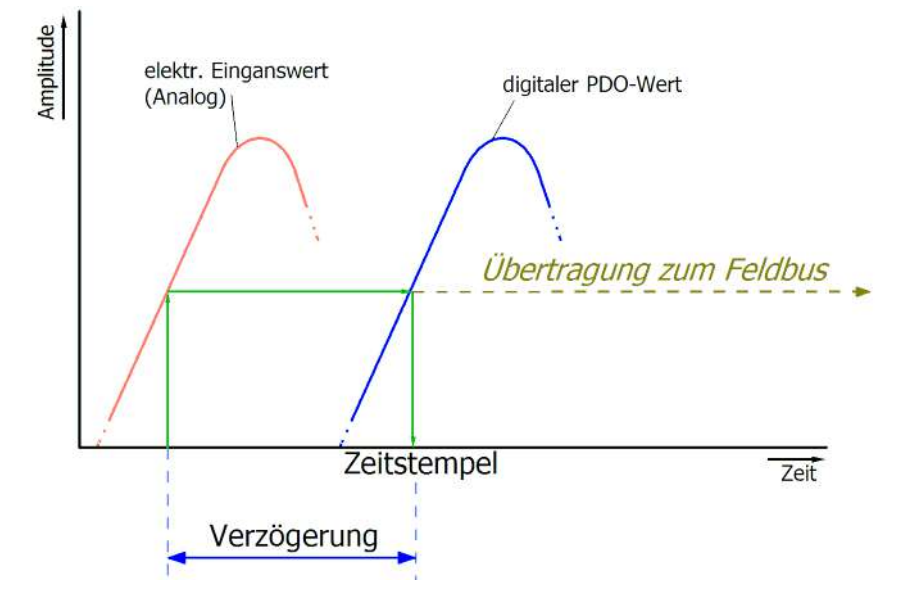

Abb. 22: Diagramm Signalverzögerung (linear)

#### **3. Weitere Angaben**

Weitere Angaben können in der Spezifikation optional angeführt sein, wie z. B.

- Tatsächliche Sampling-Rate des ADC (wenn unterschiedlich von der Kanal-Sampling-Rate)
- Zeit-Korrekturwerte für Laufzeiten bei unterschiedlichen Filtereinstellungen
- usw.

### <span id="page-33-0"></span>**4.3 Grundlagen NAMUR**

NAMUR ist die Abkürzung für den Verband "Interessengemeinschaft Automatisierungstechnik der Prozessindustrie". Der Verband unterstützt vorrangig die Belange der Prozessindustrie in Bezug auf Normung, Geräte, Messverfahren u.ä. In dieser Funktion gibt die NAMUR sog. NE (NAMUR-Empfehlungen) heraus, die fortlaufend nummeriert werden.

Informationen zur Umsetzung der Empfehlung in Beckhoff Produkten sind in dieser Dokumentation in den Kapiteln "Technische Daten" und "Prozessdaten" angegeben.

#### **Analoge Messwerte**

Der analoge Ausgangswert eines Sensors, der u.a. als ein bestimmter Stromwert erfasst werden kann, stellt die Messinformation (M) dar.

Mittels NAMUR NE43 ("Vereinheitlichung des Signalpegels für die Ausfallinformation von digitalen Messumformern mit analogem Ausgangssignal") wird eine Empfehlung – unabhängig vom Sensorgerätehersteller – einer vereinheitlichten Ausfallinformation (A) zusätzlich zur Messinformation gegeben (z.B. Ausfall des Messumsetzers, Fehler in Verbindungsleitungen, Ausfall von Hilfsenergien etc.). Die Ausfallinformation sagt aus, dass ein Fehler im Messsystem vorliegt. Bei Sensoren in einer Stromschleife mit analogem Ausgangssignal wird diese Information durch entsprechende Stromamplituden dargestellt. Ein Stromwert, der sich außerhalb der von NAMUR definierten Grenzen der Messinformation befindet, wird als ungültig definiert und somit als Ausfallinformation interpretiert. Die folgende Grafik veranschaulicht dies:

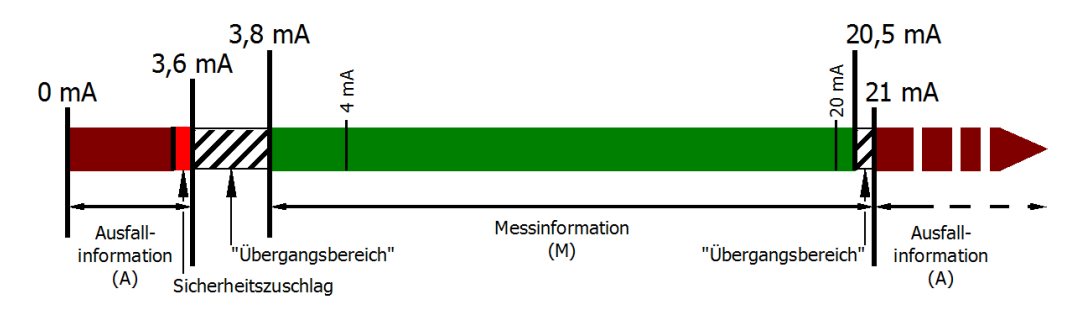

Abb. 23: Darstellung der Grenzbereiche aus der NAMUR-Empfehlung NE43, Version 03.02.2003

## <span id="page-34-0"></span>**5 Parametrierung und Programmierung**

### <span id="page-34-1"></span>**5.1 Einbinden in ein TwinCAT-Projekt**

<span id="page-34-2"></span>Die Vorgehensweise zum Einbinden in ein TwinCAT-Projekt ist in dieser [Schnellstartanleitung](https://www.beckhoff.com/en-en/support/download-finder/search-result/?download_group=454098287) beschrieben.

### **5.2 TwinCAT Entwicklungsumgebung**

Die Software zur Automatisierung TwinCAT (The Windows Control and Automation Technology) wird unterschieden in:

- TwinCAT 2: System Manager (Konfiguration) & PLC Control (Programmierung)
- TwinCAT 3: Weiterentwicklung von TwinCAT 2 (Programmierung und Konfiguration erfolgt über eine gemeinsame Entwicklungsumgebung)

#### **Details:**

- **TwinCAT 2:**
	- Verbindet E/A-Geräte und Tasks variablenorientiert
	- Verbindet Tasks zu Tasks variablenorientiert
	- Unterstützt Einheiten auf Bit-Ebene
	- Unterstützt synchrone oder asynchrone Beziehungen
	- Austausch konsistenter Datenbereiche und Prozessabbilder
	- Datenanbindung an NT-Programme mittels offener Microsoft Standards (OLE, OCX, ActiveX, DCOM+, etc.).
	- Einbettung von IEC 61131-3-Software-SPS, Software- NC und Software-CNC in Windows NT/ 2000/XP/Vista, Windows 7, NT/XP Embedded, CE
	- Anbindung an alle gängigen Feldbusse
	- [Weiteres…](http://infosys.beckhoff.de/)

#### **Zusätzlich bietet:**

- **TwinCAT 3** (eXtended Automation)**:**
	- Visual-Studio®-Integration
	- Wahl der Programmiersprache
	- Unterstützung der objektorientierten Erweiterung der IEC 61131-3
	- Verwendung von C/C++ als Programmiersprache für Echtzeitanwendungen
	- Anbindung an MATLAB®/Simulink®
	- Offene Schnittstellen für Erweiterbarkeit
	- Flexible Laufzeitumgebung
	- Aktive Unterstützung von Multi-Core- und 64-Bit-Betriebssystemen
	- Automatische Codegenerierung und Projekterstellung mit dem TwinCAT Automation Interface
	- [Weiteres…](http://infosys.beckhoff.de/)

In den folgenden Kapiteln wird dem Anwender die Inbetriebnahme der TwinCAT Entwicklungsumgebung auf einem PC System der Steuerung sowie die wichtigsten Funktionen einzelner Steuerungselemente erläutert.

Bitte sehen Sie weitere Informationen zu TwinCAT 2 und TwinCAT 3 unter <http://infosys.beckhoff.de/>.

### <span id="page-35-0"></span>**5.2.1 Installation TwinCAT Realtime Treiber**

Um einen Standard Ethernet Port einer IPC Steuerung mit den nötigen Echtzeitfähigkeiten auszurüsten, ist der Beckhoff Echtzeit Treiber auf diesem Port unter Windows zu installieren.

Dies kann auf mehreren Wegen vorgenommen werden, ein Weg wird hier vorgestellt.

Im System Manager ist über Options → Show realtime Kompatible Geräte die TwinCAT-Übersicht über die lokalen Netzwerkschnittstellen aufzurufen.

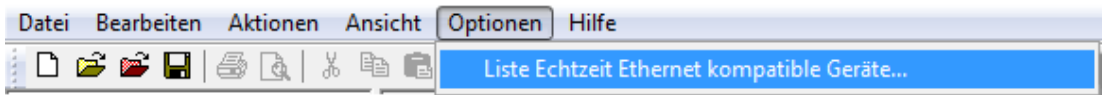

Abb. 24: Aufruf im System Manager (TwinCAT 2)

Unter TwinCAT 3 ist dies über das Menü unter "TwinCAT" erreichbar:

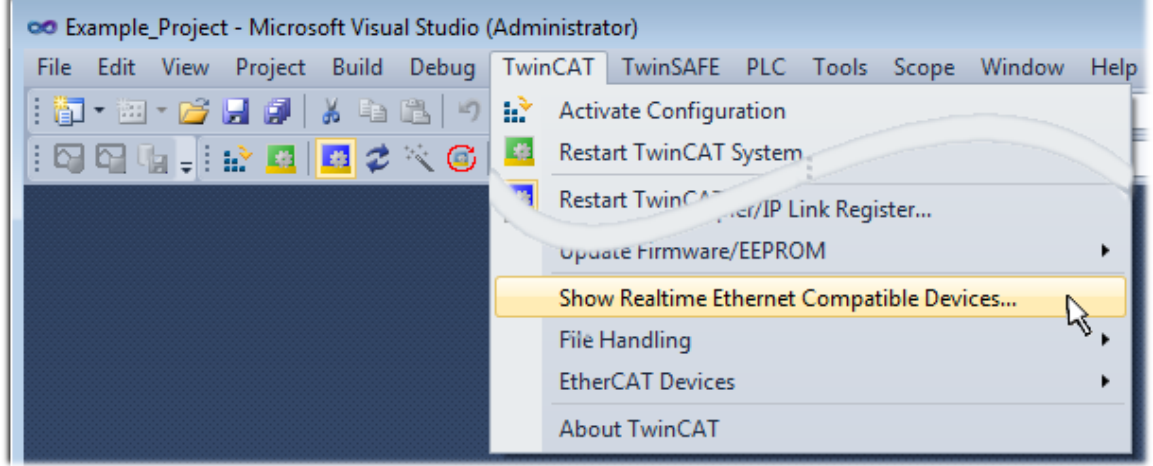

#### Abb. 25: Aufruf in VS Shell (TwinCAT 3)

Der folgende Dialog erscheint:

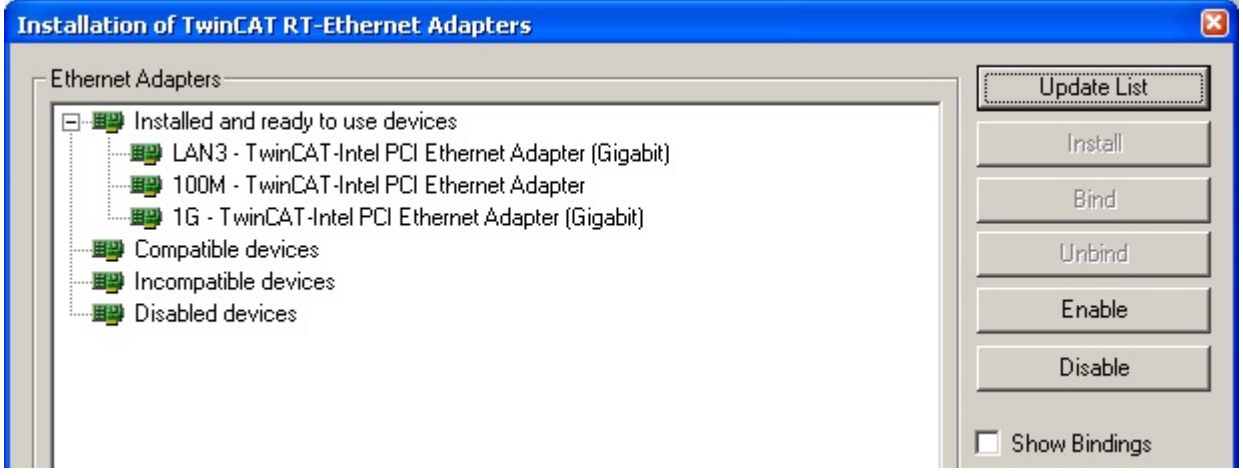

Abb. 26: Übersicht Netzwerkschnittstellen

Hier können nun Schnittstellen, die unter "Kompatible Geräte" aufgeführt sind, über den "Install" Button mit dem Treiber belegt werden. Eine Installation des Treibers auf inkompatiblen Devices sollte nicht vorgenommen werden.

Ein Windows-Warnhinweis bezüglich des unsignierten Treibers kann ignoriert werden.
Alternativ kann auch wie im Kapitel [Offline Konfigurationserstellung, Abschnitt "Anlegen des Geräts](#page-45-0)

[EtherCAT" \[](#page-45-0) $\blacktriangleright$  [46\]](#page-45-0) beschrieben, zunächst ein EtherCAT-Gerät eingetragen werden, um dann über dessen Eigenschaften (Karteireiter "Adapter", Button "Kompatible Geräte…") die kompatiblen Ethernet Ports einzusehen:

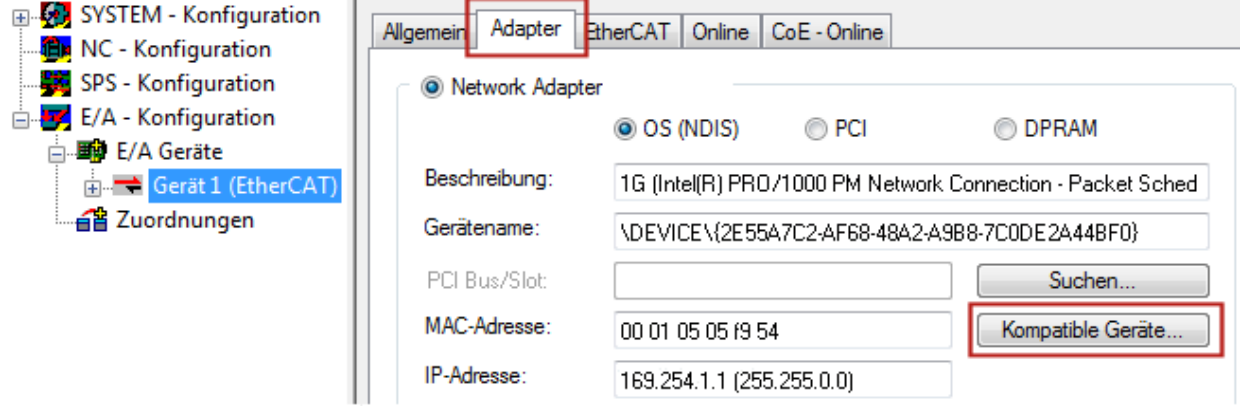

Abb. 27: Eigenschaft von EtherCAT Gerät (TwinCAT 2): Klick auf "Kompatible Geräte..." von "Adapter"

TwinCAT 3: Die Eigenschaften des EtherCAT-Gerätes können mit Doppelklick auf "Gerät .. (EtherCAT)" im Projektmappen-Explorer unter "E/A" geöffnet werden:

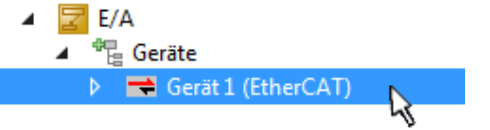

Nach der Installation erscheint der Treiber aktiviert in der Windows-Übersicht der einzelnen Netzwerkschnittstelle (Windows Start → Systemsteuerung → Netzwerk)

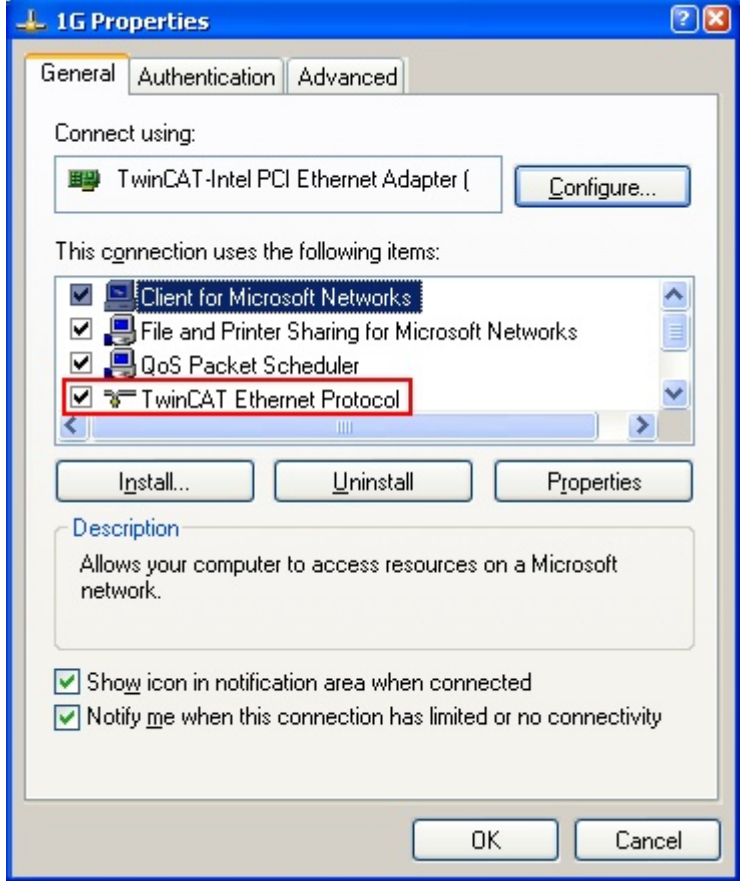

Abb. 28: Windows-Eigenschaften der Netzwerkschnittstelle

Eine korrekte Einstellung des Treibers könnte wie folgt aussehen:

# **BECKHOFF**

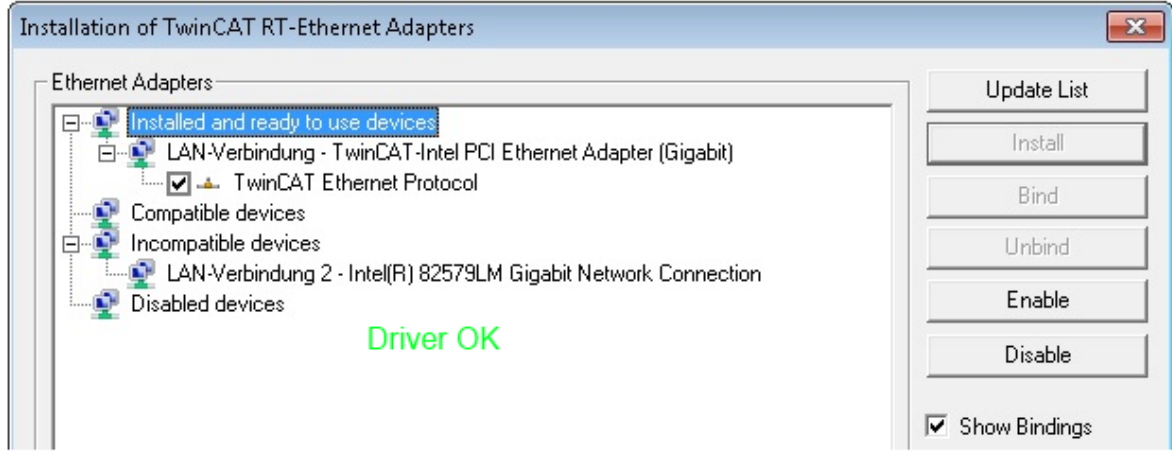

Abb. 29: Beispielhafte korrekte Treiber-Einstellung des Ethernet Ports

Andere mögliche Einstellungen sind zu vermeiden:

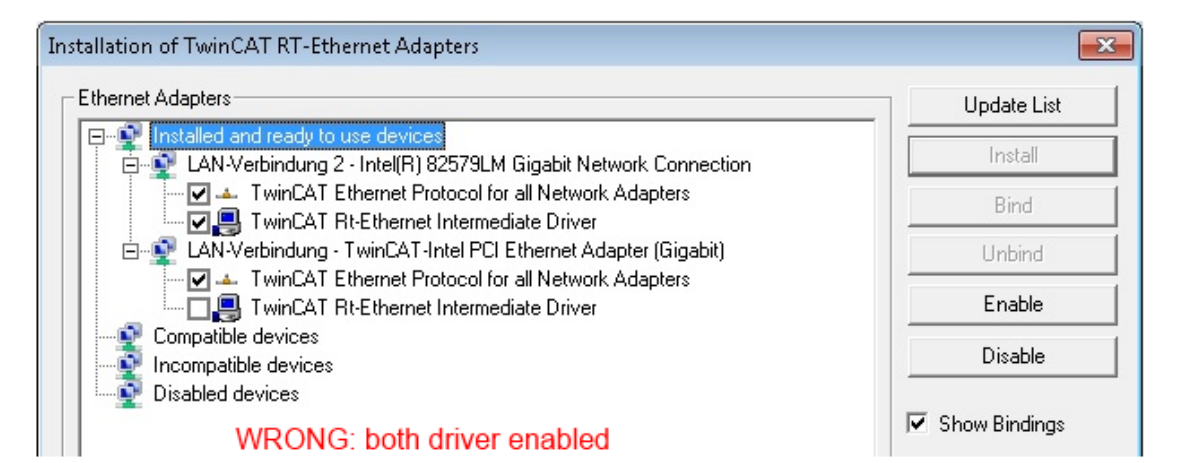

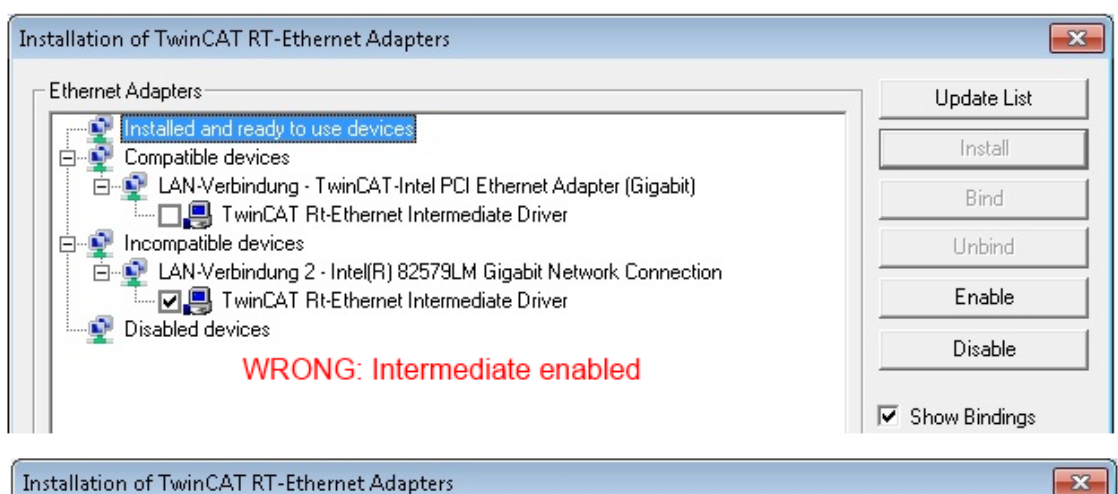

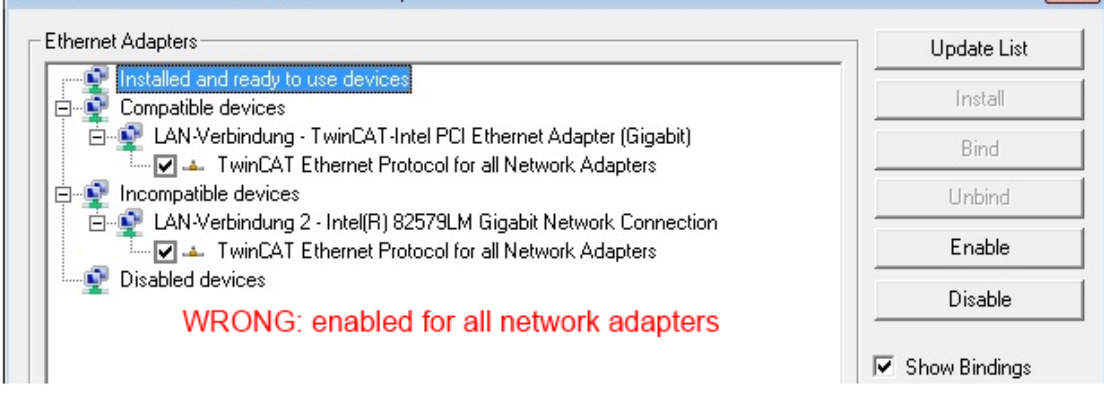

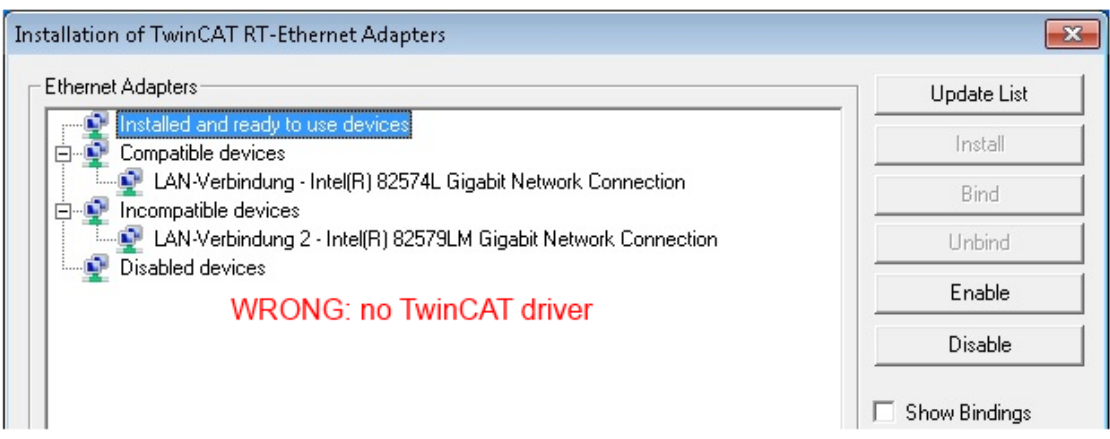

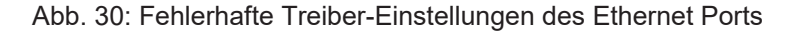

#### **IP-Adresse des verwendeten Ports**

## **IP Adresse/DHCP**

Ń T

In den meisten Fällen wird ein Ethernet-Port, der als EtherCAT-Gerät konfiguriert wird, keine allgemeinen IP-Pakete transportieren. Deshalb und für den Fall, dass eine EL6601 oder entsprechende Geräte eingesetzt werden, ist es sinnvoll, über die Treiber-Einstellung "Internet Protocol TCP/IP" eine feste IP-Adresse für diesen Port zu vergeben und DHCP zu deaktivieren. Dadurch entfällt die Wartezeit, bis sich der DHCP-Client des Ethernet Ports eine Default-IP-Adresse zuteilt, weil er keine Zuteilung eines DHCP-Servers erhält. Als Adressraum empfiehlt sich z. B. 192.168.x.x.

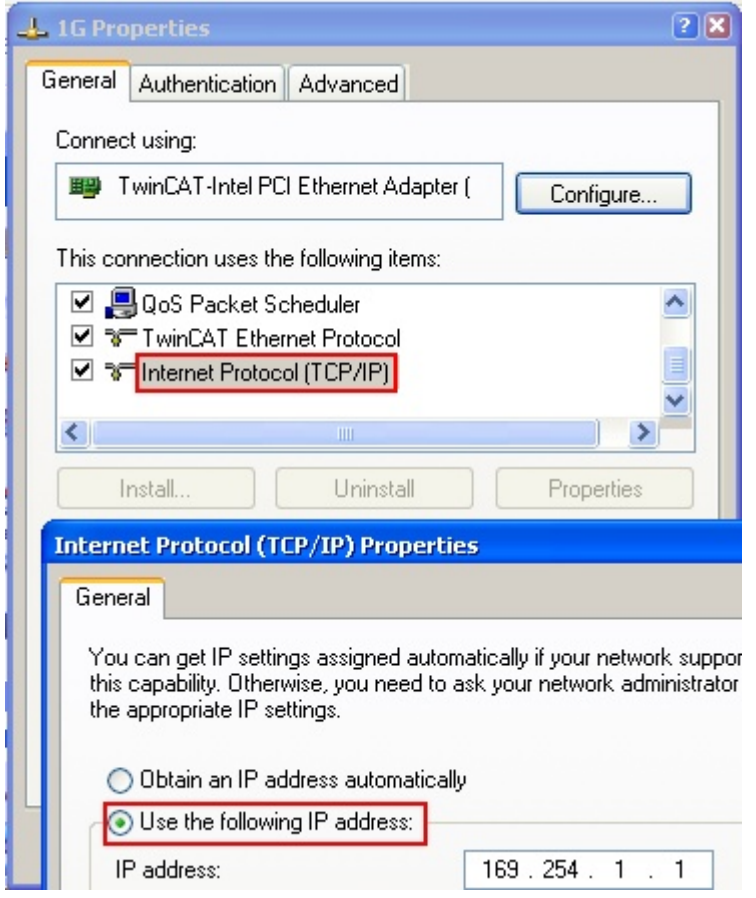

Abb. 31: TCP/IP-Einstellung des Ethernet Ports

# **5.2.2 Hinweise zur ESI-Gerätebeschreibung**

#### **Installation der neuesten ESI-Device-Description**

Der TwinCAT EtherCAT Master/System Manager benötigt zur Konfigurationserstellung im Online- und Offline-Modus die Gerätebeschreibungsdateien der zu verwendeten Geräte. Diese Gerätebeschreibungen sind die so genannten ESI (EtherCAT Slave Information) in Form von XML-Dateien. Diese Dateien können vom jeweiligen Hersteller angefordert werden bzw. werden zum Download bereitgestellt. Eine \*.xml-Datei kann dabei mehrere Gerätebeschreibungen enthalten.

Auf der [Beckhoff Website](https://download.beckhoff.com/download/configuration-files/io/ethercat/xml-device-description/Beckhoff_EtherCAT_XML.zip) werden die ESI für Beckhoff EtherCAT-Geräte bereitgehalten.

Die ESI-Dateien sind im Installationsverzeichnis von TwinCAT abzulegen.

Standardeinstellungen:

- **TwinCAT 2**: C:\TwinCAT\IO\EtherCAT
- **TwinCAT 3**: C:\TwinCAT\3.1\Config\Io\EtherCAT

Beim Öffnen eines neuen System Manager-Fensters werden die Dateien einmalig eingelesen, wenn sie sich seit dem letzten System Manager-Fenster geändert haben.

TwinCAT bringt bei der Installation den Satz an Beckhoff-ESI-Dateien mit, der zum Erstellungszeitpunkt des TwinCAT builds aktuell war.

Ab TwinCAT 2.11 / TwinCAT 3 kann aus dem System Manager heraus das ESI-Verzeichnis aktualisiert werden, wenn der Programmier-PC mit dem Internet verbunden ist; unter

**TwinCAT 2: Options → "Update EtherCAT Device Descriptions"** 

**TwinCAT 3**: TwinCAT → EtherCAT Devices → "Update Device Descriptions (via ETG Website)…"

Hierfür steht der TwinCAT ESI Updater zur Verfügung.

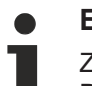

# **ESI**

Zu den \*.xml-Dateien gehören die so genannten \*.xsd-Dateien, die den Aufbau der ESI-XML-Dateien beschreiben. Bei einem Update der ESI-Gerätebeschreibungen sind deshalb beide Dateiarten ggf. zu aktualisieren.

#### **Geräteunterscheidung**

EtherCAT Geräte/Slaves werden durch vier Eigenschaften unterschieden, aus denen die vollständige Gerätebezeichnung zusammengesetzt wird. Beispielsweise setzt sich die Gerätebezeichnung "EL2521-0025-1018" zusammen aus:

- Familienschlüssel "EL"
- $\cdot$  Name ..2521"
- $\cdot$  Typ  $.0025$ "
- und Revision "1018"

Name (EL2521-0025-1018) Revision

Abb. 32: Gerätebezeichnung: Struktur

Die Bestellbezeichnung aus Typ + Version (hier: EL2521-0010) beschreibt die Funktion des Gerätes. Die Revision gibt den technischen Fortschritt wieder und wird von Beckhoff verwaltet. Prinzipiell kann ein Gerät mit höherer Revision ein Gerät mit niedrigerer Revision ersetzen, wenn z. B. in der Dokumentation nicht anders angegeben. Jeder Revision zugehörig ist eine eigene ESI-Beschreibung. Siehe weitere Hinweise.

#### **Online Description**

Wird die EtherCAT Konfiguration online durch Scannen real vorhandener Teilnehmer erstellt (s. Kapitel Online Erstellung) und es liegt zu einem vorgefundenen Slave (ausgezeichnet durch Name und Revision) keine ESI-Beschreibung vor, fragt der System Manager, ob er die im Gerät vorliegende Beschreibung verwenden soll. Der System Manager benötigt in jedem Fall diese Information, um die zyklische und azyklische Kommunikation mit dem Slave richtig einstellen zu können.

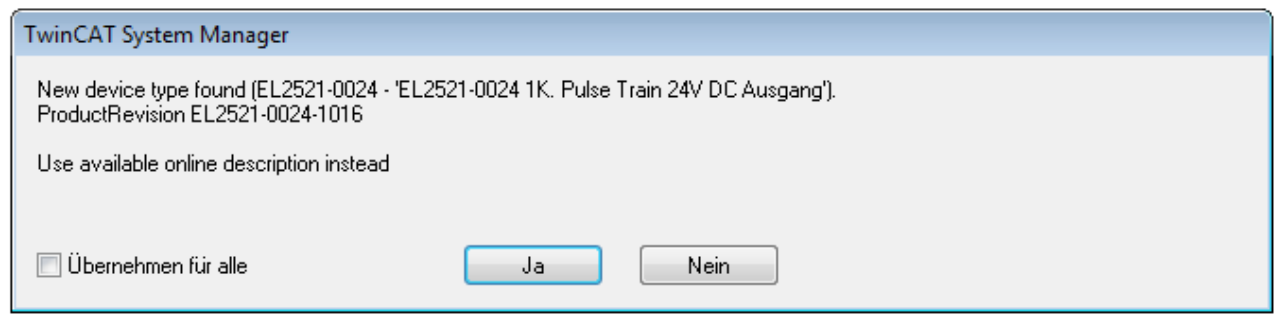

Abb. 33: Hinweisfenster OnlineDescription (TwinCAT 2)

In TwinCAT 3 erscheint ein ähnliches Fenster, das auch das Web-Update anbietet:

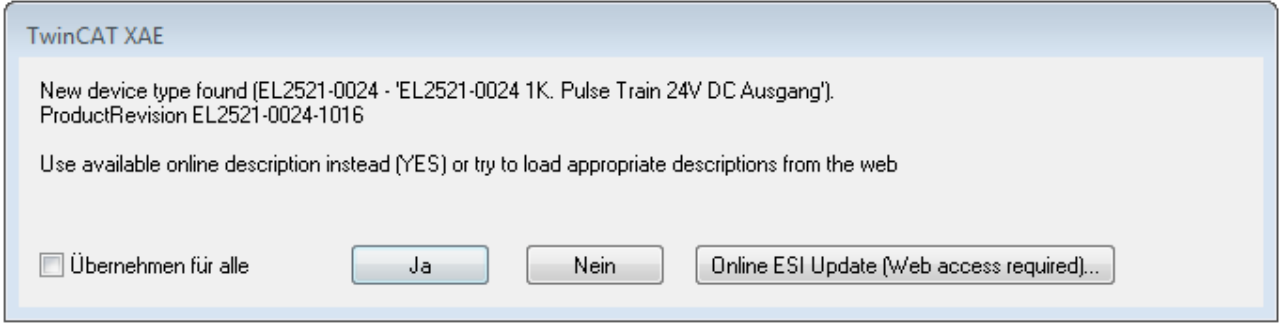

Abb. 34: Hinweisfenster OnlineDescription (TwinCAT 3)

Wenn möglich, ist das *Yes* abzulehnen und vom Geräte-Hersteller die benötigte ESI anzufordern. Nach Installation der XML/XSD-Datei ist der Konfigurationsvorgang erneut vorzunehmen.

## *HINWEIS*

#### Veränderung der "üblichen" Konfiguration durch Scan

- $\checkmark$  für den Fall eines durch Scan entdeckten aber TwinCAT noch unbekannten Geräts sind zwei Fälle zu unterscheiden. Hier am Beispiel der EL2521-0000 in der Revision 1019:
- a) für das Gerät EL2521-0000 liegt überhaupt keine ESI vor, weder für die Revision 1019 noch für eine ältere Revision. Dann ist vom Hersteller (hier: Beckhoff) die ESI anzufordern.
- b) für das Gerät EL2521-0000 liegt eine ESI nur in älterer Revision vor, z. B. 1018 oder 1017. Dann sollte erst betriebsintern überprüft werden, ob die Ersatzteilhaltung überhaupt die Integration der erhöhten Revision in die Konfiguration zulässt. Üblicherweise bringt eine neue/größere Revision auch neue Features mit. Wenn diese nicht genutzt werden sollen, kann ohne Bedenken mit der bisherigen Revision 1018 in der Konfiguration weitergearbeitet werden. Dies drückt auch die Beckhoff Kompatibilitätsregel aus.

Siehe dazu insbesondere das Kapitel "[Allgemeine Hinweise zur Verwendung von Beckhoff EtherCAT IO-](http://infosys.beckhoff.com/content/1031/ethercatsystem/2469088779.html)[Komponenten](http://infosys.beckhoff.com/content/1031/ethercatsystem/2469088779.html)" und zur manuellen Konfigurationserstellung das Kapitel "Offline Konfigurationserstellung".

Wird dennoch die Online Description verwendet, liest der System Manager aus dem im EtherCAT Slave befindlichen EEPROM eine Kopie der Gerätebeschreibung aus. Bei komplexen Slaves kann die EEPROM-Größe u. U. nicht ausreichend für die gesamte ESI sein, weshalb im Konfigurator dann eine *unvollständige* ESI vorliegt. Deshalb wird für diesen Fall die Verwendung einer offline ESI-Datei vorrangig empfohlen.

Der System Manager legt bei "online" erfassten Gerätebeschreibungen in seinem ESI-Verzeichnis eine neue Datei "OnlineDescription0000...xml" an, die alle online ausgelesenen ESI-Beschreibungen enthält.

## OnlineDescriptionCache00000002.xml

Abb. 35: Vom System Manager angelegt OnlineDescription.xml

Soll daraufhin ein Slave manuell in die Konfiguration eingefügt werden, sind "online" erstellte Slaves durch ein vorangestelltes ">" Symbol in der Auswahlliste gekennzeichnet (siehe Abbildung *Kennzeichnung einer online erfassten ESI am Beispiel EL2521*).

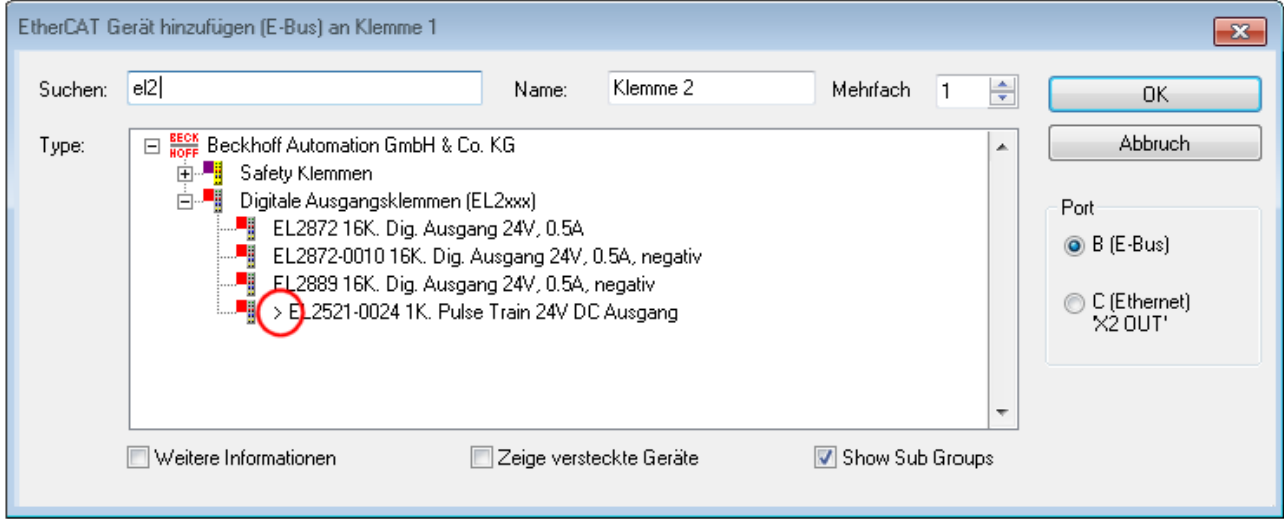

Abb. 36: Kennzeichnung einer online erfassten ESI am Beispiel EL2521

Wurde mit solchen ESI-Daten gearbeitet und liegen später die herstellereigenen Dateien vor, ist die OnlineDescription....xml wie folgt zu löschen:

- alle System Managerfenster schließen
- TwinCAT in Konfig-Mode neu starten
- "OnlineDescription0000...xml" löschen
- TwinCAT System Manager wieder öffnen

Danach darf diese Datei nicht mehr zu sehen sein, Ordner ggf. mit <F5> aktualisieren.

#### **OnlineDescription unter TwinCAT 3.x**

Zusätzlich zu der oben genannten Datei "OnlineDescription0000...xml" legt TwinCAT 3.x auch einen so genannten EtherCAT-Cache mit neuentdeckten Geräten an, z. B. unter Windows 7 unter

C:\User\[USERNAME]\AppData\Roaming\Beckhoff\TwinCAT3\Components\Base\EtherCATCache.xml (Spracheinstellungen des Betriebssystems beachten!) Diese Datei ist im gleichen Zuge wie die andere Datei zu löschen.

#### **Fehlerhafte ESI-Datei**

Liegt eine fehlerhafte ESI-Datei vor die vom System Manager nicht eingelesen werden kann, meldet dies der System Manager durch ein Hinweisfenster.

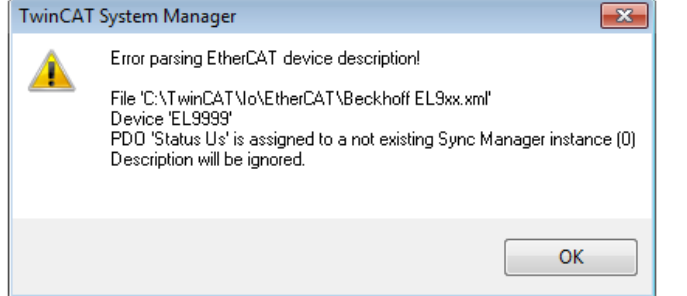

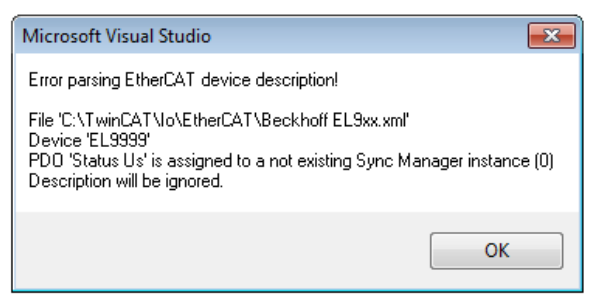

Abb. 37: Hinweisfenster fehlerhafte ESI-Datei (links: TwinCAT 2; rechts: TwinCAT 3)

Ursachen dafür können sein

- Aufbau der \*.xml entspricht nicht der zugehörigen \*.xsd-Datei → prüfen Sie die Ihnen vorliegenden Schemata
- Inhalt kann nicht in eine Gerätebeschreibung übersetzt werden → Es ist der Hersteller der Datei zu kontaktieren

# **5.2.3 TwinCAT ESI Updater**

Ab TwinCAT 2.11 kann der System Manager bei Online-Zugang selbst nach aktuellen Beckhoff ESI-Dateien suchen:

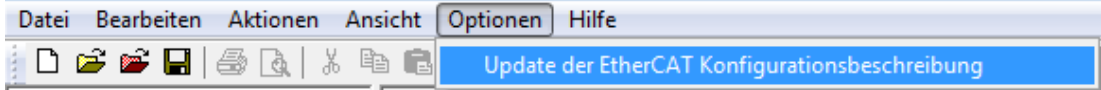

Abb. 38: Anwendung des ESI Updater (>=TwinCAT 2.11)

#### Der Aufruf erfolgt unter:

"Options"  $\rightarrow$  "Update EtherCAT Device Descriptions".

#### Auswahl bei TwinCAT 3:

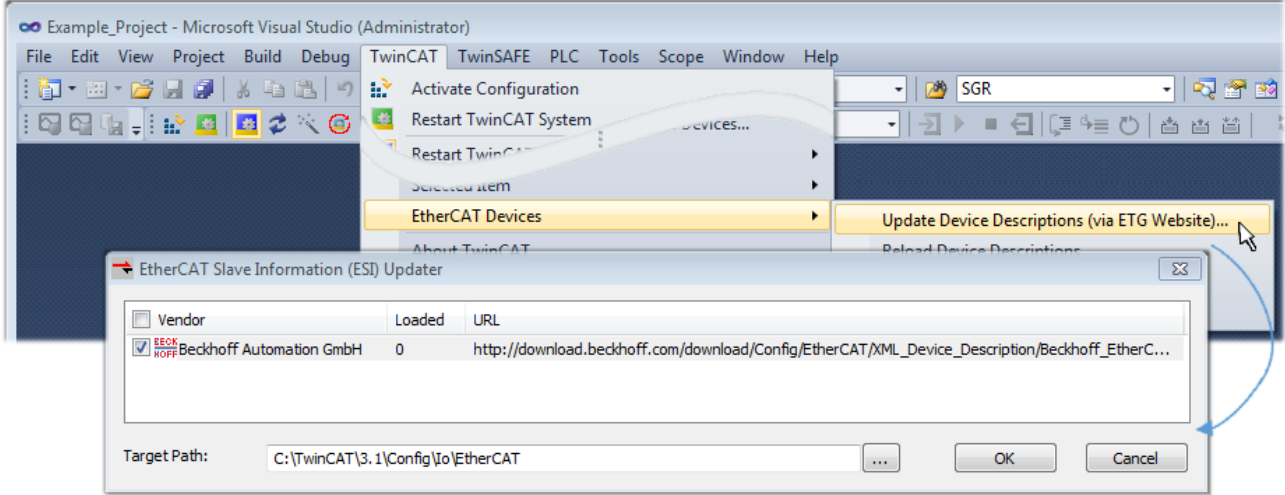

Abb. 39: Anwendung des ESI Updater (TwinCAT 3)

Der ESI Updater ist eine bequeme Möglichkeit, die von den EtherCAT Herstellern bereitgestellten ESIs automatisch über das Internet in das TwinCAT-Verzeichnis zu beziehen (ESI = EtherCAT slave information). Dazu greift TwinCAT auf die bei der ETG hinterlegte zentrale ESI-ULR-Verzeichnisliste zu; die Einträge sind dann unveränderbar im Updater-Dialog zu sehen.

Der Aufruf erfolgt unter:

 $\text{TwinCAT}^* \to \text{``EtherCAT Devices}^* \to \text{``Update Device Description (via ETG Website)}...$ ".

# **5.2.4 Unterscheidung Online/Offline**

Die Unterscheidung Online/Offline bezieht sich auf das Vorhandensein der tatsächlichen I/O-Umgebung (Antriebe, Klemmen, EJ-Module). Wenn die Konfiguration im Vorfeld der Anlagenerstellung z. B. auf einem Laptop als Programmiersystem erstellt werden soll, ist nur die "Offline-Konfiguration" möglich. Dann müssen alle Komponenten händisch in der Konfiguration z. B. nach Elektro-Planung eingetragen werden.

Ist die vorgesehene Steuerung bereits an das EtherCAT System angeschlossen, alle Komponenten mit Spannung versorgt und die Infrastruktur betriebsbereit, kann die TwinCAT Konfiguration auch vereinfacht durch das so genannte "Scannen" vom Runtime-System aus erzeugt werden. Dies ist der so genannte Online-Vorgang.

In jedem Fall prüft der EtherCAT Master bei jedem realen Hochlauf, ob die vorgefundenen Slaves der Konfiguration entsprechen. Dieser Test kann in den erweiterten Slave-Einstellungen parametriert werden. Siehe hierzu den Hinweis "Installation der neuesten ESI-XML-Device-Description".

### **Zur Konfigurationserstellung**

- muss die reale EtherCAT-Hardware (Geräte, Koppler, Antriebe) vorliegen und installiert sein.
- müssen die Geräte/Module über EtherCAT-Kabel bzw. im Klemmenstrang so verbunden sein wie sie später eingesetzt werden sollen.
- müssen die Geräte/Module mit Energie versorgt werden und kommunikationsbereit sein.
- muss TwinCAT auf dem Zielsystem im CONFIG-Modus sein.

#### **Der Online-Scan-Vorgang setzt sich zusammen aus:**

- [Erkennen des EtherCAT-Gerätes \[](#page-50-0)[}](#page-50-0) [51\]](#page-50-0) (Ethernet-Port am IPC)
- [Erkennen der angeschlossenen EtherCAT-Teilnehmer \[](#page-51-0) $\blacktriangleright$  [52\]](#page-51-0). Dieser Schritt kann auch unabhängig vom vorangehenden durchgeführt werden.
- [Problembehandlung \[](#page-54-0) $\triangleright$  [55\]](#page-54-0)

Auch kann [der Scan bei bestehender Konfiguration \[](#page-55-0)[}](#page-55-0) [56\]](#page-55-0) zum Vergleich durchgeführt werden.

# **5.2.5 OFFLINE Konfigurationserstellung**

#### <span id="page-45-0"></span>**Anlegen des Geräts EtherCAT**

In einem leeren System Manager Fenster muss zuerst ein EtherCAT Gerät angelegt werden.

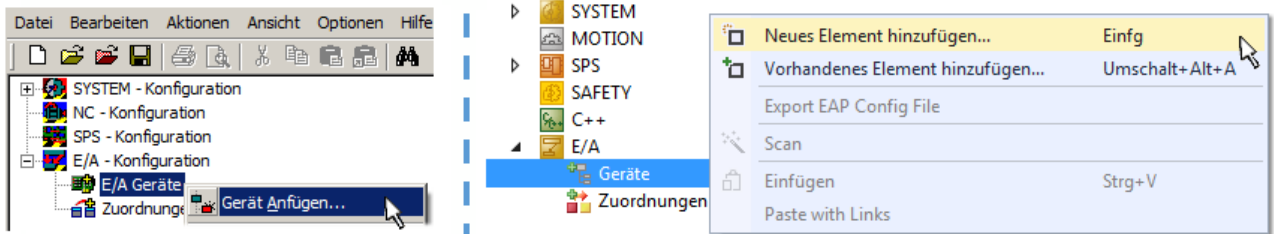

Abb. 40: Anfügen eines EtherCAT Device: links TwinCAT 2; rechts TwinCAT 3

Für eine EtherCAT I/O Anwendung mit EtherCAT Slaves ist der "EtherCAT" Typ auszuwählen. "EtherCAT Automation Protocol via EL6601" ist für den bisherigen Publisher/Subscriber-Dienst in Kombination mit einer EL6601/EL6614 Klemme auszuwählen.

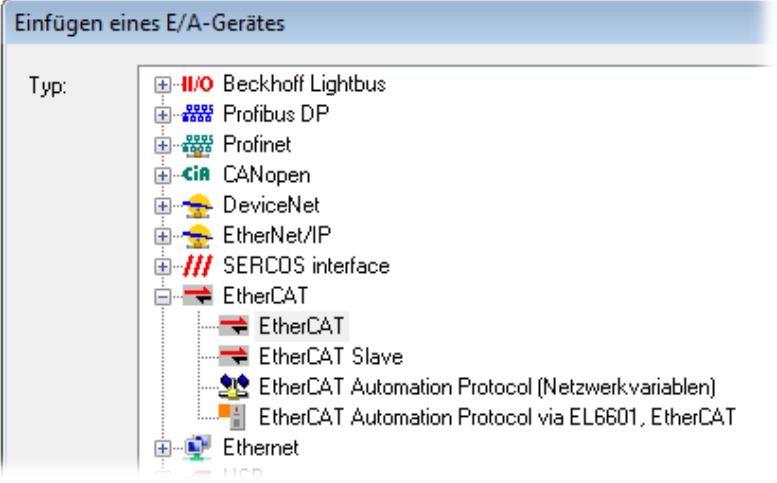

Abb. 41: Auswahl EtherCAT Anschluss (TwinCAT 2.11, TwinCAT 3)

Diesem virtuellen Gerät ist dann ein realer Ethernet Port auf dem Laufzeitsystem zuzuordnen.

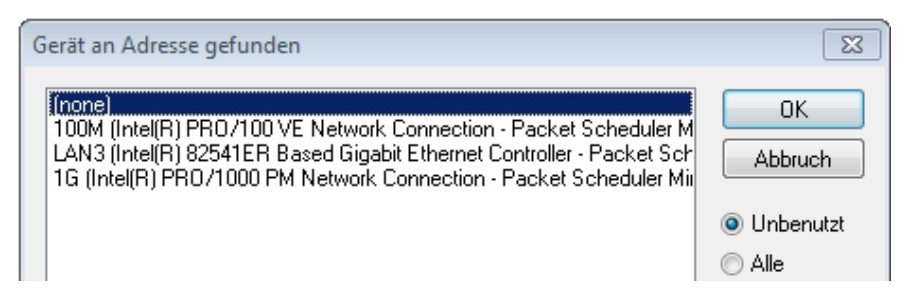

Abb. 42: Auswahl Ethernet Port

Diese Abfrage kann beim Anlegen des EtherCAT-Gerätes automatisch erscheinen, oder die Zuordnung kann später im Eigenschaftendialog gesetzt/geändert werden; siehe Abb. "Eigenschaften EtherCAT Gerät (TwinCAT 2)".

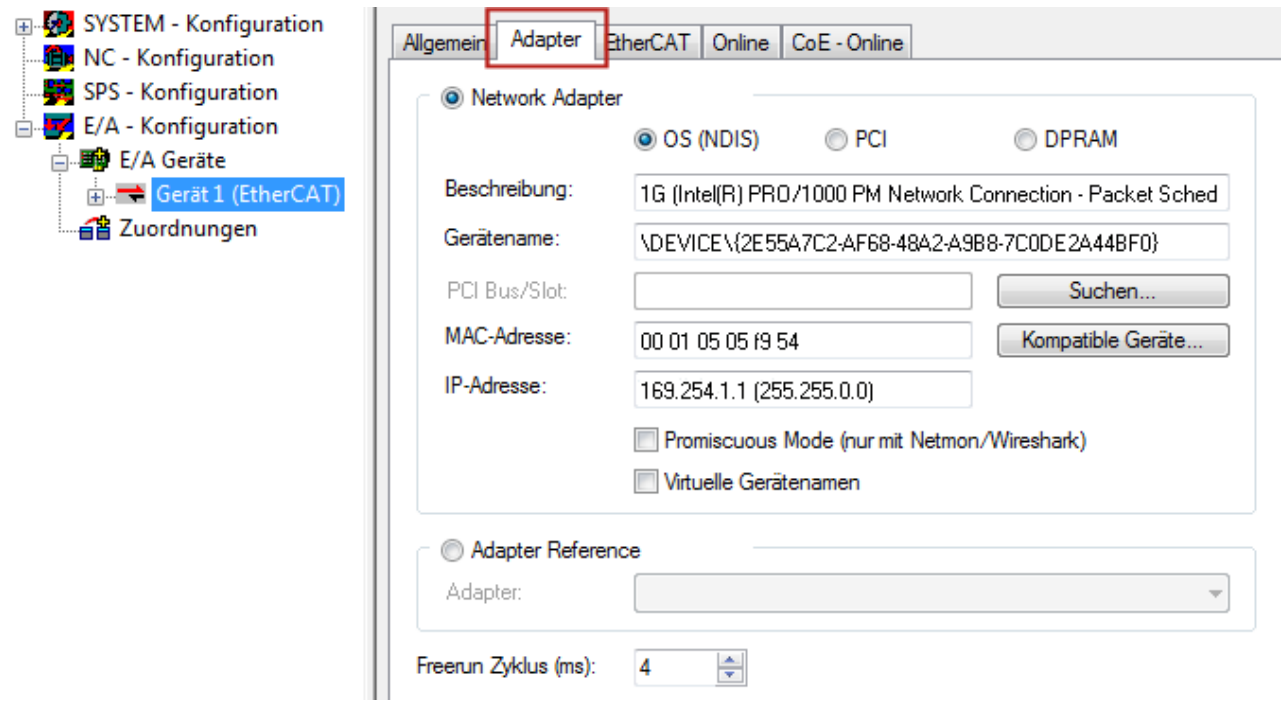

Abb. 43: Eigenschaften EtherCAT Gerät (TwinCAT 2)

TwinCAT 3: Die Eigenschaften des EtherCAT-Gerätes können mit Doppelklick auf "Gerät .. (EtherCAT)" im Projektmappen-Explorer unter "E/A" geöffnet werden:

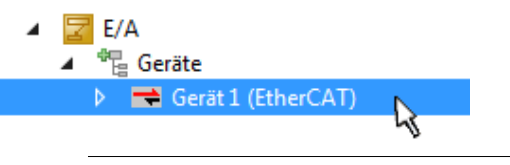

## **Auswahl des Ethernet-Ports**

Es können nur Ethernet-Ports für ein EtherCAT-Gerät ausgewählt werden, für die der TwinCAT-Realtime-Treiber installiert ist. Dies muss für jeden Port getrennt vorgenommen werden. Siehe dazu die entsprechende Installationsseite.

#### **Definieren von EtherCAT Slaves**

Durch Rechtsklick auf ein Gerät im Konfigurationsbaum können weitere Geräte angefügt werden.

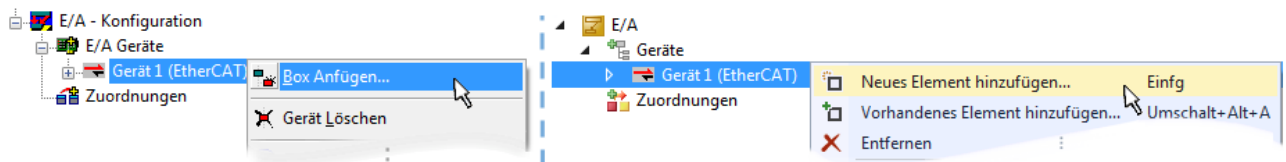

Abb. 44: Anfügen von EtherCAT Geräten (links: TwinCAT 2; rechts: TwinCAT 3)

Es öffnet sich der Dialog zur Auswahl des neuen Gerätes. Es werden nur Geräte angezeigt für die ESI-Dateien hinterlegt sind.

Die Auswahl bietet auch nur Geräte an, die an dem vorher angeklickten Gerät anzufügen sind - dazu wird die an diesem Port mögliche Übertragungsphysik angezeigt (Abb. "Auswahldialog neues EtherCAT Gerät", A). Es kann sich um kabelgebundene FastEthernet-Ethernet-Physik mit PHY-Übertragung handeln, dann ist wie in Abb. "Auswahldialog neues EtherCAT Gerät" nur ebenfalls kabelgebundenes Geräte auswählbar. Verfügt das vorangehende Gerät über mehrere freie Ports (z. B. EK1122 oder EK1100), kann auf der rechten Seite (A) der gewünschte Port angewählt werden.

Übersicht Übertragungsphysik

- "Ethernet": Kabelgebunden 100BASE-TX: EK-Koppler, EP-Boxen, Geräte mit RJ45/M8/M12-Konnector
- "E-Bus": LVDS "Klemmenbus", "EJ-Module": EL/ES-Klemmen, diverse anreihbare Module

Das Suchfeld erleichtert das Auffinden eines bestimmten Gerätes (ab TwinCAT 2.11 bzw. TwinCAT 3).

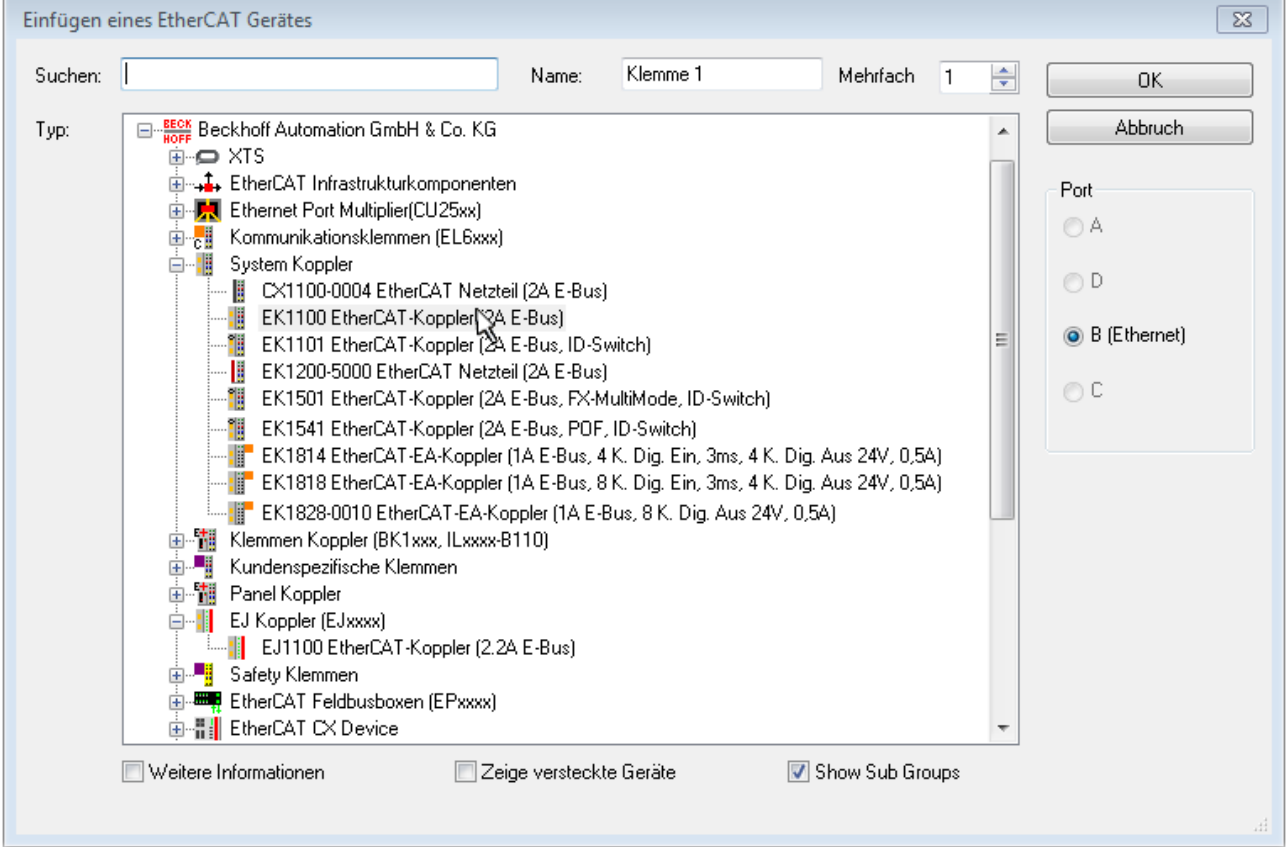

Abb. 45: Auswahldialog neues EtherCAT Gerät

Standardmäßig wird nur der Name/Typ des Gerätes als Auswahlkriterium verwendet. Für eine gezielte Auswahl einer bestimmen Revision des Gerätes kann die Revision als "Extended Information" eingeblendet werden.

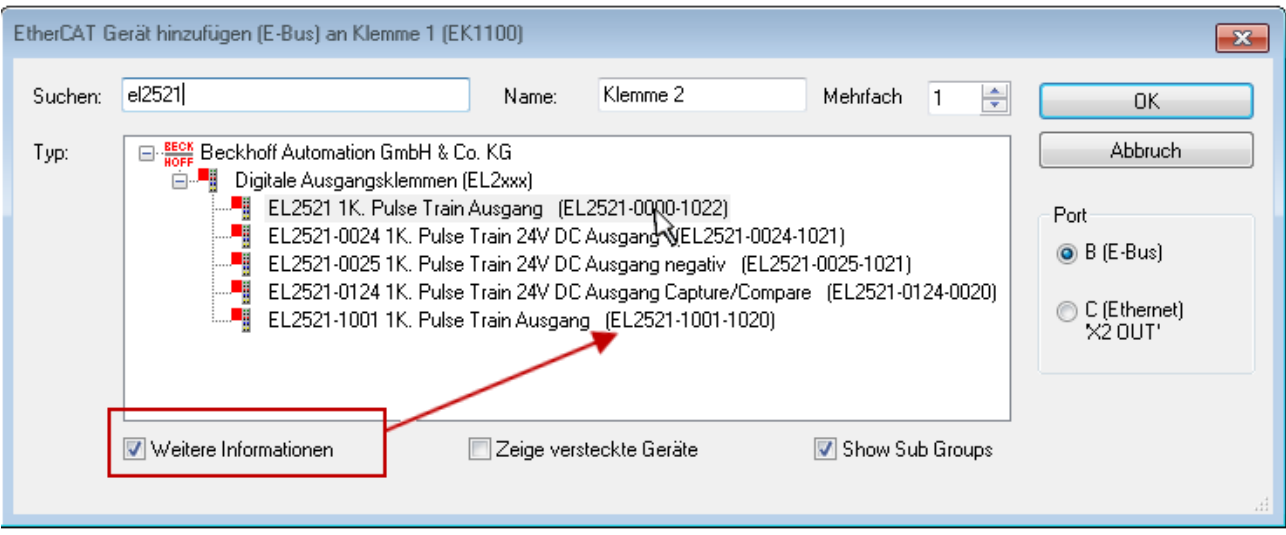

Abb. 46: Anzeige Geräte-Revision

Oft sind aus historischen oder funktionalen Gründen mehrere Revisionen eines Gerätes erzeugt worden, z. B. durch technologische Weiterentwicklung. Zur vereinfachten Anzeige (s. Abb. "Auswahldialog neues EtherCAT Gerät") wird bei Beckhoff Geräten nur die letzte (=höchste) Revision und damit der letzte Produktionsstand im Auswahldialog angezeigt. Sollen alle im System als ESI-Beschreibungen vorliegenden Revisionen eines Gerätes angezeigt werden, ist die Checkbox "Show Hidden Devices" zu markieren, s. Abb. "Anzeige vorhergehender Revisionen".

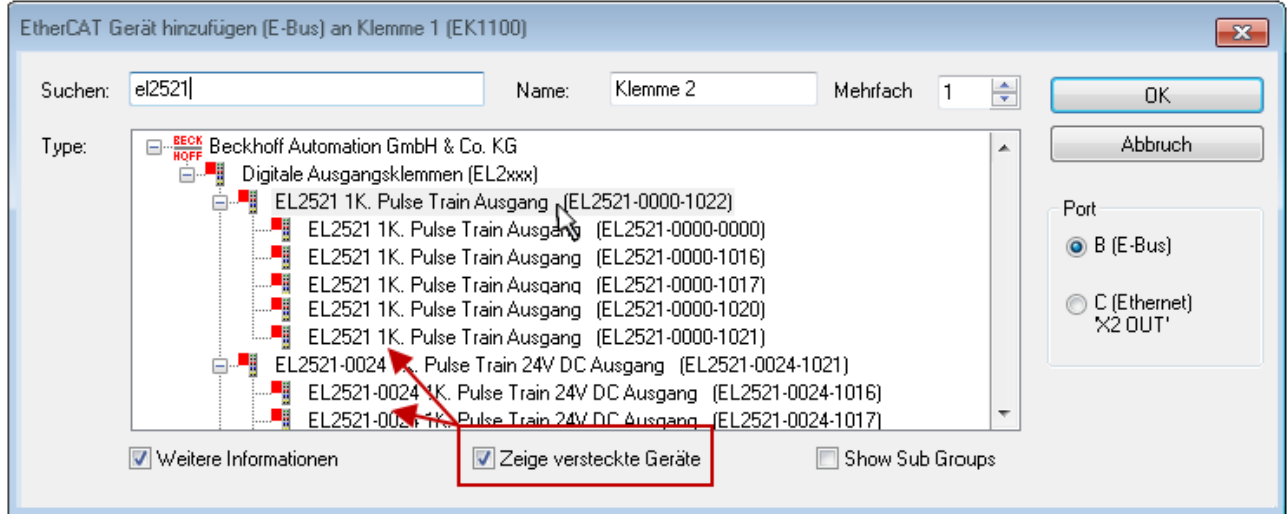

Abb. 47: Anzeige vorhergehender Revisionen

**Geräte-Auswahl nach Revision, Kompatibilität**

Mit der ESI-Beschreibung wird auch das Prozessabbild, die Art der Kommunikation zwischen Master und Slave/Gerät und ggf. Geräte-Funktionen definiert. Damit muss das reale Gerät (Firmware wenn vorhanden) die Kommunikationsanfragen/-einstellungen des Masters unterstützen. Dies ist abwärtskompatibel der Fall, d. h. neuere Geräte (höhere Revision) sollen es auch unterstützen, wenn der EtherCAT-Master sie als eine ältere Revision anspricht. Als Beckhoff-Kompatibilitätsregel für EtherCAT-Klemmen/ Boxen/ EJ-Module ist anzunehmen:

### **Geräte-Revision in der Anlage >= Geräte-Revision in der Konfiguration**

Dies erlaubt auch den späteren Austausch von Geräten ohne Veränderung der Konfiguration (abweichende Vorgaben bei Antrieben möglich).

#### **Beispiel**

In der Konfiguration wird eine EL2521-0025-**1018** vorgesehen, dann kann real eine EL2521-0025-**1018** oder höher (-**1019**, -**1020**) eingesetzt werden.

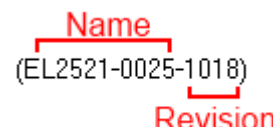

Abb. 48: Name/Revision Klemme

Wenn im TwinCAT-System aktuelle ESI-Beschreibungen vorliegen, entspricht der im Auswahldialog als letzte Revision angebotene Stand dem Produktionsstand von Beckhoff. Es wird empfohlen, bei Erstellung einer neuen Konfiguration jeweils diesen letzten Revisionsstand eines Gerätes zu verwenden, wenn aktuell produzierte Beckhoff-Geräte in der realen Applikation verwendet werden. Nur wenn ältere Geräte aus Lagerbeständen in der Applikation verbaut werden sollen, ist es sinnvoll eine ältere Revision einzubinden.

Das Gerät stellt sich dann mit seinem Prozessabbild im Konfigurationsbaum dar und kann nur parametriert werden: Verlinkung mit der Task, CoE/DC-Einstellungen, PlugIn-Definition, StartUp-Einstellungen, ...

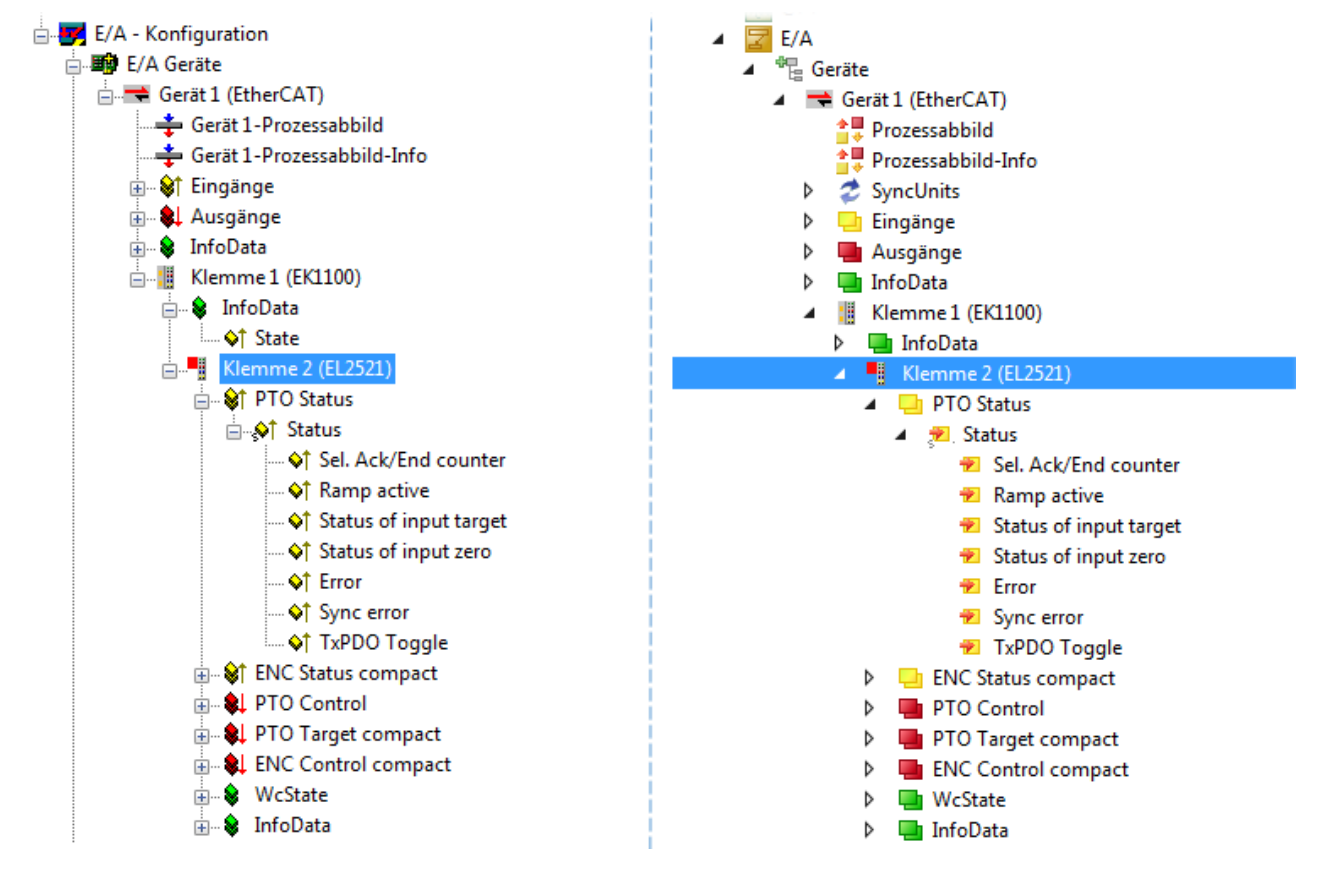

Abb. 49: EtherCAT Klemme im TwinCAT-Baum (links: TwinCAT 2; rechts: TwinCAT 3)

# **5.2.6 ONLINE Konfigurationserstellung**

#### <span id="page-50-0"></span>**Erkennen/Scan des Geräts EtherCAT**

Befindet sich das TwinCAT-System im CONFIG-Modus, kann online nach Geräten gesucht werden. Erkennbar ist dies durch ein Symbol unten rechts in der Informationsleiste:

- bei TwinCAT 2 durch eine blaue Anzeige "Config Mode" im System Manager-Fenster: Config Mode
- bei der Benutzeroberfläche der TwinCAT 3 Entwicklungsumgebung durch ein Symbol ...

TwinCAT lässt sich in diesem Modus versetzen:

- TwinCAT 2: durch Auswahl von **22** aus der Menüleiste oder über "Aktionen" → "Starten/Restarten von TwinCAT in Konfig-Modus"
- TwinCAT 3: durch Auswahl von  $\begin{bmatrix} 16 \\ 20 \end{bmatrix}$  aus der Menüleiste oder über "TWINCAT" → "Restart TwinCAT (Config Mode)"

## **Online Scannen im Config Mode**

Die Online-Suche im RUN-Modus (produktiver Betrieb) ist nicht möglich. Es ist die Unterscheidung zwischen TwinCAT-Programmiersystem und TwinCAT-Zielsystem zu beachten.

Das TwinCAT 2-Icon (  $\Omega$  ) bzw. TwinCAT 3-Icon (  $\Omega$  ) in der Windows Taskleiste stellt immer den TwinCAT-Modus des lokalen IPC dar. Im System Manager-Fenster von TwinCAT 2 bzw. in der Benutzeroberfläche von TwinCAT 3 wird dagegen der TwinCAT-Zustand des Zielsystems angezeigt.

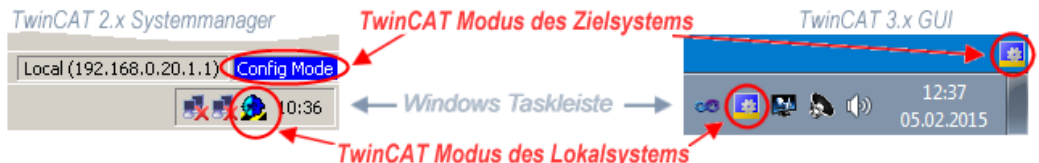

Abb. 50: Unterscheidung Lokalsystem/ Zielsystem (links: TwinCAT 2; rechts: TwinCAT 3)

Im Konfigurationsbaum bringt uns ein Rechtsklick auf den General-Punkt "I/O Devices" zum Such-Dialog.

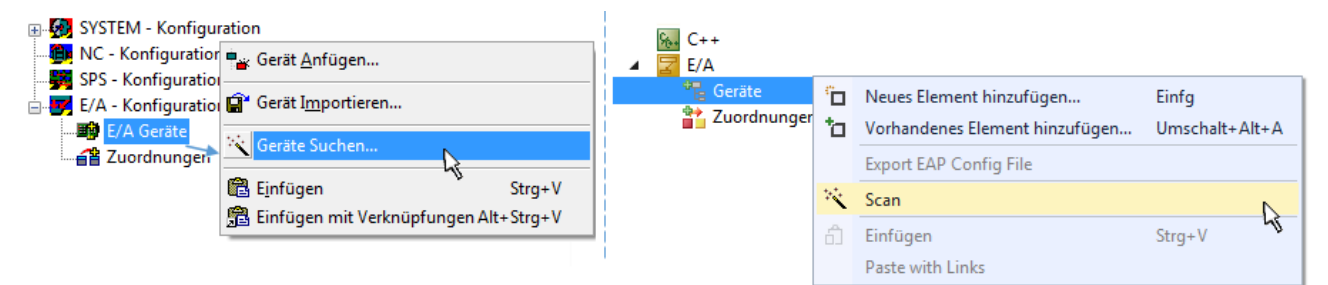

Abb. 51: Scan Devices (links: TwinCAT 2; rechts: TwinCAT 3)

Dieser Scan-Modus versucht nicht nur EtherCAT-Geräte (bzw. die als solche nutzbaren Ethernet-Ports) zu finden, sondern auch NOVRAM, Feldbuskarten, SMB etc. Nicht alle Geräte können jedoch automatisch gefunden werden.

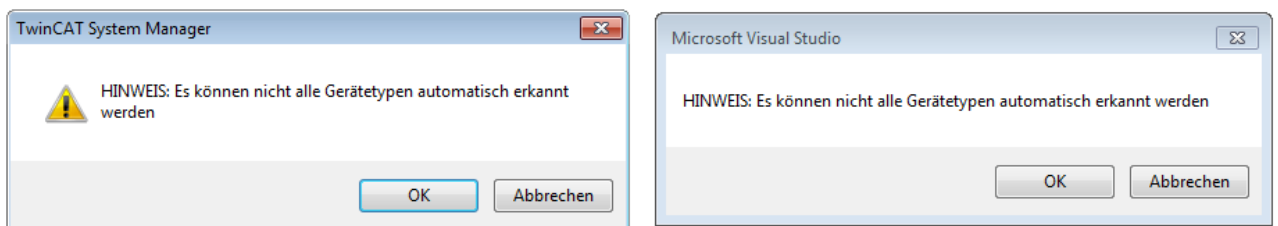

Abb. 52: Hinweis automatischer GeräteScan (links: TwinCAT 2; rechts: TwinCAT 3)

Ethernet Ports mit installierten TwinCAT Realtime-Treiber werden als "RT-Ethernet" Geräte angezeigt. Testweise wird an diesen Ports ein EtherCAT-Frame verschickt. Erkennt der Scan-Agent an der Antwort, dass ein EtherCAT-Slave angeschlossen ist, wird der Port allerdings gleich als "EtherCAT Device" angezeigt.

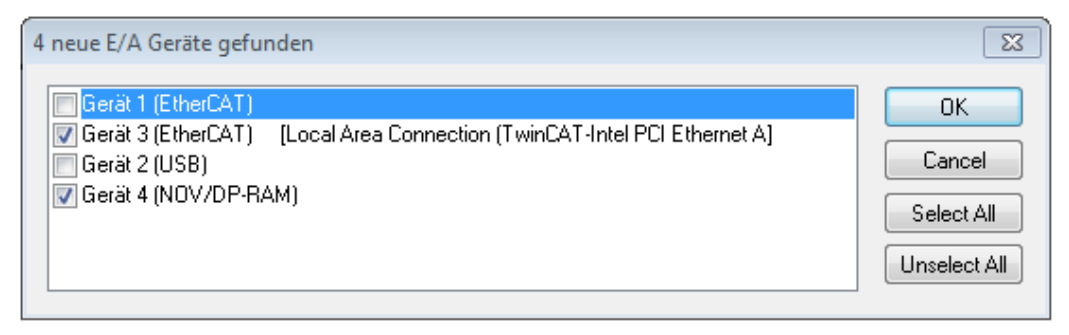

#### Abb. 53: Erkannte Ethernet-Geräte

Über entsprechende Kontrollkästchen können Geräte ausgewählt werden (wie in der Abb. "Erkannte Ethernet-Geräte" gezeigt ist z. B. Gerät 3 und Gerät 4 ausgewählt). Für alle angewählten Geräte wird nach Bestätigung "OK" im nachfolgenden ein Teilnehmer-Scan vorgeschlagen, s. Abb. "Scan-Abfrage nach dem automatischen Anlegen eines EtherCAT Gerätes".

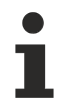

# **Auswahl des Ethernet-Ports**

Es können nur Ethernet-Ports für ein EtherCAT-Gerät ausgewählt werden, für die der TwinCAT-Realtime-Treiber installiert ist. Dies muss für jeden Port getrennt vorgenommen werden. Siehe dazu die entsprechende Installationsseite.

#### <span id="page-51-0"></span>**Erkennen/Scan der EtherCAT-Teilnehmer**

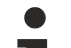

#### **Funktionsweise Online Scan**

Beim Scan fragt der Master die Identity Informationen der EtherCAT Slaves aus dem Slave-EEPROM ab. Es werden Name und Revision zur Typbestimmung herangezogen. Die entsprechenden Geräte werden dann in den hinterlegten ESI-Daten gesucht und in dem dort definierten Default-Zustand in den Konfigurationsbaum eingebaut.

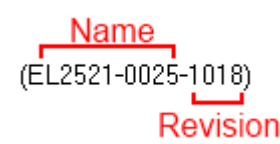

Abb. 54: Beispiel Default-Zustand

#### *HINWEIS*

#### **Slave-Scan in der Praxis im Serienmaschinenbau**

Die Scan-Funktion sollte mit Bedacht angewendet werden. Sie ist ein praktisches und schnelles Werkzeug, um für eine Inbetriebnahme eine Erst-Konfiguration als Arbeitsgrundlage zu erzeugen. Im Serienmaschinebau bzw. bei Reproduktion der Anlage sollte die Funktion aber nicht mehr zur

Konfigurationserstellung verwendet werden sondern ggf. zum [Vergleich \[](#page-55-0) $\blacktriangleright$  [56\]](#page-55-0) mit der festgelegten Erst-Konfiguration.

Hintergrund: da Beckhoff aus Gründen der Produktpflege gelegentlich den Revisionsstand der ausgelieferten Produkte erhöht, kann durch einen solchen Scan eine Konfiguration erzeugt werden, die (bei identischem Maschinenaufbau) zwar von der Geräteliste her identisch ist, die jeweilige Geräterevision unterscheiden sich aber ggf. von der Erstkonfiguration.

#### **Beispiel:**

Firma A baut den Prototyp einer späteren Serienmaschine B. Dazu wird der Prototyp aufgebaut, in TwinCAT ein Scan über die IO-Geräte durchgeführt und somit die Erstkonfiguration "B.tsm" erstellt. An einer beliebigen Stelle sitzt dabei die EtherCAT-Klemme EL2521-0025 in der Revision 1018. Diese wird also so in die TwinCAT-Konfiguration eingebaut:

# ECKHOFF

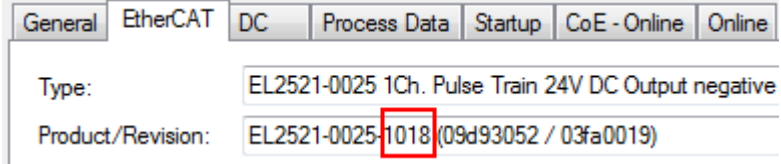

Abb. 55: Einbau EtherCAT-Klemme mit Revision -1018

Ebenso werden in der Prototypentestphase Funktionen und Eigenschaften dieser Klemme durch die Programmierer/Inbetriebnehmer getestet und ggf. genutzt d. h. aus der PLC "B.pro" oder der NC angesprochen. (sinngemäß gilt das gleiche für die TwinCAT 3-Solution-Dateien).

Nun wird die Prototypenentwicklung abgeschlossen und der Serienbau der Maschine B gestartet, Beckhoff liefert dazu weiterhin die EL2521-0025-0018. Falls die Inbetriebnehmer der Abteilung Serienmaschinenbau immer einen Scan durchführen, entsteht dabei bei jeder Maschine wieder ein eine inhaltsgleiche B-Konfiguration. Ebenso werden eventuell von A weltweit Ersatzteillager für die kommenden Serienmaschinen mit Klemmen EL2521-0025-1018 angelegt.

Nach einiger Zeit erweitert Beckhoff die EL2521-0025 um ein neues Feature C. Deshalb wird die FW geändert, nach außen hin kenntlich durch einen höheren FW-Stand **und eine neue Revision** -1**019**. Trotzdem unterstützt das neue Gerät natürlich Funktionen und Schnittstellen der Vorgängerversion(en), eine Anpassung von "B.tsm" oder gar "B.pro" ist somit nicht nötig. Die Serienmaschinen können weiterhin mit "B.tsm" und "B.pro" gebaut werden, zur Kontrolle der aufgebauten Maschine ist ein [vergleichernder Scan](#page-55-0) [\[](#page-55-0) $\triangleright$  [56\]](#page-55-0) gegen die Erstkonfiguration "B.tsm" sinnvoll.

Wird nun allerdings in der Abteilung Seriennmaschinenbau nicht "B.tsm" verwendet, sondern wieder ein Scan zur Erstellung der produktiven Konfiguration durchgeführt, wird automatisch die Revision **-1019** erkannt und in die Konfiguration eingebaut:

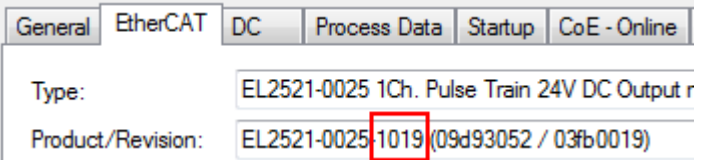

Abb. 56: Erkennen EtherCAT-Klemme mit Revision -1019

Dies wird in der Regel von den Inbetriebnehmern nicht bemerkt. TwinCAT kann ebenfalls nichts melden, da ja quasi eine neue Konfiguration erstellt wird. Es führt nach der Kompatibilitätsregel allerdings dazu, dass in diese Maschine später keine EL2521-0025-**1018** als Ersatzteil eingebaut werden sollen (auch wenn dies in den allermeisten Fällen dennoch funktioniert).

Dazu kommt, dass durch produktionsbegleitende Entwicklung in Firma A das neue Feature C der EL2521-0025-1019 (zum Beispiel ein verbesserter Analogfilter oder ein zusätzliches Prozessdatum zur Diagnose) gerne entdeckt und ohne betriebsinterne Rücksprache genutzt wird. Für die so entstandene neue Konfiguration "B2.tsm" ist der bisherige Bestand an Ersatzteilgeräten nicht mehr zu verwenden.

Bei etabliertem Serienmaschinenbau sollte der Scan nur noch zu informativen Vergleichszwecken gegen eine definierte Erstkonfiguration durchgeführt werden. Änderungen sind mit Bedacht durchzuführen!

Wurde ein EtherCAT-Device in der Konfiguration angelegt (manuell oder durch Scan), kann das I/O-Feld nach Teilnehmern/Slaves gescannt werden.

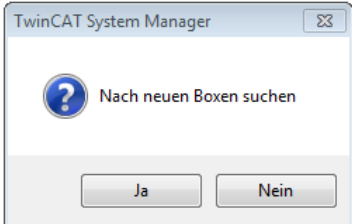

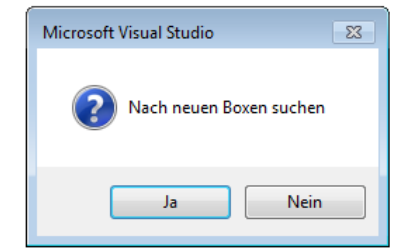

Abb. 57: Scan-Abfrage nach dem automatischen Anlegen eines EtherCAT Gerätes (links: TwinCAT 2; rechts TwinCAT 3)

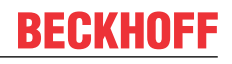

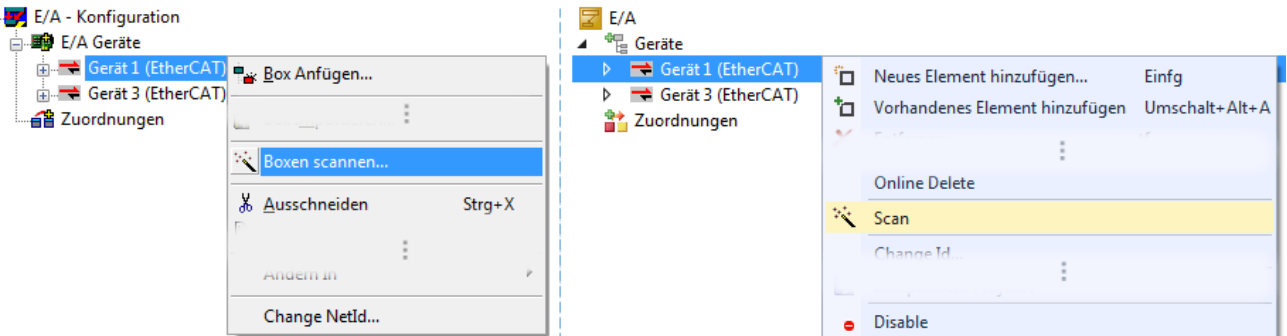

Abb. 58: Manuelles Auslösen des Teilnehmer-Scans auf festegelegtem EtherCAT Device (links: TwinCAT 2; rechts TwinCAT 3)

Im System Manager (TwinCAT 2) bzw. der Benutzeroberfläche (TwinCAT 3) kann der Scan-Ablauf am Ladebalken unten in der Statusleiste verfolgt werden.

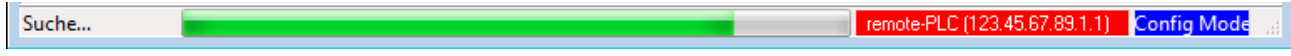

Abb. 59: Scanfortschritt am Beispiel von TwinCAT 2

Die Konfiguration wird aufgebaut und kann danach gleich in den Online-Zustand (OPERATIONAL) versetzt werden.

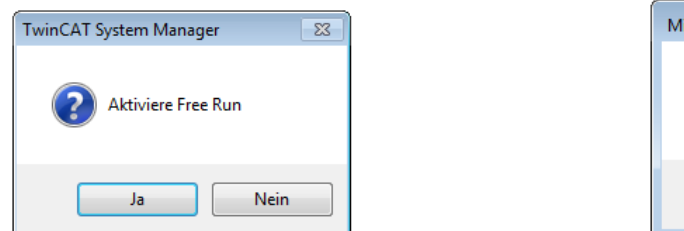

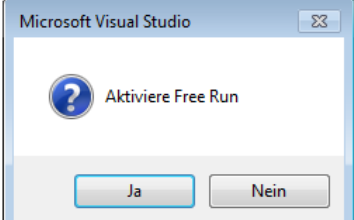

Abb. 60: Abfrage Config/FreeRun (links: TwinCAT 2; rechts TwinCAT 3)

Im Config/FreeRun-Mode wechselt die System Manager Anzeige blau/rot und das EtherCAT Gerät wird auch ohne aktive Task (NC, PLC) mit der Freilauf-Zykluszeit von 4 ms (Standardeinstellung) betrieben.

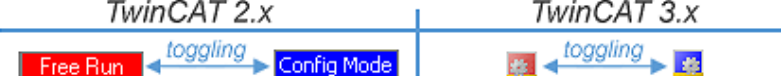

Abb. 61: Anzeige des Wechsels zwischen "Free Run" und "Config Mode" unten rechts in der Statusleiste

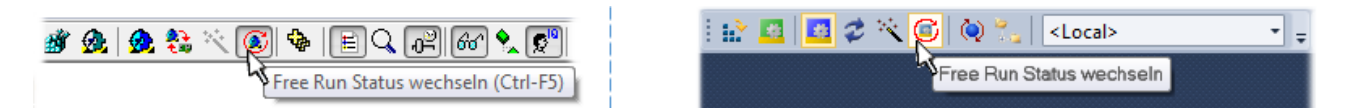

Abb. 62: TwinCAT kann auch durch einen Button in diesen Zustand versetzt werden (links: TwinCAT 2; rechts TwinCAT 3)

Das EtherCAT System sollte sich danach in einem funktionsfähigen zyklischen Betrieb nach Abb. *Beispielhafte Online-Anzeige* befinden.

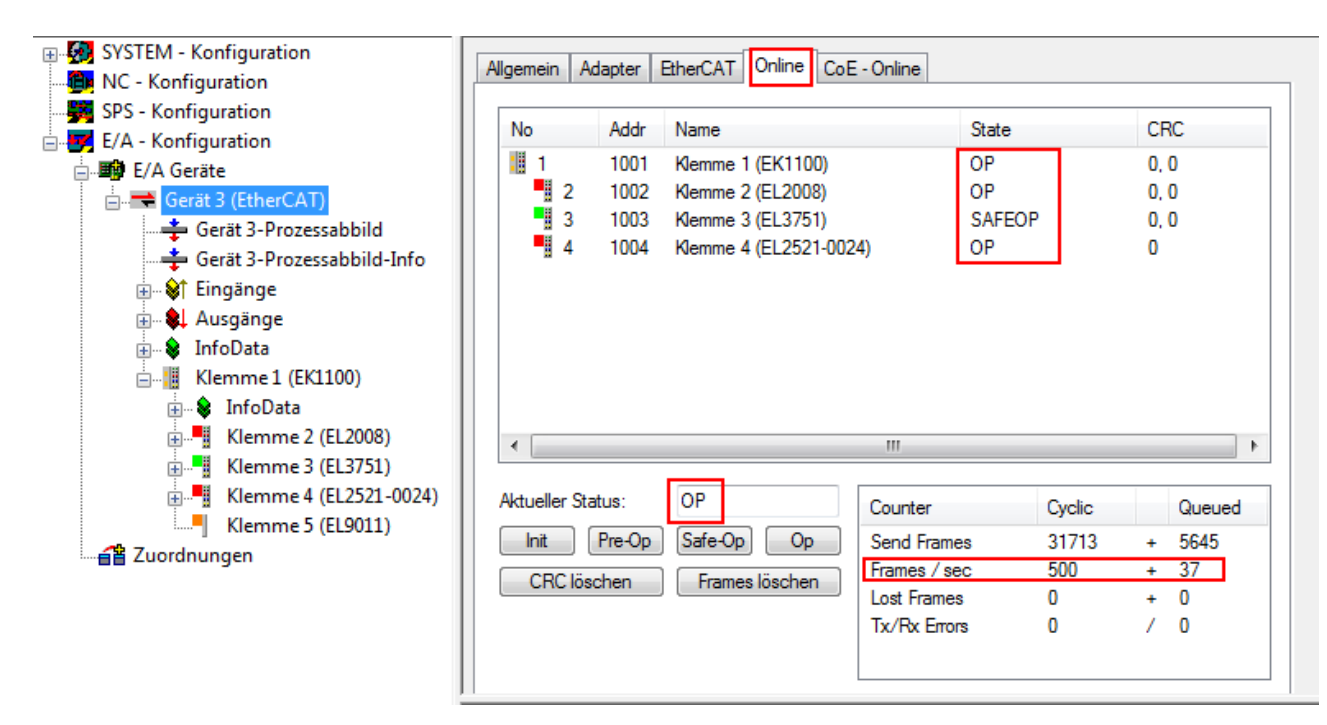

Abb. 63: Beispielhafte Online-Anzeige

Zu beachten sind

- alle Slaves sollen im OP-State sein
- der EtherCAT Master soll im "Actual State" OP sein
- "Frames/sec" soll der Zykluszeit unter Berücksichtigung der versendeten Frameanzahl sein
- es sollen weder übermäßig "LostFrames"- noch CRC-Fehler auftreten

Die Konfiguration ist nun fertig gestellt. Sie kann auch wie im manuellen Vorgang beschrieben verändert werden.

#### <span id="page-54-0"></span>**Problembehandlung**

Beim Scannen können verschiedene Effekte auftreten.

• es wird ein **unbekanntes Gerät** entdeckt, d. h. ein EtherCAT Slave für den keine ESI-XML-Beschreibung vorliegt. In diesem Fall bietet der System Manager an, die im Gerät eventuell vorliegende ESI auszulesen. Lesen Sie dazu das Kapitel "Hinweise zu ESI/XML".

• **Teilnehmer werden nicht richtig erkannt**

Ursachen können sein

- fehlerhafte Datenverbindungen, es treten Datenverluste während des Scans auf
- Slave hat ungültige Gerätebeschreibung

Es sind die Verbindungen und Teilnehmer gezielt zu überprüfen, z. B. durch den Emergency Scan. Der Scan ist dann erneut vorzunehmen.

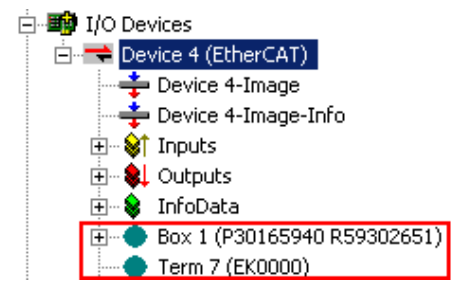

Abb. 64: Fehlerhafte Erkennung

Im System Manager werden solche Geräte evtl. als EK0000 oder unbekannte Geräte angelegt. Ein Betrieb ist nicht möglich bzw. sinnvoll.

#### <span id="page-55-0"></span>**Scan über bestehender Konfiguration**

*HINWEIS*

**Veränderung der Konfiguration nach Vergleich**

Bei diesem Scan werden z. Z. (TwinCAT 2.11 bzw. 3.1) nur die Geräteeigenschaften Vendor (Hersteller), Gerätename und Revision verglichen! Ein "ChangeTo" oder "Copy" sollte nur im Hinblick auf die Beckhoff IO-Kompatibilitätsregel (s. o.) nur mit Bedacht vorgenommen werden. Das Gerät wird dann in der Konfiguration gegen die vorgefundene Revision ausgetauscht, dies kann Einfluss auf unterstützte Prozessdaten und Funktionen haben.

Wird der Scan bei bestehender Konfiguration angestoßen, kann die reale I/O-Umgebung genau der Konfiguration entsprechen oder differieren. So kann die Konfiguration verglichen werden.

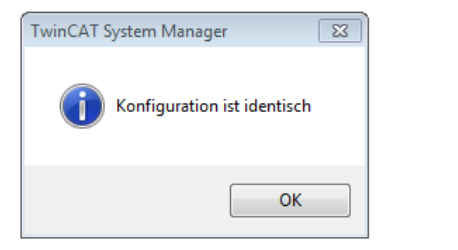

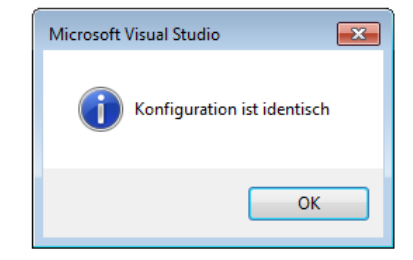

Abb. 65: Identische Konfiguration (links: TwinCAT 2; rechts TwinCAT 3)

Sind Unterschiede feststellbar, werden diese im Korrekturdialog angezeigt, die Konfiguration kann umgehend angepasst werden.

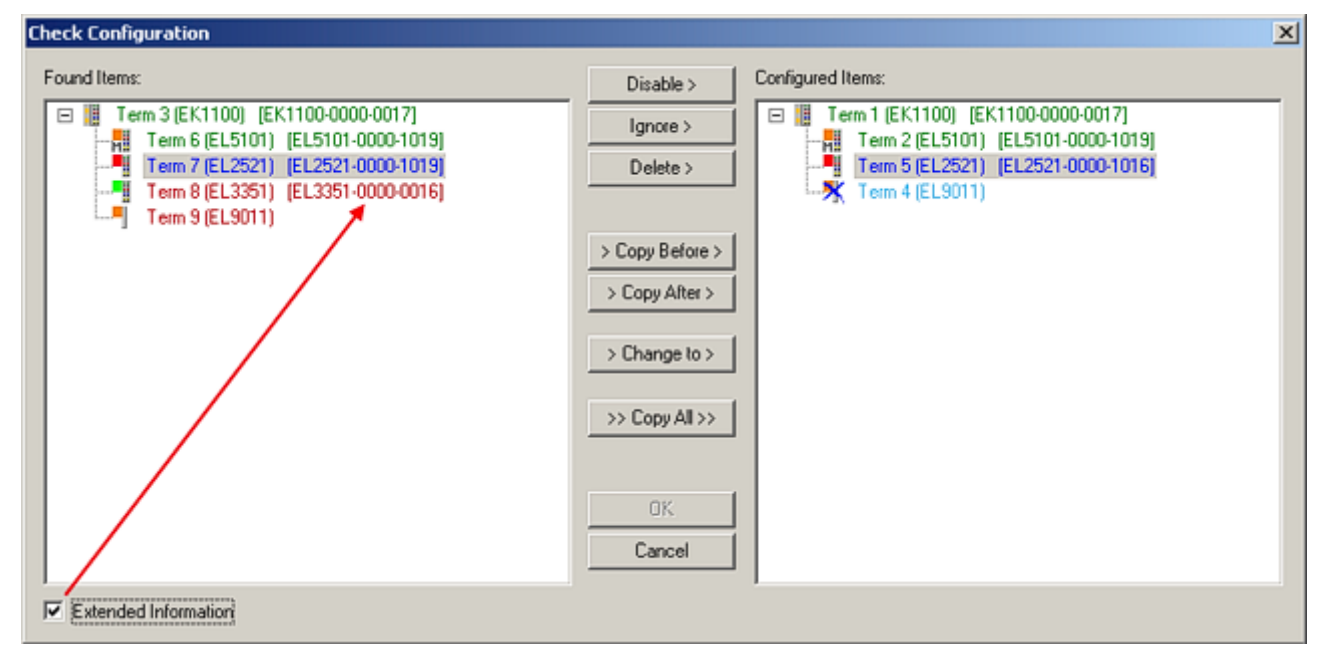

Abb. 66: Korrekturdialog

Die Anzeige der "Extended Information" wird empfohlen, weil dadurch Unterschiede in der Revision sichtbar werden.

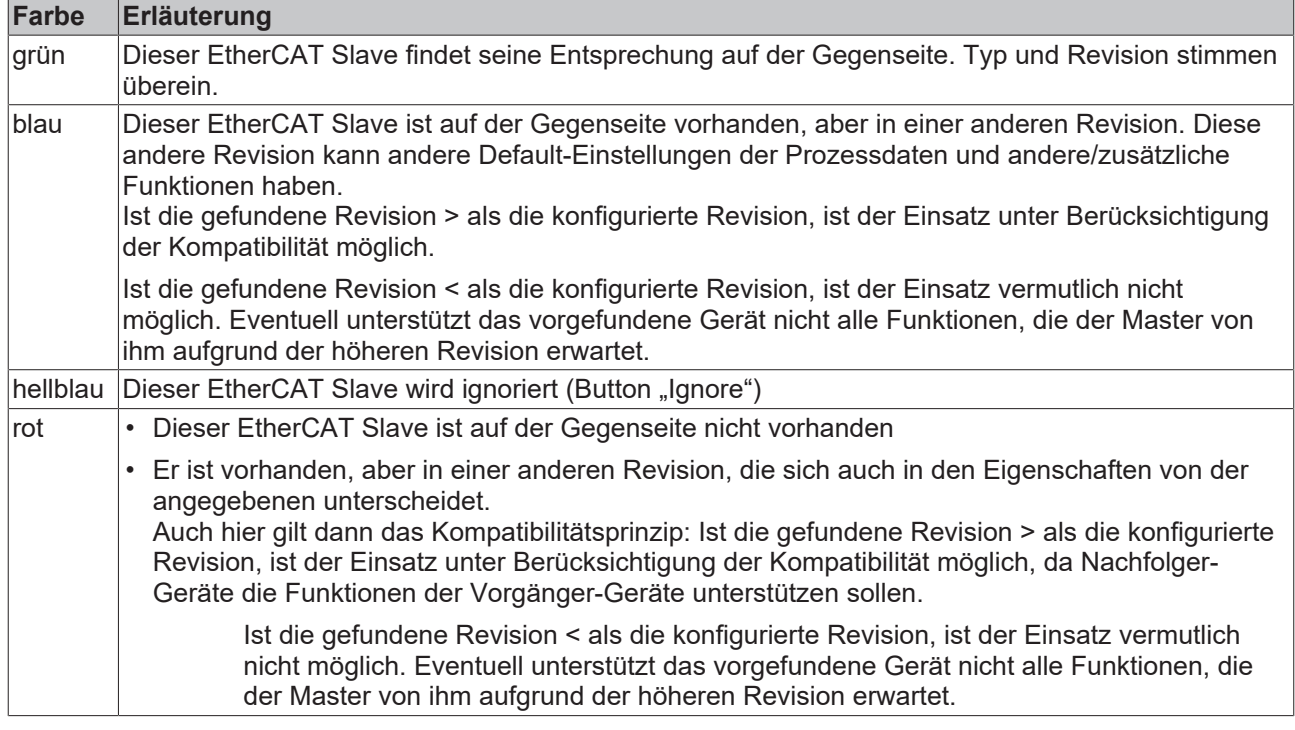

**Geräte-Auswahl nach Revision, Kompatibilität**

Mit der ESI-Beschreibung wird auch das Prozessabbild, die Art der Kommunikation zwischen Master und Slave/Gerät und ggf. Geräte-Funktionen definiert. Damit muss das reale Gerät (Firmware wenn vorhanden) die Kommunikationsanfragen/-einstellungen des Masters unterstützen. Dies ist abwärtskompatibel der Fall, d. h. neuere Geräte (höhere Revision) sollen es auch unterstützen, wenn der EtherCAT-Master sie als eine ältere Revision anspricht. Als Beckhoff-Kompatibilitätsregel für EtherCAT-Klemmen/ Boxen/ EJ-Module ist anzunehmen:

#### **Geräte-Revision in der Anlage >= Geräte-Revision in der Konfiguration**

Dies erlaubt auch den späteren Austausch von Geräten ohne Veränderung der Konfiguration (abweichende Vorgaben bei Antrieben möglich).

#### **Beispiel**

In der Konfiguration wird eine EL2521-0025-**1018** vorgesehen, dann kann real eine EL2521-0025-**1018** oder höher (-**1019**, -**1020**) eingesetzt werden.

Name (EL2521-0025-1018) Revision

Abb. 67: Name/Revision Klemme

Wenn im TwinCAT-System aktuelle ESI-Beschreibungen vorliegen, entspricht der im Auswahldialog als letzte Revision angebotene Stand dem Produktionsstand von Beckhoff. Es wird empfohlen, bei Erstellung einer neuen Konfiguration jeweils diesen letzten Revisionsstand eines Gerätes zu verwenden, wenn aktuell produzierte Beckhoff-Geräte in der realen Applikation verwendet werden. Nur wenn ältere Geräte aus Lagerbeständen in der Applikation verbaut werden sollen, ist es sinnvoll eine ältere Revision einzubinden.

# **BECKHO**

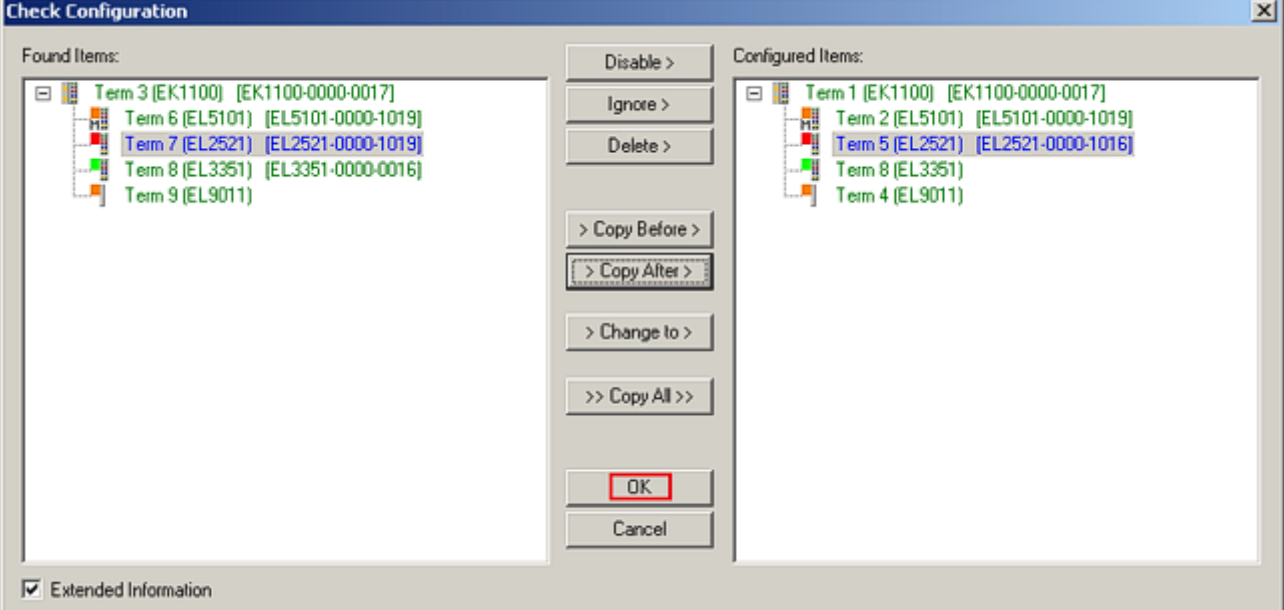

#### Abb. 68: Korrekturdialog mit Änderungen

Sind alle Änderungen übernommen oder akzeptiert, können sie durch "OK" in die reale \*.tsm-Konfiguration übernommen werden.

#### **Change to Compatible Type**

TwinCAT bietet mit "Change to Compatible Type..." eine Funktion zum Austauschen eines Gerätes unter Beibehaltung der Links in die Task*.*

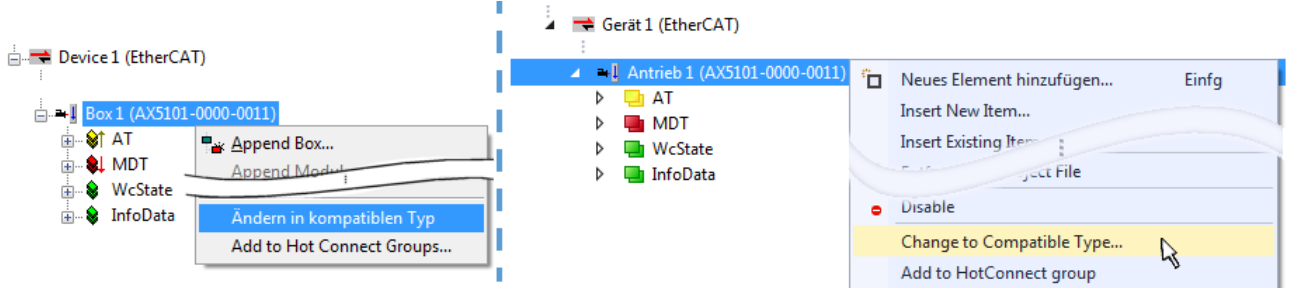

Abb. 69: Dialog "Change to Compatible Type..." (links: TwinCAT 2; rechts TwinCAT 3)

Diese Funktion ist vorzugsweise auf die AX5000-Geräte anzuwenden.

#### **Change to Alternative Type**

Der TwinCAT System Manager bietet eine Funktion zum Austauschen eines Gerätes: Change to Alternative Type

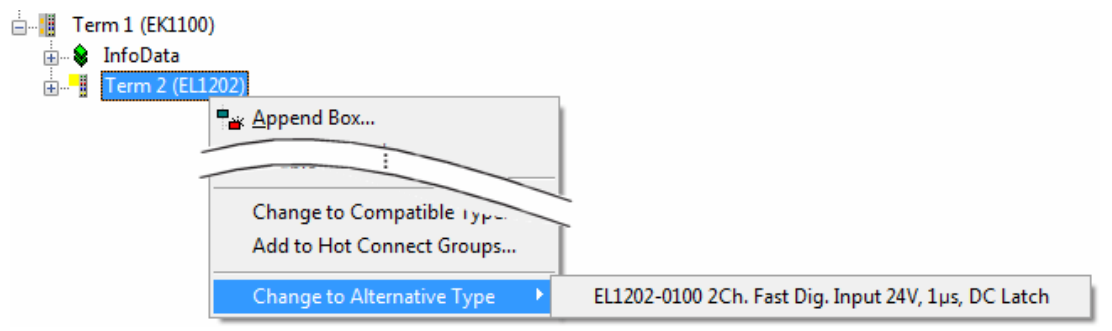

Abb. 70: TwinCAT 2 Dialog Change to Alternative Type

Wenn aufgerufen, sucht der System Manager in der bezogenen Geräte-ESI (hier im Beispiel: EL1202-0000) nach dort enthaltenen Angaben zu kompatiblen Geräten. Die Konfiguration wird geändert und gleichzeitig das ESI-EEPROM überschrieben - deshalb ist dieser Vorgang nur im Online-Zustand (ConfigMode) möglich.

# **5.2.7 EtherCAT Teilnehmerkonfiguration**

Klicken Sie im linken Fenster des TwinCAT 2 System Managers bzw. bei der TwinCAT 3 Entwicklungsumgebung im Projektmappen-Explorer auf das Element der Klemme im Baum, die Sie konfigurieren möchten (im Beispiel: Klemme 3: EL3751).

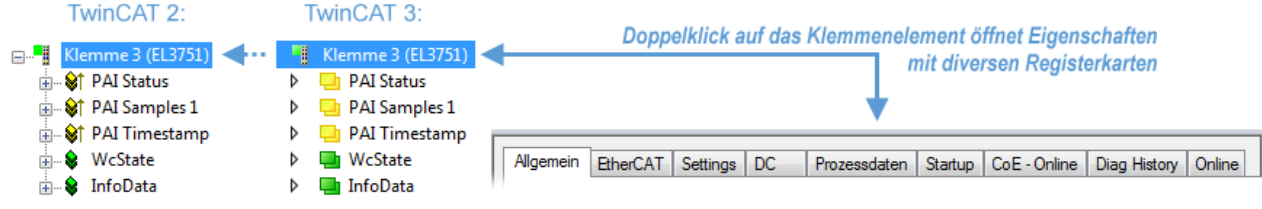

Abb. 71: "Baumzweig" Element als Klemme EL3751

Im rechten Fenster des System Managers (TwinCAT 2) bzw. der Entwicklungsumgebung (TwinCAT 3) stehen Ihnen nun verschiedene Karteireiter zur Konfiguration der Klemme zur Verfügung. Dabei bestimmt das Maß der Komplexität eines Teilnehmers welche Karteireiter zur Verfügung stehen. So bietet, wie im obigen Beispiel zu sehen, die Klemme EL3751 viele Einstellmöglichkeiten und stellt eine entsprechende Anzahl von Karteireitern zur Verfügung. Im Gegensatz dazu stehen z. B. bei der Klemme EL1004 lediglich die Karteireiter "Allgemein", "EtherCAT", "Prozessdaten" und "Online" zur Auswahl. Einige Klemmen, wie etwa die EL6695 bieten spezielle Funktionen über einen Karteireiter mit der eigenen Klemmenbezeichnung an, also "EL6695" in diesem Fall. Ebenfalls wird ein spezieller Karteireiter "Settings" von Klemmen mit umfangreichen Einstellmöglichkeiten angeboten (z. B. EL3751).

#### **Karteireiter "Allgemein"**

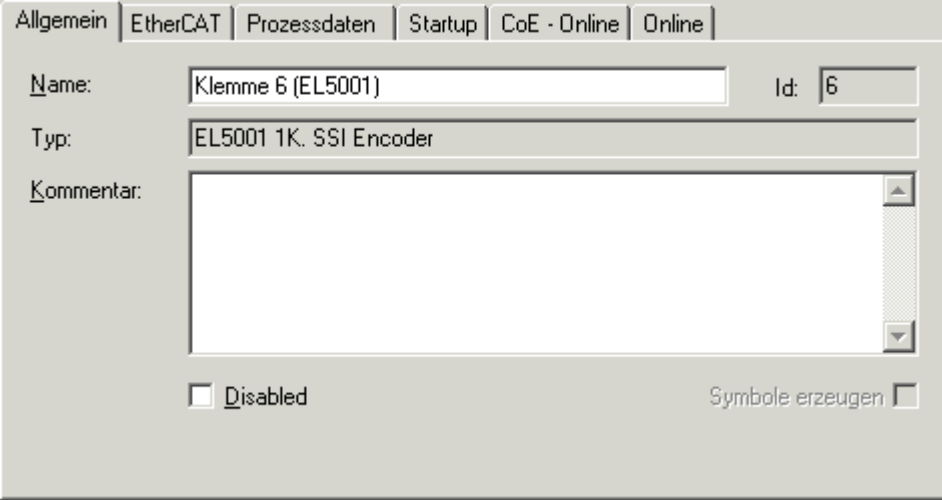

#### Abb. 72: Karteireiter "Allgemein"

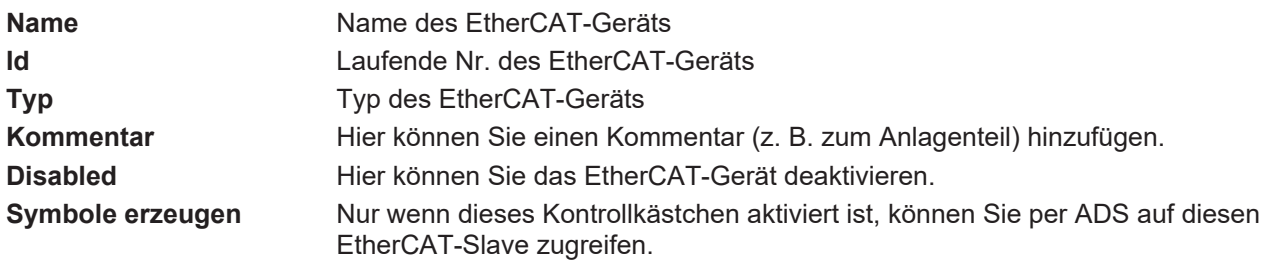

### **Karteireiter "EtherCAT"**

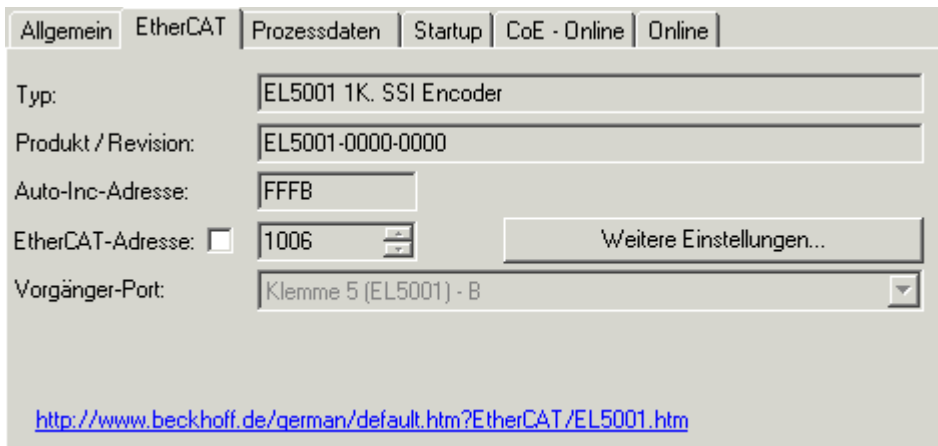

Abb. 73: Karteireiter "EtherCAT"

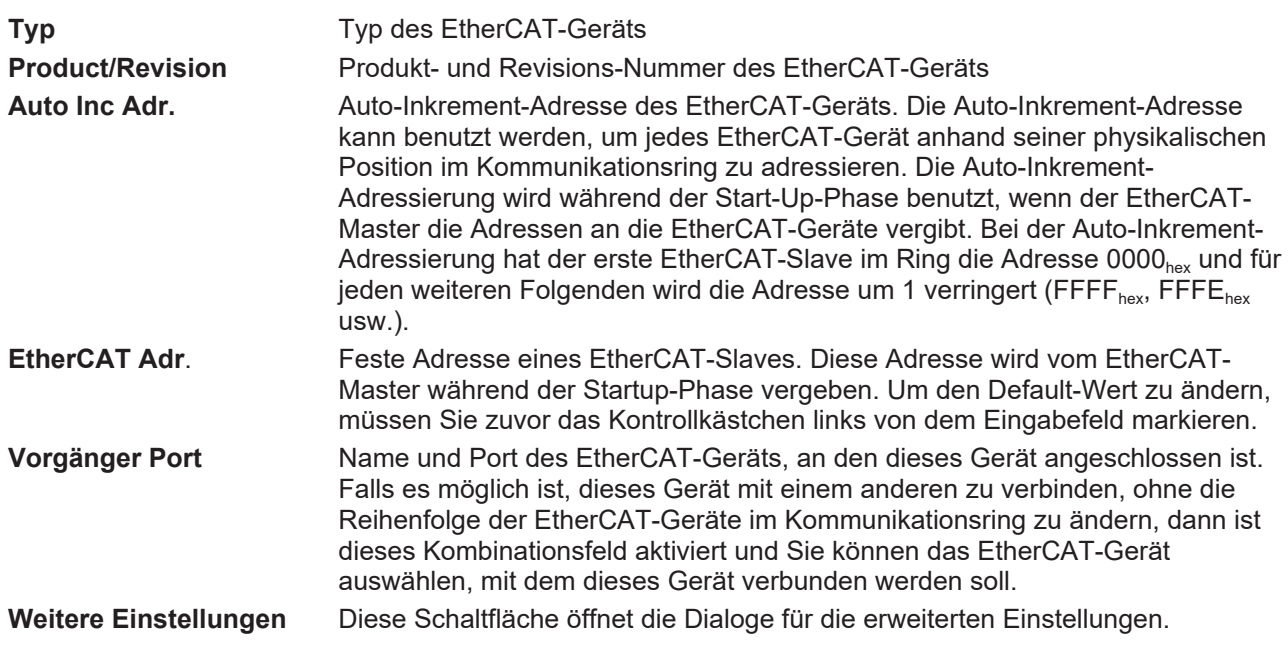

Der Link am unteren Rand des Karteireiters führt Sie im Internet auf die Produktseite dieses EtherCAT-Geräts.

## **Karteireiter "Prozessdaten"**

Zeigt die (Allgemeine Slave PDO-) Konfiguration der Prozessdaten an. Die Eingangs- und Ausgangsdaten des EtherCAT-Slaves werden als CANopen Prozess-Daten-Objekte (**P**rocess **D**ata **O**bjects, PDO) dargestellt. Falls der EtherCAT-Slave es unterstützt, ermöglicht dieser Dialog dem Anwender ein PDO über PDO-Zuordnung auszuwählen und den Inhalt des individuellen PDOs zu variieren.

# ECKHOFF

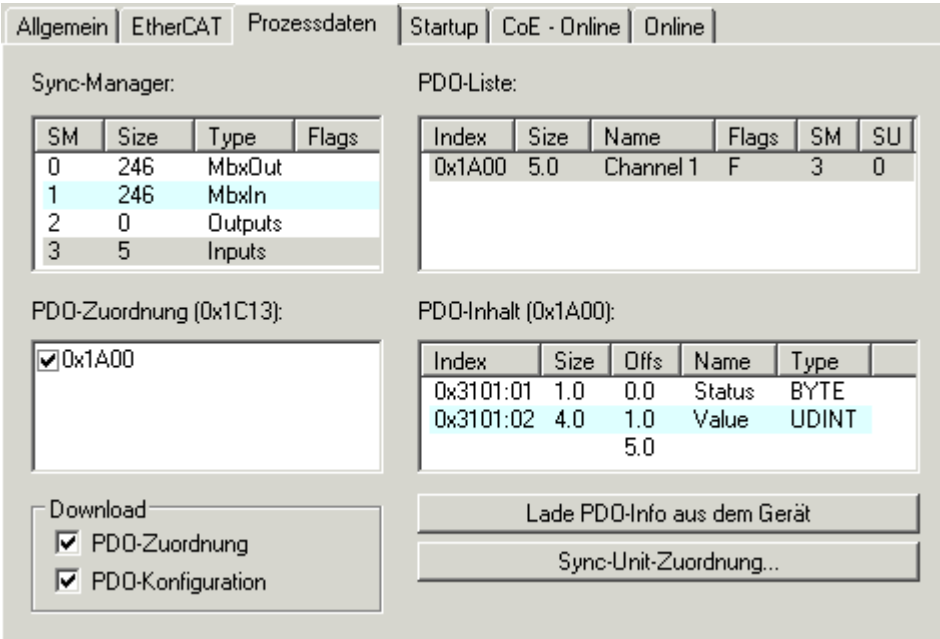

Abb. 74: Karteireiter "Prozessdaten"

Die von einem EtherCAT-Slave zyklisch übertragenen Prozessdaten (PDOs) sind die Nutzdaten, die in der Applikation zyklusaktuell erwartet werden oder die an den Slave gesendet werden. Dazu parametriert der EtherCAT-Master (Beckhoff TwinCAT) jeden EtherCAT-Slave während der Hochlaufphase, um festzulegen, welche Prozessdaten (Größe in Bit/Bytes, Quellort, Übertragungsart) er von oder zu diesem Slave übermitteln möchte. Eine falsche Konfiguration kann einen erfolgreichen Start des Slaves verhindern.

Für Beckhoff EtherCAT-Slaves EL, ES, EM, EJ und EP gilt im Allgemeinen:

- Die vom Gerät unterstützten Prozessdaten Input/Output sind in der ESI/XML-Beschreibung herstellerseitig definiert. Der TwinCAT EtherCAT-Master verwendet die ESI-Beschreibung zur richtigen Konfiguration des Slaves.
- Wenn vorgesehen, können die Prozessdaten im System Manager verändert werden. Siehe dazu die Gerätedokumentation. Solche Veränderungen können sein: Ausblenden eines Kanals, Anzeige von zusätzlichen zyklischen Informationen, Anzeige in 16 Bit statt in 8 Bit Datenumfang usw.
- Die Prozessdateninformationen liegen bei so genannten "intelligenten" EtherCAT-Geräten ebenfalls im CoE-Verzeichnis vor. Beliebige Veränderungen in diesem CoE-Verzeichnis, die zu abweichenden PDO-Einstellungen führen, verhindern jedoch das erfolgreiche Hochlaufen des Slaves. Es wird davon abgeraten, andere als die vorgesehene Prozessdaten zu konfigurieren, denn die Geräte-Firmware (wenn vorhanden) ist auf diese PDO-Kombinationen abgestimmt.

Ist laut Gerätedokumentation eine Veränderung der Prozessdaten zulässig, kann dies wie folgt vorgenommen werden, s. Abb. *Konfigurieren der Prozessdaten*.

- A: Wählen Sie das zu konfigurierende Gerät
- B: Wählen Sie im Reiter "Process Data" den Input- oder Output-Syncmanager (C)
- D: die PDOs können an- bzw. abgewählt werden
- H: die neuen Prozessdaten sind als link-fähige Variablen im System Manager sichtbar Nach einem Aktivieren der Konfiguration und TwinCAT-Neustart (bzw. Neustart des EtherCAT-Masters) sind die neuen Prozessdaten aktiv.
- E: wenn ein Slave dies unterstützt, können auch Input- und Output-PDO gleichzeitig durch Anwahl eines so genannten PDO-Satzes ("Predefined PDO-settings") verändert werden.

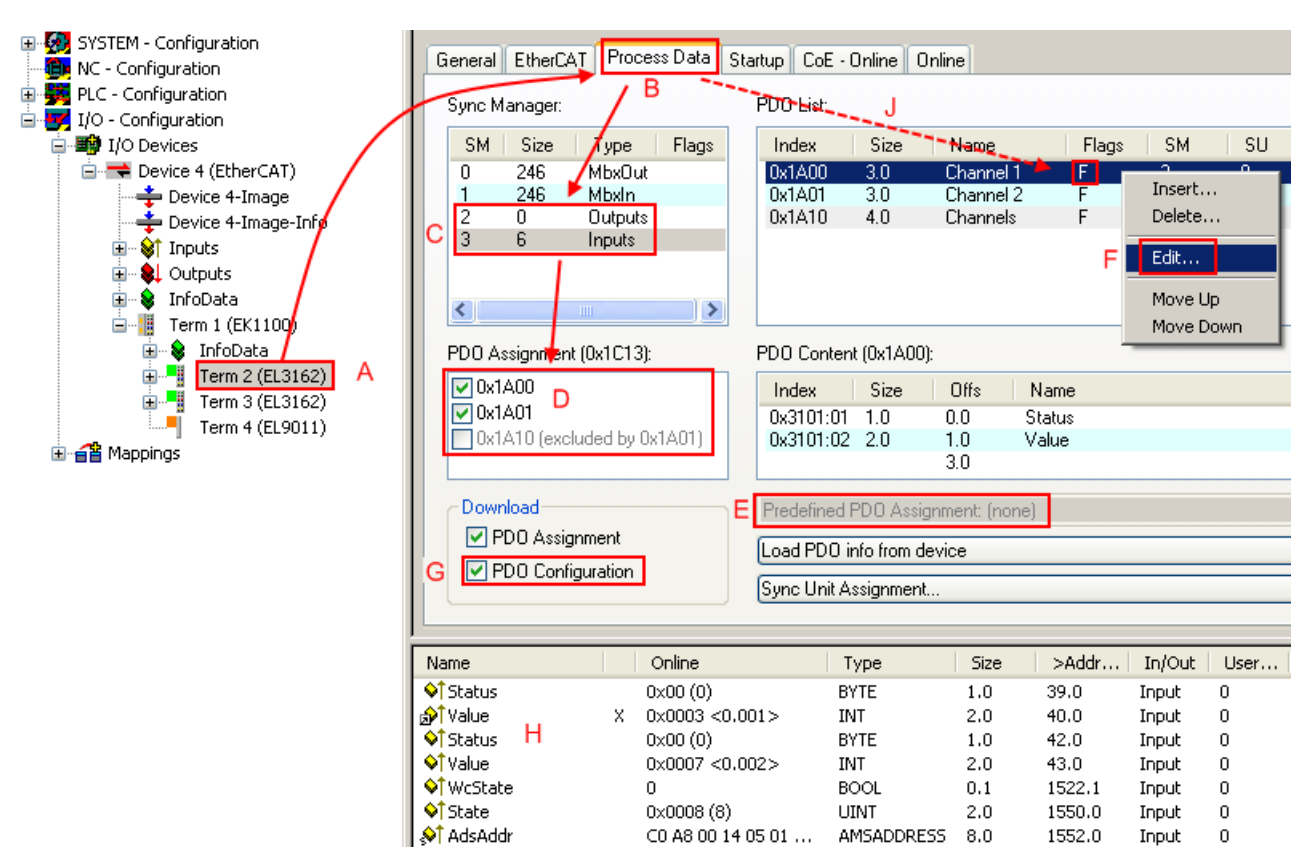

Abb. 75: Konfigurieren der Prozessdaten

## **Manuelle Veränderung der Prozessdaten**

In der PDO-Übersicht kann laut ESI-Beschreibung ein PDO als "fixed" mit dem Flag "F" gekennzeichnet sein (Abb. *Konfigurieren der Prozessdaten*, J). Solche PDOs können prinzipiell nicht in ihrer Zusammenstellung verändert werden, auch wenn TwinCAT den entsprechenden Dialog anbietet ("Edit"). Insbesondere können keine beliebigen CoE-Inhalte als zyklische Prozessdaten eingeblendet werden. Dies gilt im Allgemeinen auch für den Fall, dass ein Gerät den Download der PDO Konfiguration "G" unterstützt. Bei falscher Konfiguration verweigert der EtherCAT-Slave üblicherweise den Start und Wechsel in den OP-State. Eine Logger-Meldung wegen "invalid SM cfg" wird im System Manager ausgegeben: Diese Fehlermeldung "invalid SM IN cfg" oder "invalid SM OUT cfg" bietet gleich einen Hinweis auf die Ursache des fehlgeschlagenen **Starts** 

<span id="page-61-0"></span>Eine [detaillierte Beschreibung \[](#page-66-0)[}](#page-66-0) [67\]](#page-66-0) befindet sich am Ende dieses Kapitels.

#### **Karteireiter "Startup"**

Der Karteireiter *Startup* wird angezeigt, wenn der EtherCAT-Slave eine Mailbox hat und das Protokoll *CANopen over EtherCAT* (CoE) oder das Protokoll *Servo drive over EtherCAT* unterstützt. Mit Hilfe dieses Karteireiters können Sie betrachten, welche Download-Requests während des Startups zur Mailbox gesendet werden. Es ist auch möglich neue Mailbox-Requests zur Listenanzeige hinzuzufügen. Die Download-Requests werden in derselben Reihenfolge zum Slave gesendet, wie sie in der Liste angezeigt werden.

RECKHNEE

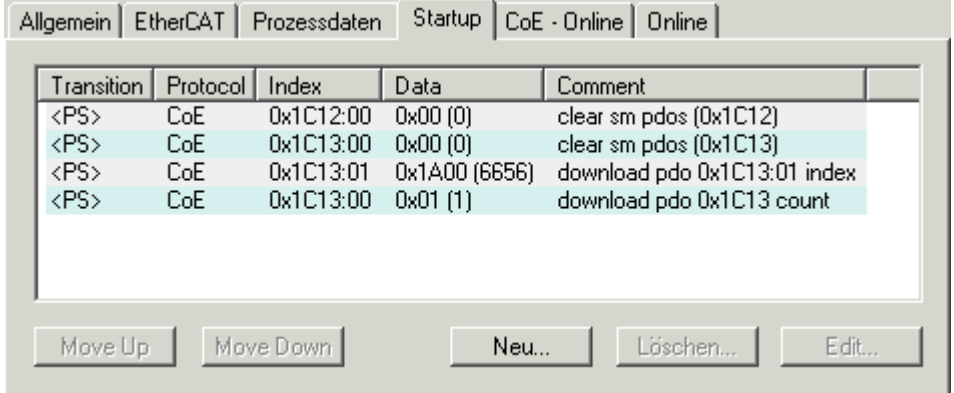

## Abb. 76: Karteireiter "Startup"

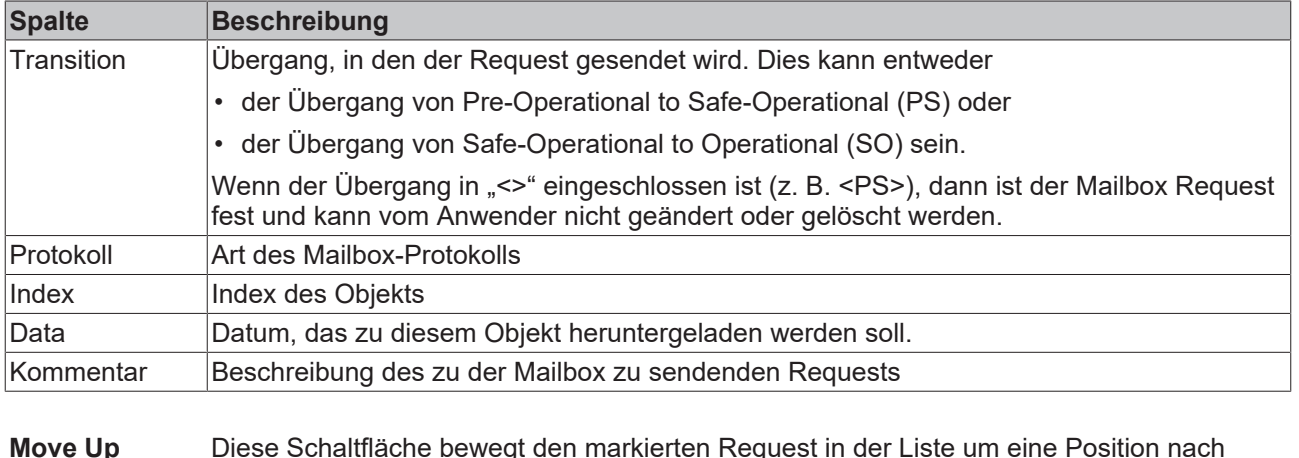

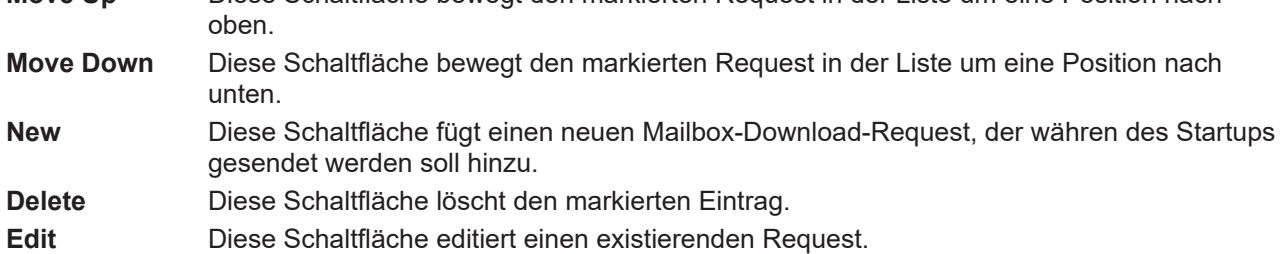

### **Karteireiter "CoE - Online"**

Wenn der EtherCAT-Slave das Protokoll *CANopen over EtherCAT* (CoE) unterstützt, wird der zusätzliche Karteireiter *CoE - Online* angezeigt. Dieser Dialog listet den Inhalt des Objektverzeichnisses des Slaves auf (SDO-Upload) und erlaubt dem Anwender den Inhalt eines Objekts dieses Verzeichnisses zu ändern. Details zu den Objekten der einzelnen EtherCAT-Geräte finden Sie in den gerätespezifischen Objektbeschreibungen.

|                                   | Allgemein   EtherCAT   Prozessdaten   Startup |                  | $CoE - Online$<br>Online           |  |  |  |  |  |  |
|-----------------------------------|-----------------------------------------------|------------------|------------------------------------|--|--|--|--|--|--|
| <b>Update List</b><br>Auto Update |                                               |                  |                                    |  |  |  |  |  |  |
| Advanced                          | All Objects                                   |                  |                                    |  |  |  |  |  |  |
| Index                             | Name                                          | Flags            | Wert                               |  |  |  |  |  |  |
| 1000                              | Device type                                   | RO               | 0x000000000(0)                     |  |  |  |  |  |  |
| 1008                              | Device name                                   | RO.              | EL5001-0000                        |  |  |  |  |  |  |
| 1009                              | Hardware version                              | RO.              | V00.01                             |  |  |  |  |  |  |
| 100A                              | Software version                              | RO.              | V00.07                             |  |  |  |  |  |  |
| Ė∼ 1011:0                         | Restore default parame                        | <b>RW</b>        | >1<                                |  |  |  |  |  |  |
| -1011:01 Restore all              |                                               | <b>RW</b>        | 0                                  |  |  |  |  |  |  |
| ⊟– 1018:0                         | Identity object                               | RO               | > 4<                               |  |  |  |  |  |  |
| $-1018.01$                        | Vendor id                                     | RO.              | 0x00000002 (2)                     |  |  |  |  |  |  |
|                                   | 1018:02 Product code                          | RO.              | 0x13893052 (327757906)             |  |  |  |  |  |  |
|                                   | 1018:03 Revision number                       | RO.              | 0x00000000 (0)                     |  |  |  |  |  |  |
|                                   | - 1018:04 Serial number                       | RO.              | 0x00000001 (1)                     |  |  |  |  |  |  |
| Ė~ 1A00:0                         | TxPDO 001 mapping                             | RO.              | >2<                                |  |  |  |  |  |  |
|                                   | 1A00:01 Subindex 001                          | RO.              | 0x3101:01,8                        |  |  |  |  |  |  |
|                                   | 1A00:02 Subindex 002                          | RO.              | 0x3101:02, 32                      |  |  |  |  |  |  |
| ⊟…1C00:0                          | SM type                                       | RO.              | > 4 <                              |  |  |  |  |  |  |
| <u>:</u>                          | 1C00:01 Subindex 001                          | RO.              | 0x01(1)                            |  |  |  |  |  |  |
|                                   | 1C00:02 Subindex 002                          | RO.              | 0x02(2)                            |  |  |  |  |  |  |
|                                   | 1C00:03 Subindex 003                          | RO.              | 0x03(3)                            |  |  |  |  |  |  |
|                                   | - 1C00:04 Subindex 004                        | RO.              | 0x04(4)                            |  |  |  |  |  |  |
| Ė~1C13:0                          | SM 3 PDO assign (inputs)                      | <b>RW</b>        | >1<                                |  |  |  |  |  |  |
| $\vdots$<br>1C13:01               | Subindex 001                                  | RW.              | 0x1A00 (6656)                      |  |  |  |  |  |  |
| ⊟~ 3101:0                         | Inputs                                        | RO <sub>P</sub>  | >2<                                |  |  |  |  |  |  |
| 3101:01                           | Status                                        | RO P             | 0x41(65)                           |  |  |  |  |  |  |
| 3101:02                           | Value                                         | RO P             | 0x00000000 (0)                     |  |  |  |  |  |  |
| ⊟… 4061:0                         | Feature bits                                  | RW.              | > 4 <                              |  |  |  |  |  |  |
| ļ.,                               | 4061:01 disable frame error                   | RW.              | <b>FALSE</b>                       |  |  |  |  |  |  |
|                                   | — 4061:02 - enbale power failure Bit          | RW.              | <b>FALSE</b>                       |  |  |  |  |  |  |
|                                   | 4061:03 enable inhibit time                   | RW.              | <b>FALSE</b>                       |  |  |  |  |  |  |
| $-4061:04$                        | enable test mode                              | RW.              | <b>FALSE</b>                       |  |  |  |  |  |  |
| 4066                              | SSI-coding                                    | RW.              | Gray code (1)                      |  |  |  |  |  |  |
| 4067<br>4068                      | SSI-baudrate                                  | RW.<br><b>RW</b> | 500 kBaud (3)                      |  |  |  |  |  |  |
| 4069                              | SSI-frame type<br>SSI-frame size              | RW.              | Multitum 25 bit (0)<br>0x0019 (25) |  |  |  |  |  |  |
| 406A                              | Data length                                   | <b>RW</b>        | 0x0018 (24)                        |  |  |  |  |  |  |
| 406B                              | Min. inhibit time[us]                         | RW               | 0x0000 (0)                         |  |  |  |  |  |  |
|                                   |                                               |                  |                                    |  |  |  |  |  |  |

Abb. 77: Karteireiter "CoE - Online"

# **Darstellung der Objekt-Liste**

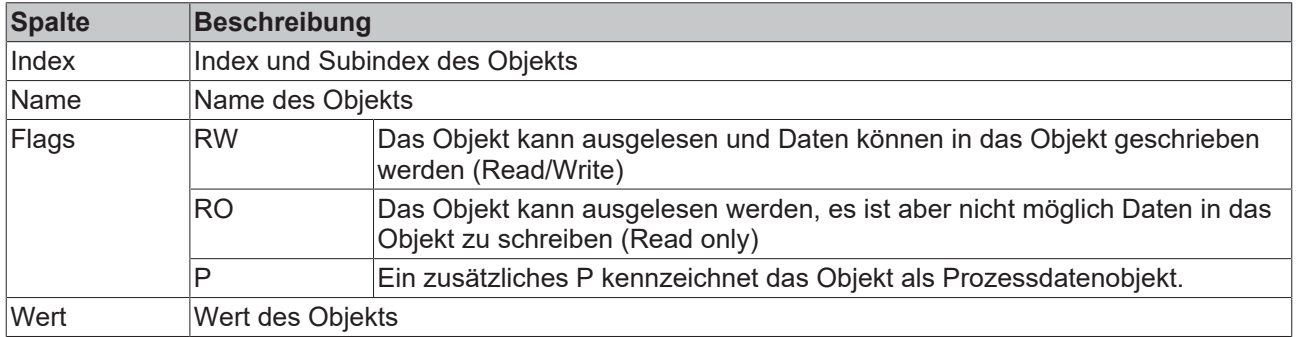

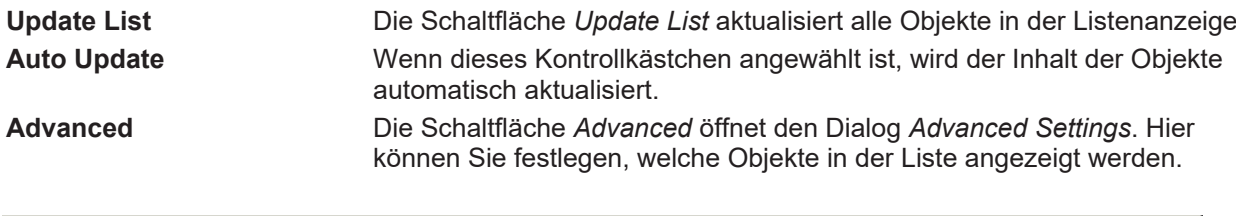

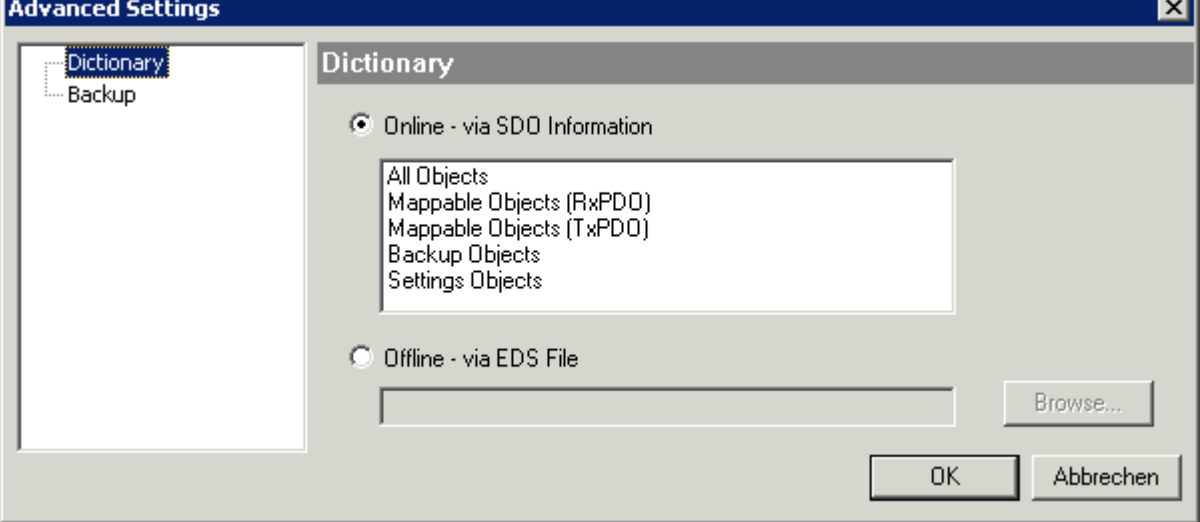

Abb. 78: Dialog "Advanced settings"

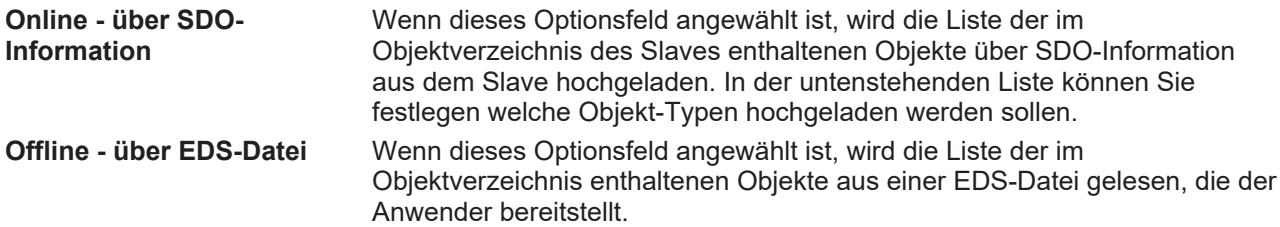

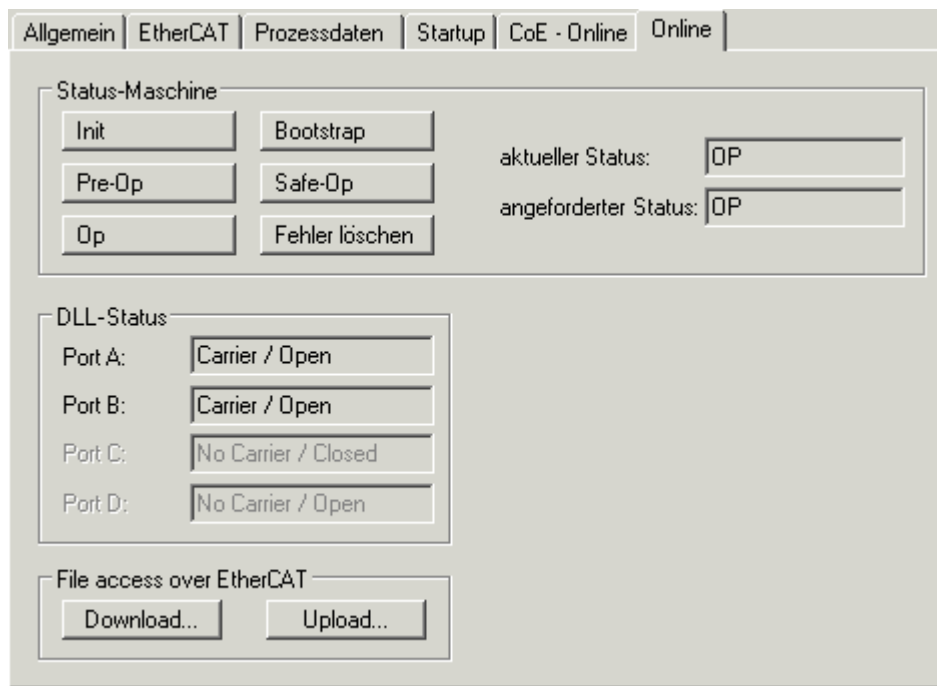

<span id="page-64-0"></span>Karteireiter "Online"

**BECKHOFF** 

Abb. 79: Karteireiter "Online"

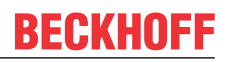

## **Status Maschine Init** Diese Schaltfläche versucht das EtherCAT-Gerät auf den Status *Init* zu setzen. **Pre-Op** Diese Schaltfläche versucht das EtherCAT-Gerät auf den Status *Pre-Operational* zu setzen. **Op** Diese Schaltfläche versucht das EtherCAT-Gerät auf den Status *Operational* zu setzen. **Bootstrap** Diese Schaltfläche versucht das EtherCAT-Gerät auf den Status *Bootstrap* zu setzen. **Safe-Op** Diese Schaltfläche versucht das EtherCAT-Gerät auf den Status *Safe-Operational* zu setzen. **Fehler löschen** Diese Schaltfläche versucht die Fehleranzeige zu löschen. Wenn ein EtherCAT-Slave beim Statuswechsel versagt, setzt er eine Fehler-Flag. Beispiel: ein EtherCAT-Slave ist im Zustand PREOP (Pre-Operational). Nun fordert der Master den Zustand SAFEOP (Safe-Operational) an. Wenn der Slave nun beim Zustandswechsel versagt, setzt er das Fehler-Flag. Der aktuelle Zustand wird nun als ERR PREOP angezeigt. Nach Drücken der Schaltfläche *Fehler löschen* ist das Fehler-Flag gelöscht und der aktuelle Zustand wird wieder als PREOP angezeigt. **Aktueller Status** Zeigt den aktuellen Status des EtherCAT-Geräts an. **Angeforderter Status** Zeigt den für das EtherCAT-Gerät angeforderten Status an.

#### **DLL-Status**

Zeigt den DLL-Status (Data-Link-Layer-Status) der einzelnen Ports des EtherCAT-Slaves an. Der DLL-Status kann vier verschiedene Zustände annehmen:

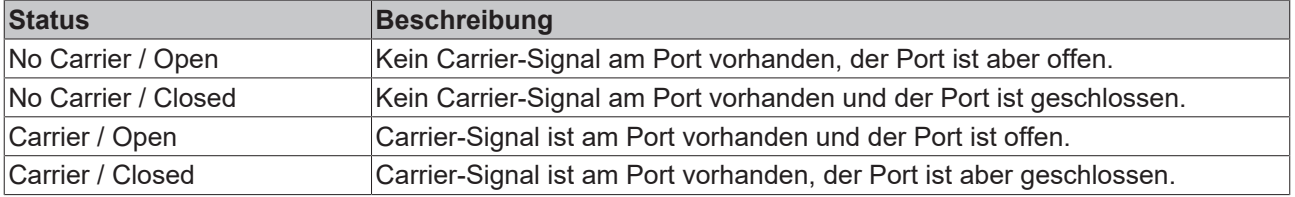

#### **File Access over EtherCAT**

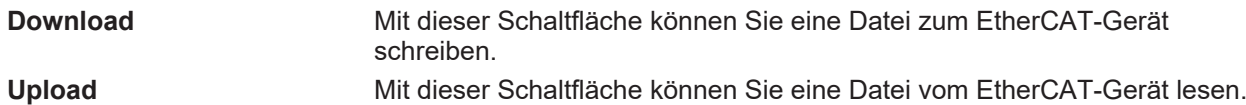

#### **Karteireiter "DC" (Distributed Clocks)**

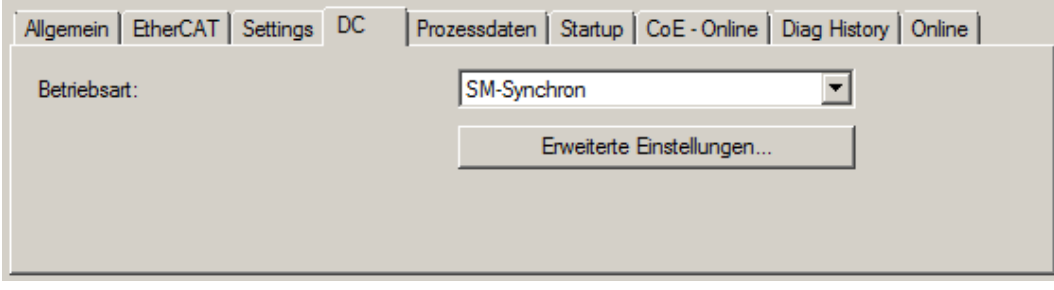

Abb. 80: Karteireiter "DC" (Distributed Clocks)

**Betriebsart** Auswahlmöglichkeiten (optional):

- FreeRun
- SM-Synchron
- DC-Synchron (Input based)
- DC-Synchron

**Erweiterte Einstellungen…** Erweiterte Einstellungen für die Nachregelung der echtzeitbestimmende TwinCAT-Uhr

Detaillierte Informationen zu Distributed Clocks sind unter <http://infosys.beckhoff.de> angegeben:

**Feldbuskomponenten** → EtherCAT-Klemmen → EtherCAT System Dokumentation → Distributed Clocks

## <span id="page-66-0"></span>**5.2.7.1** Detaillierte Beschreibung des Karteireiters "Prozessdaten"

#### **Sync-Manager**

Listet die Konfiguration der Sync-Manager (SM) auf.

Wenn das EtherCAT-Gerät eine Mailbox hat, wird der SM0 für den Mailbox-Output (MbxOut) und der SM1 für den Mailbox-Intput (MbxIn) benutzt.

Der SM2 wird für die Ausgangsprozessdaten (Outputs) und der SM3 (Inputs) für die Eingangsprozessdaten benutzt.

Wenn ein Eintrag ausgewählt ist, wird die korrespondierende PDO-Zuordnung in der darunter stehenden Liste *PDO-Zuordnung* angezeigt.

#### **PDO-Zuordnung**

PDO-Zuordnung des ausgewählten Sync-Managers. Hier werden alle für diesen Sync-Manager-Typ definierten PDOs aufgelistet:

- Wenn in der Sync-Manager-Liste der Ausgangs-Sync-Manager (Outputs) ausgewählt ist, werden alle RxPDOs angezeigt.
- Wenn in der Sync-Manager-Liste der Eingangs-Sync-Manager (Inputs) ausgewählt ist, werden alle TxPDOs angezeigt.

Die markierten Einträge sind die PDOs, die an der Prozessdatenübertragung teilnehmen. Diese PDOs werden in der Baumdarstellung des System-Managers als Variablen des EtherCAT-Geräts angezeigt. Der Name der Variable ist identisch mit dem Parameter *Name* des PDO, wie er in der PDO-Liste angezeigt wird. Falls ein Eintrag in der PDO-Zuordnungsliste deaktiviert ist (nicht markiert und ausgegraut), zeigt dies an, dass dieser Eintrag von der PDO-Zuordnung ausgenommen ist. Um ein ausgegrautes PDO auswählen zu können, müssen Sie zuerst das aktuell angewählte PDO abwählen.

## **Aktivierung der PDO-Zuordnung**

- ü Wenn Sie die PDO-Zuordnung geändert haben, muss zur Aktivierung der neuen PDO-Zuordnung
- a) der EtherCAT-Slave einmal den Statusübergang PS (von Pre-Operational zu Safe-Operational) durchlaufen (siehe [Karteireiter Online \[](#page-64-0)[}](#page-64-0) [65\]](#page-64-0))

b) der System-Manager die EtherCAT-Slaves neu laden

(Schaltfläche  $\begin{bmatrix} 1 & b \\ c & d \end{bmatrix}$  bei TwinCAT 2 bzw.  $\begin{bmatrix} 2 \\ c \end{bmatrix}$  bei TwinCAT 3)

#### **PDO-Liste**

Liste aller von diesem EtherCAT-Gerät unterstützten PDOs. Der Inhalt des ausgewählten PDOs wird der Liste *PDO-Content* angezeigt. Durch Doppelklick auf einen Eintrag können Sie die Konfiguration des PDO ändern.

# **RECKHOFF**

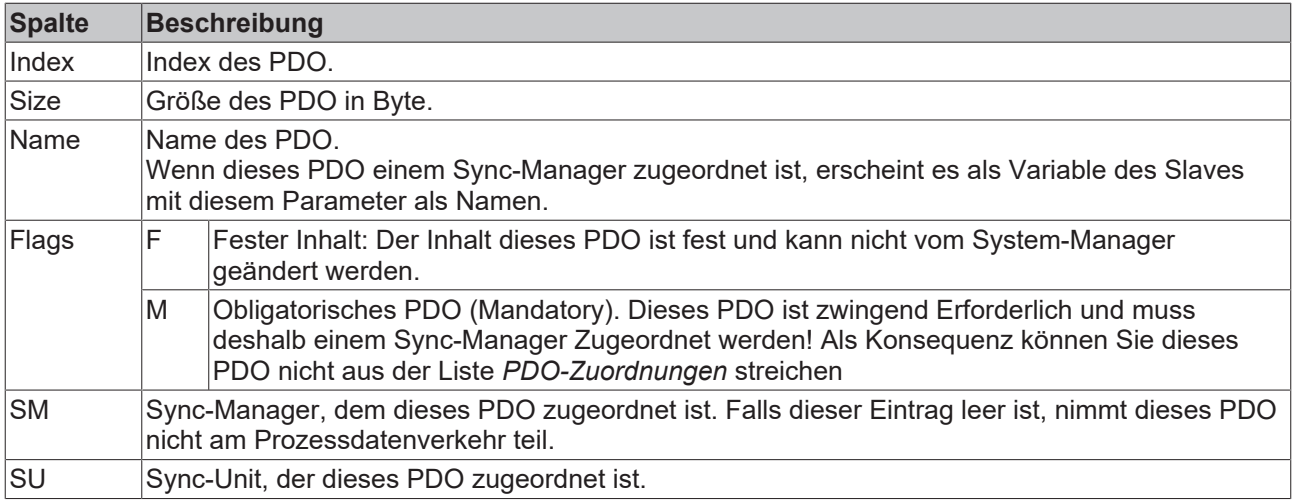

#### **PDO-Inhalt**

Zeigt den Inhalt des PDOs an. Falls das Flag F (fester Inhalt) des PDOs nicht gesetzt ist, können Sie den Inhalt ändern.

#### **Download**

Falls das Gerät intelligent ist und über eine Mailbox verfügt, können die Konfiguration des PDOs und die PDO-Zuordnungen zum Gerät herunter geladen werden. Dies ist ein optionales Feature, das nicht von allen EtherCAT-Slaves unterstützt wird.

#### **PDO-Zuordnung**

Falls dieses Kontrollkästchen angewählt ist, wird die PDO-Zuordnung die in der PDO-Zuordnungsliste konfiguriert ist beim Startup zum Gerät herunter geladen. Die notwendigen, zum Gerät zu sendenden Kommandos können in auf dem Karteireiter [Startup \[](#page-61-0)[}](#page-61-0) [62\]](#page-61-0) betrachtet werden.

#### **PDO-Konfiguration**

Falls dieses Kontrollkästchen angewählt ist, wird die Konfiguration des jeweiligen PDOs (wie sie in der PDO-Liste und der Anzeige PDO-Inhalt angezeigt wird) zum EtherCAT-Slave herunter geladen.

# **5.3 Prozessdaten und Betriebsmodi**

# **5.3.1 Parametrierung**

Im TwinCAT Systemmanager werden die ELX31xx/EPX31xx über zwei Dialogfenster/Reiter/Tabs parametriert, der Prozessdatenreiter (A) für die kommunikationsspezifischen Einstellungen und das CoE-Verzeichnis (B) für Einstellungen im Slave.

| $\begin{array}{c c c c c c} \hline \mathbb{A} & \mathbb{A} & \mathbb{$ | General EtherCAT DC                                                                              | Process Data       |                 |                                  | Startup CoE - Online Online |                                    |       |                  |              |  |
|----------------------------------------------------------------------------------------------------|--------------------------------------------------------------------------------------------------|--------------------|-----------------|----------------------------------|-----------------------------|------------------------------------|-------|------------------|--------------|--|
| - م<br>Search Solution Explorer (Ctrl+ü)                                                                                                    | Sync Manager:                                                                                    | А                  | <b>PDO List</b> | в                                |                             |                                    |       |                  |              |  |
| Solution 'TwinCAT Sample' (1 project)                                                                                                    | <b>Size</b><br><b>SM</b>                                                                         | <b>Type</b><br>Fla | Index           | <b>Size</b>                      | Name                        |                                    | Flags | <b>SM</b>        | <b>SU</b>    |  |
| <b>TwinCAT Sample</b>                                                                                                    | 0<br>128                                                                                         | Mbx                | 0x1A00          | 4.0                              |                             | Al Standard Channel 1              | F     | 3                | $\mathbf{0}$ |  |
| <b>SYSTEM</b><br>D                                                                                                    | 128<br>1                                                                                         | <b>Mbxln</b>       | 0x1A01          | 2.0                              |                             | Al Compact Channel 1               | F     |                  | $\mathbf{0}$ |  |
| <b>MOTION</b>                                                                                                    | $\overline{2}$<br>0                                                                              | Outp               | 0x1A02          | 40                               |                             | Al Standard Channel 2              | F     | 3                | 0            |  |
| <b>PLC</b><br>D                                                                                                    | 3<br>8                                                                                           | Inputs             | 0x1A03          | 2.0                              |                             | Al Compact Channel 2               | F     |                  | $\bf{0}$     |  |
| <b>SAFETY</b>                                                                                                    |                                                                                                  |                    |                 |                                  |                             |                                    |       |                  |              |  |
| $C++$                                                                                                    |                                                                                                  |                    |                 |                                  |                             |                                    |       |                  |              |  |
| $IVO$<br>◢                                                                                                    |                                                                                                  |                    |                 |                                  |                             |                                    |       |                  |              |  |
| 웹.<br><b>Devices</b>                                                                                                    | PDO Assignment (0x1C13):<br>PDO Content (0x1A00):                                                |                    |                 |                                  |                             |                                    |       |                  |              |  |
| Device 3 (EtherCAT)                                                                                                    | <b>V</b> 0x1A00<br>0x1A01 (excluded by 0x1A00)<br><b>V</b> 0x1A02<br>0x1A03 (excluded by 0x1A02) |                    | Index           | <b>Size</b>                      | <b>Offs</b>                 | Name                               |       | <b>Type</b>      | Default (    |  |
| <mark>≛</mark> Image                                                                                                    |                                                                                                  |                    |                 | 0x60000.1                        | 0.0                         | Status Underrange                  |       | <b>BIT</b>       |              |  |
| <sup>▲</sup> Image-Info                                                                                                    |                                                                                                  |                    |                 | 0x6000 0.1                       | 0.1                         | <b>BIT</b><br>Status Overrange     |       |                  |              |  |
| SyncUnits                                                                                                    |                                                                                                  |                    |                 | 0x6000 0.2                       | 0.2                         | BIT <sub>2</sub><br>Status Limit 1 |       |                  |              |  |
| Inputs                                                                                                    |                                                                                                  |                    |                 | 0x6000 0.2                       | 0.4                         | Status Limit 2                     |       | BIT <sub>2</sub> |              |  |
| <b>Qutputs</b>                                                                                                    | Download                                                                                         |                    |                 | Predefined PDO Assignment (none) |                             |                                    |       |                  |              |  |
| <b>InfoData</b>                                                                                                    | √ PDO Assignment                                                                                 |                    |                 |                                  |                             |                                    |       |                  |              |  |
| Term 1 (EK1100)                                                                                                    | PDO Configuration                                                                                |                    |                 | Load PDO info from device        |                             |                                    |       |                  |              |  |
| InfoData<br>D                                                                                                    |                                                                                                  |                    |                 | Sync Unit Assignment             |                             |                                    |       |                  |              |  |
| Term 2 (ELX9560)<br>D                                                                                                    |                                                                                                  |                    |                 |                                  |                             |                                    |       |                  |              |  |
| Term 3 (ELX3152)<br>◪                                                                                                    | Name                                                                                             | Online             | <b>Type</b>     | <b>Size</b>                      | >Ad                         | In/O User Linked to                |       |                  |              |  |
| AI Standard Channel 1<br>ь                                                                                                    | <b>之 Status</b>                                                                                  | 0x0000(0)          | Status A        | 2.0                              | 39.0                        | Input 0                            |       |                  |              |  |
| AI Standard Channel 2<br>ь                                                                                                    | <sup>₩</sup> Value                                                                               | 6968               | <b>INT</b>      | 2.0                              | 41.0                        | Input 0                            |       |                  |              |  |
| WcState<br>D                                                                                                    | E. Status                                                                                        | 0x0041 (65)        | Status A        | 2.0                              | 43.0                        | Input 0                            |       |                  |              |  |
| <b>InfoData</b>                                                                                                    | <b><sup>■</sup> Value</b>                                                                        | $-7624$            | <b>INT</b>      | 2.0                              | 45.0                        | Input 0                            |       |                  |              |  |

Abb. 81: Parametrierung am Beispiel der ELX3152

- Änderungen in den prozessdatenspezifischen Einstellungen sind generell erst nach einem Neustart des EtherCAT-Masters wirksam:
- Neustart TwinCAT im RUN oder CONFIG Mode; RELOAD im CONFIG Mode
- Änderungen im Online-CoE-Verzeichnis
	- sind im Allgemeinen sofort wirksam
	- werden im Allgemeinen *nur* im Gerät stromausfallsicher gespeichert und sollten deshalb in der CoE-StartUp-Liste eingetragen werden. Diese Liste wird bei jedem EtherCAT Start abgearbeitet und die Einstellungen in das Gerät geladen.

# **5.3.2 Einstellungen und Betriebsmodi**

# **5.3.2.1 Darstellung (Presentation), Index 0x80nD**

Die Ausgabe des Messwerts erfolgt in Abhängigkeit der Einstellungen in Index 80nD:0 AI Advanced Settings Ch.n.

Mit Index 80nD:11 (Input Type) kann das Eingangssignal ausgewählt werden:

- 0...20 mA (nur ELX3152)
- $4...20 mA$
- $\cdot$  4...20 mA NAMUR

Mit Index 80nD:12 (Scaler) kann der Range umgeschaltet werden:

- Extended Range (Messung über den Messwertendbereich hinaus)
- Legacy Range (Messwertendbereich = Minimal-/Maximalwert)

Die Ausgabewerte in Abhängigkeit dieser Einstellungen sind in folgender Tabelle dargestellt.

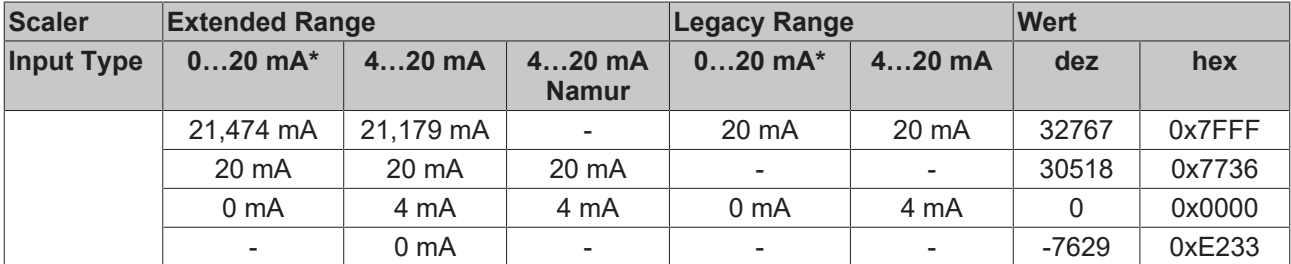

\*) nur ELX3152

## **5.3.2.2 Unterschreitung und Überschreitung des Messbereiches (Underrange, Overrange), Index 0x60n0:01, 0x60n0:02**

#### **Unterschreitung und Überschreitung des Messbereiches (Underrange, Overrange), Index [0x60n0:01](#page-87-0) [\[](#page-87-0)**[}](#page-87-0) **[88\]](#page-87-0), [0x60n0:02 \[](#page-87-0)**[}](#page-87-0) **[88\]](#page-87-0)**

Im Kapitel [Datenstrom und Korrekturberechnung \[](#page-80-0)[}](#page-80-0) [81\]](#page-80-0) finden Sie eine anschauliche Darstellung der Korrekturberechnung von den Rohwerten zu den Ausgabewerten beim Überschreiten der Grenzbereiche.

## **5.3.2.3 Limit 1 und Limit 2, Swap Limit Bits**

#### **Limit 1 und Limit 2, Index 0x80n0:13, Index 0x80n0:14**

Beim Über- bzw. Unterschreiten der Werte, die in den Indizes 0x80n0:13 und 0x80n0:14 eingegeben werden können, werden die Bits in den Indizes [0x60n0:03 \[](#page-87-0)[}](#page-87-0) [88\]](#page-87-0) und [0x60n0:05 \[](#page-87-0)[}](#page-87-0) [88\]](#page-87-0) entsprechen gesetzt (siehe unteres Beispiel). Zur Aktivierung der Grenzwertüberwachung dienen die Indizes 0x80n0:07 bzw. 0x80n0:08.

Ausgabe Limit n (2 Bit):

- 0: nicht aktiv
- 1: Wert ist kleiner als Grenzwert
- 2: Wert ist größer als Grenzwert
- 3: Wert ist gleich dem Grenzwert

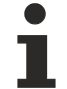

#### **Verlinkung in der PLC mit 2-Bit-Werten**

Die Limit-Information besteht aus 2 Bit. Im System Manager kann Limitn mit der PLC oder einer Task verknüpft werden.

• PLC:

Es gibt in der IEC61131-PLC keinen 2-Bit-Datentyp der mit diesem Prozessdatum 1:1 verlinkt werden kann. Zur Übertragung der Limit-Information definieren Sie deshalb ein Eingangsbyte (z. B. siehe Abb. *Definition Eingangsbyte* ), und verlinken Sie den Limit mit dem *VariableSizeMismatch*-Dialog, wie im Kapitel Hinweis zum 1-Byte-Status früherer EtherCAT-Klemmen beschrieben.

**VAR** 

# byLimit1 AT %I\*:BYTE; **END VAR**

Abb. 82: Definition Eingangsbyte

• Zusätzliche Task

Im System Manager können 2-Bit-Variablen angelegt werden.

# **BECKHOFF**

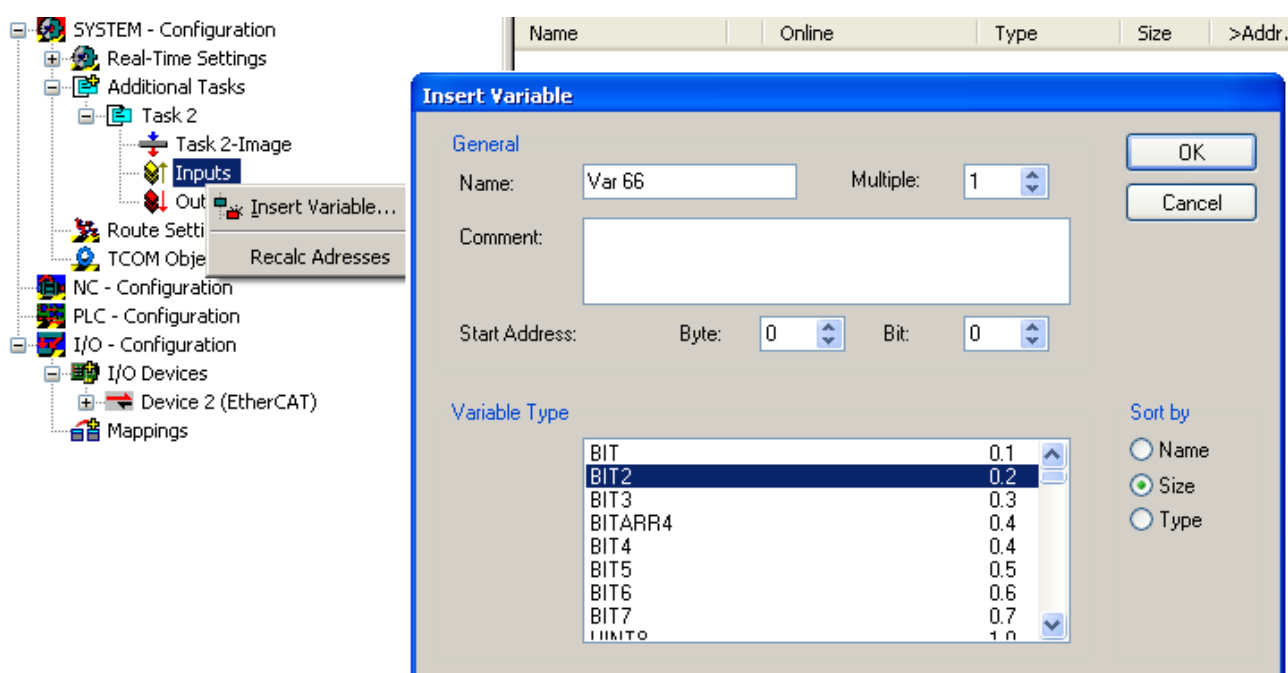

Abb. 83: Verlinkung 2-Bit-Variable mit zusätzlicher Task

#### **Swap Limit Index 0x80n0:0E**

Durch *SwapLimitBits* in Index 0x80n0:0E kann die Limit-Funktion invertiert werden.

Ausgabe n (2 Bit):

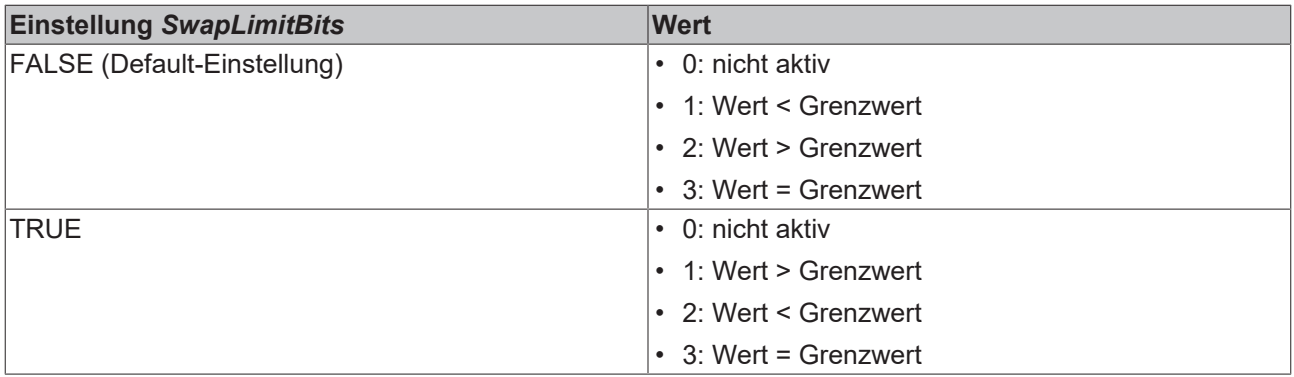

# **5.3.2.4 Betriebsmodi**

Die ELX31xx/EPX31xx unterstützen drei verschiedene Betriebsmodi:

- Freerun (Filter ein, Timer-Interrupt)
- Synchron (Filter aus, SyncManager-Interrupt) und
- DC (DC-Sync-Interrupt)

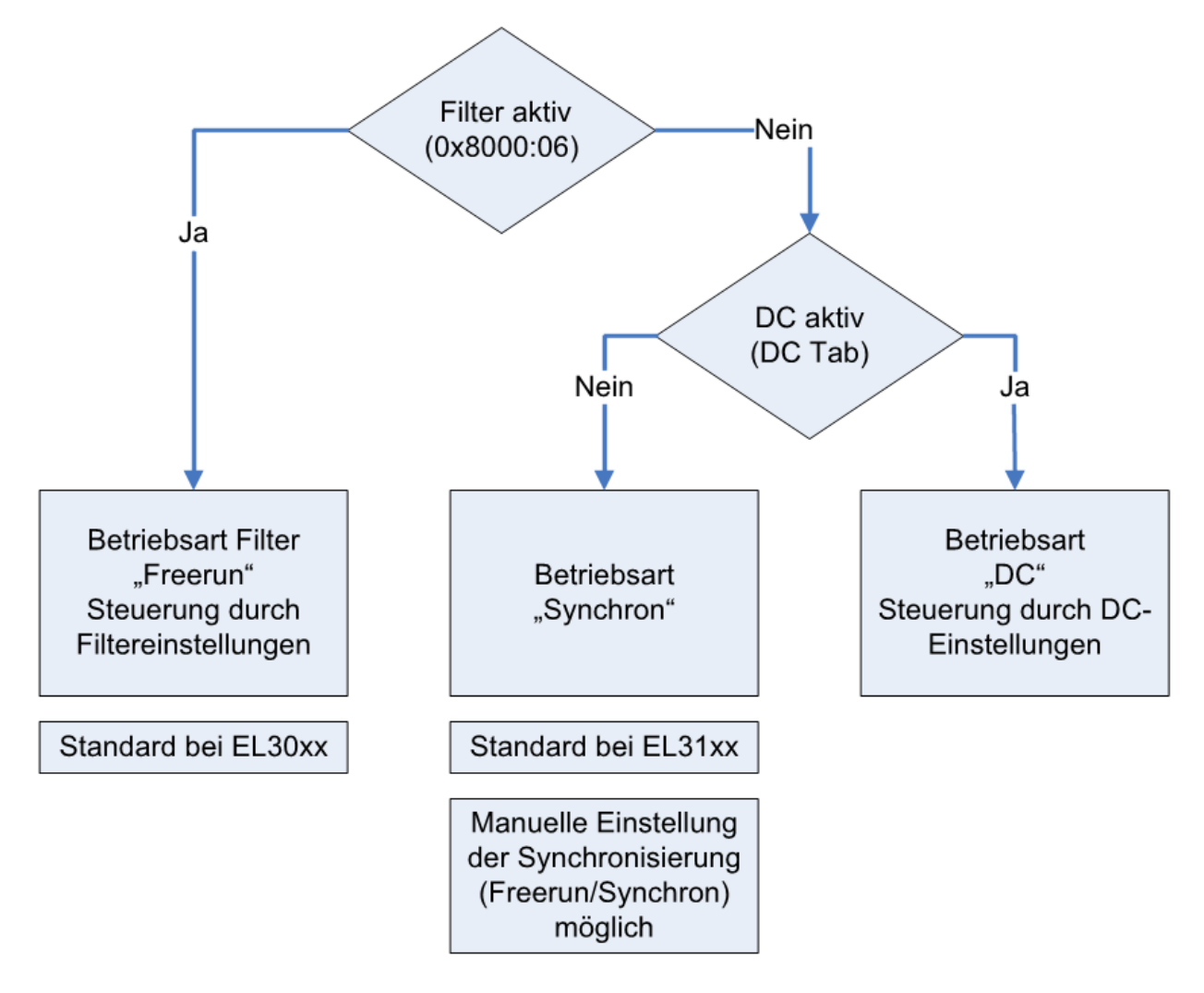

#### Abb. 84: Abhängigkeit der Betriebsmodi

Durch Aktivieren/Deaktivieren der Filter über den Index wechselt das Gerät zwischen den Betriebsarten Freerun (Filter an) und Synchron. Dies geschieht, während die Klemme im OP-Betrieb bleibt. Durch die Umstellung können verlängerte Abtastzeiten sowie Sprünge in den Prozessdaten auftreten, bis die Filter eingeschwungen sind.

Der DC-Betrieb kann nur bei abgeschalteten Filtern verwendet werden. Ebenso ist es nicht möglich, die Filter im DC-Betrieb einzuschalten. Der DC-Betrieb wird über den Reiter DC im TwinCAT System Manager parametriert.
### **Die Betriebsmodi der ELX31xx/EPX31xx**

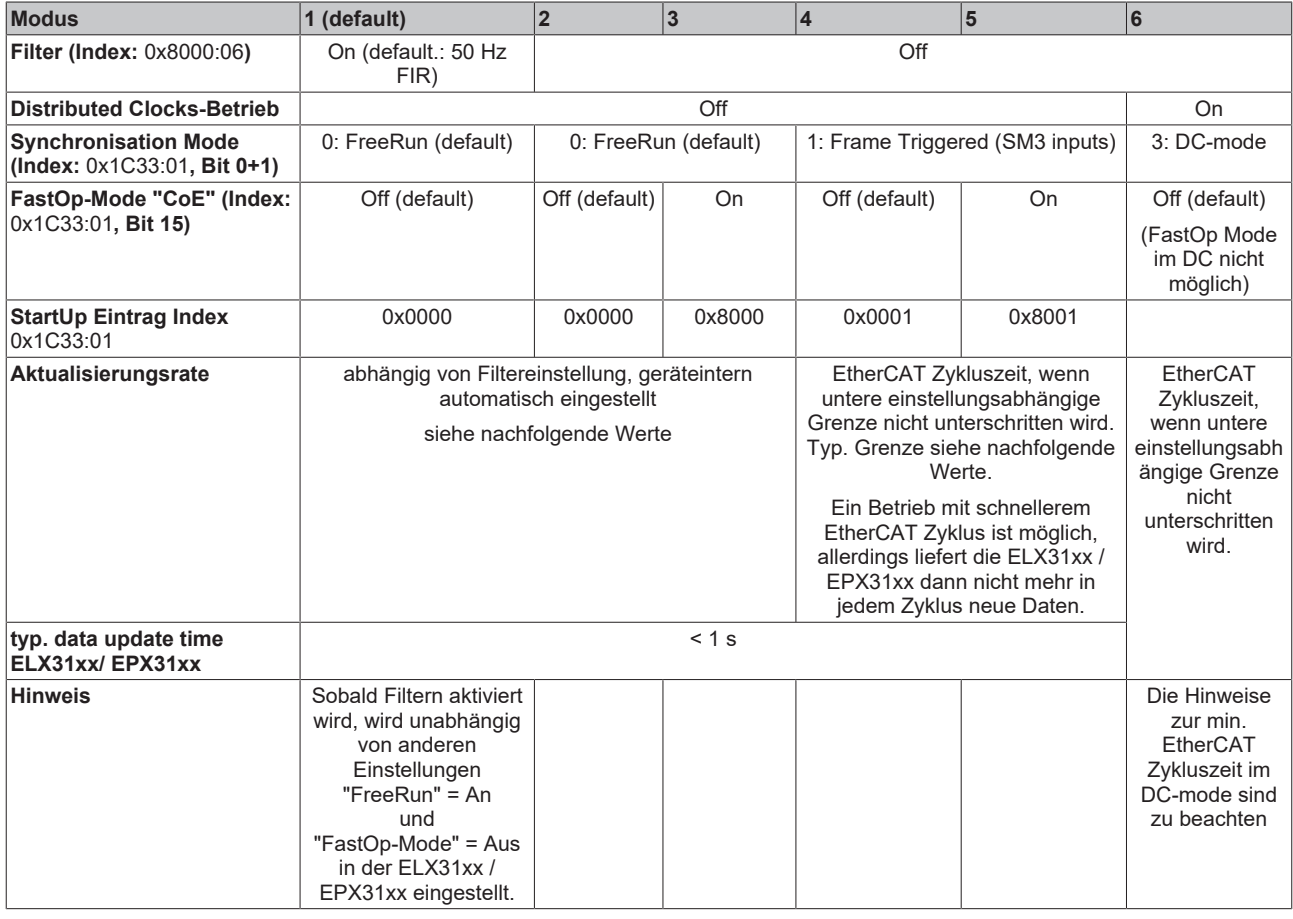

### **Kombinationen Filter, FastOp-Mode und Synchronisation Mode**

Andere Kombinationsmöglichkeiten aus Filter, FastOp-Mode und Synchronisation Mode werden ausdrücklich nicht empfohlen.

### **Synchron Betrieb**

Im Synchronen Betrieb werden Prozessdaten Frame-getriggert erzeugt, so dass mit jedem PLC-Zyklus ein neuer Wert vorhanden ist. Der synchrone Betrieb wird bei den ELX31xx/EPX31xx automatisch verwendet (Filter aus, kein DC). Minimale Zykluszeit ist 1 ms bei Standard-IPCs.

### **DC-Betrieb**

Im DC-Betrieb wird das Analog-Sampling per DC-interrupt ausgelöst. Dadurch spielt der zeitliche Jitter zwischen zwei Frames keine Rolle mehr und der Sampling-Zeitpunkt ist systemweit gleich.

Die ELX31xx/EPX31xx sollen im DC-Input-Based-Modus betrieben werden.

Der Betrieb im Input-Based-Modus verschiebt den Sync-Interrupt automatisch so, dass die Prozessdaten kurz vor dem aktuellen Prozessdatenzyklus abholbereit sind.

Sollte der Frame-Jitter zu groß sein, kann es dennoch sein das doppelte Daten abgeholt werden bzw. es zu Aussetzern kommt in der Übertragung. Dann ist durch Maßnahmen im TwinCAT-System der Jitter zu verringern oder eine langsamere Zykluszeit zu wählen.

### **5.3.2.5 Filter Betrieb (FIR- und IIR), Index 0x80n0:06, 0x80n0:15**

### **Filter Betrieb (FIR- und IIR), Index 0x80n0:06, 0x80n0:15**

Die ELX31xx/EPX31xx sind mit einem digitalen Filter ausgestattet, das je nach Einstellung die Charakteristik eines Filters mit endlicher Impulsantwort (*F*inite *I*mpulse *R*esponse filter, *FIR-Filter*) oder eines Filters mit unendlicher Impulsantwort (*I*nfinite *I*mpulse *R*esponse filter, *IIR-Filter)*, annehmen kann. Der Filter ist im Auslieferungszustand deaktiviert. Zur Aktivierung mit Index 0x8000:06 bitte den folgenden Hinweis beachten.

### **Aktivierung des Filters mit Index 0x8000:06 und Einstellung der Filtereigenschaften über Index 0x8000:15**

Die Filterfrequenzen werden für alle Kanäle der ELX31xx/EPX31xx zentral über den Index 0x8000:15 (Kanal 1) eingestellt. Die entsprechenden Indizes 0x80n0:15 der weiteren Kanäle haben keine Parametrierungsfunktion.

### **FIR-Filter**

Wird über den Index 0x8000:15 parametriert.

Der Filter arbeitet als Notch-Filter (Kerbfilter) und bestimmt die Wandlungszeit des Geräts. Je höher die Filterfrequenz, desto schneller ist die Wandlungszeit. Es steht ein 50 und ein 60 Hz Filter zur Verfügung. Kerbfilter bedeutet, dass der Filter bei der genannten Filterfrequenz und Vielfachen davon Nullstellen (Kerben) im Frequenzgang hat, diese Frequenzen also in der Amplitude dämpft.

<span id="page-73-0"></span>Das FIR-Filter arbeitet als nicht-rekursives Filter.

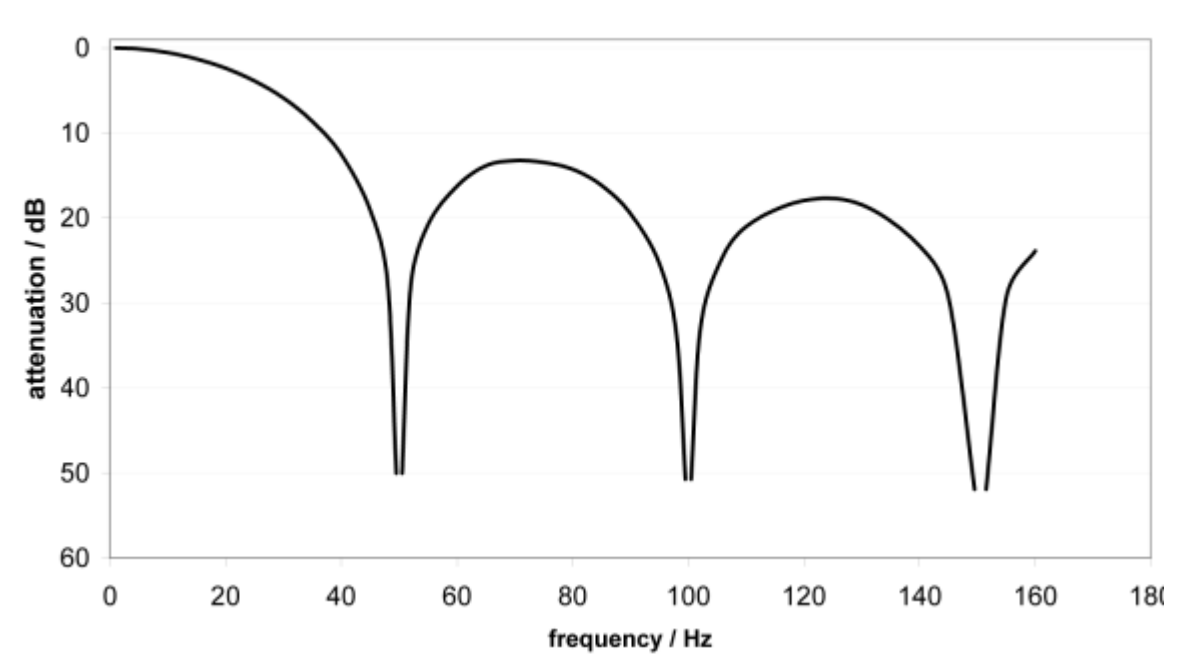

### FIR 50 Hz Filter

Abb. 85: Dämpfungskurve Notch.Filter bei 50 Hz

| Filterdaten FIR - Filter (Ein- bis vierkanalige Geräte) |          |                          |               |
|---------------------------------------------------------|----------|--------------------------|---------------|
| Filter                                                  | Dämpfung | $ Grenzfrequenz$ (-3 dB) | Wandlungszeit |
| $50$ Hz FIR                                             | l> 50 dB | 22 Hz                    | ∣625 µs       |
| $ 60$ Hz FIR                                            | l> 45 dB | 26 Hz                    | l521 µs       |

### **IIR-Filter**

Das Filter mit IIR-Charakteristik ist ein zeitdiskretes, lineares, zeitinvariantes Tiefpass-Filter 1.Ordnung (-20dB/Dekade), welches in 8 Leveln, also Grenzfrequenzen eingestellt werden kann (Level 1 = schwaches rekursives Filter, bis Level 8 = starkes rekursives Filter)

Der IIR kann als gleitende Mittelwertberechnung nach einem Tiefpass verstanden werden.

Durch den Synchronisierungsmodus *FreeRun* arbeitet der IIR-Filter mit 1 ms interner Zykluszeit.

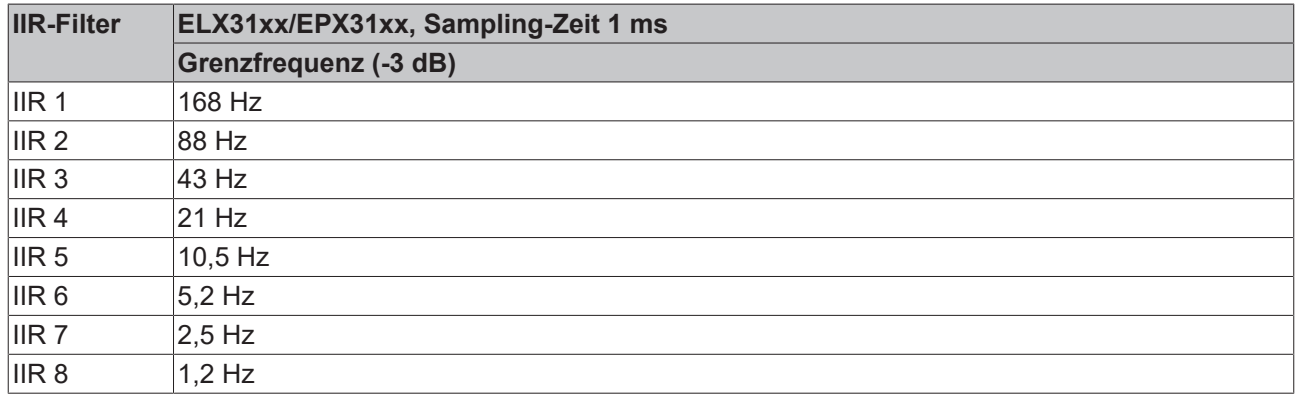

### **5.3.3 Prozessdaten**

### **Inhaltsverzeichnis**

**[Interpretation Value- & Status-Variable \[](#page-74-0)** $\blacktriangleright$  **[75\]](#page-74-0)** 

- [Status-Wort \[](#page-75-0)[}](#page-75-0) [76\]](#page-75-0)
- [Umschaltung Prozessdatensätze \[](#page-76-0)[}](#page-76-0) [77\]](#page-76-0)
- [Hinweis zu TwinCAT 2.10 \[](#page-76-1)[}](#page-76-1) [77\]](#page-76-1)
- [Passwortschutz für Anwenderkalibrierung/User calibration \[](#page-77-0)[}](#page-77-0) [78\]](#page-77-0)

Die ELX31xx/EPX31xx bieten je Analogkanal zwei verschiedene Prozessdaten zur Übertragung an: den Analogwert *Value* (16 Bit) und Statusinformationen (16 Bit). Die Übertragung einzelner Statusinformationen wie auch einzelner Kanäle können im Reiter *ProcessData* deaktiviert werden, diese Änderungen sind nach Aktivierung und EtherCAT-Neustart bzw. einem Reload wirksam.

Zwei Prozessdatenarten stehen bei den ELX31xx/EPX31xx zur Auswahl:

- Standard: Standardeinstellung, je Kanal werden *Value* (16 Bit) und Statusinformationen (8 bzw.16 Bit) übertragen
- Compact: je Kanal wird nur der *Value* (16 Bit) übertragen

### <span id="page-74-0"></span>**Interpretation Value- und Status-Variable**

<span id="page-74-1"></span>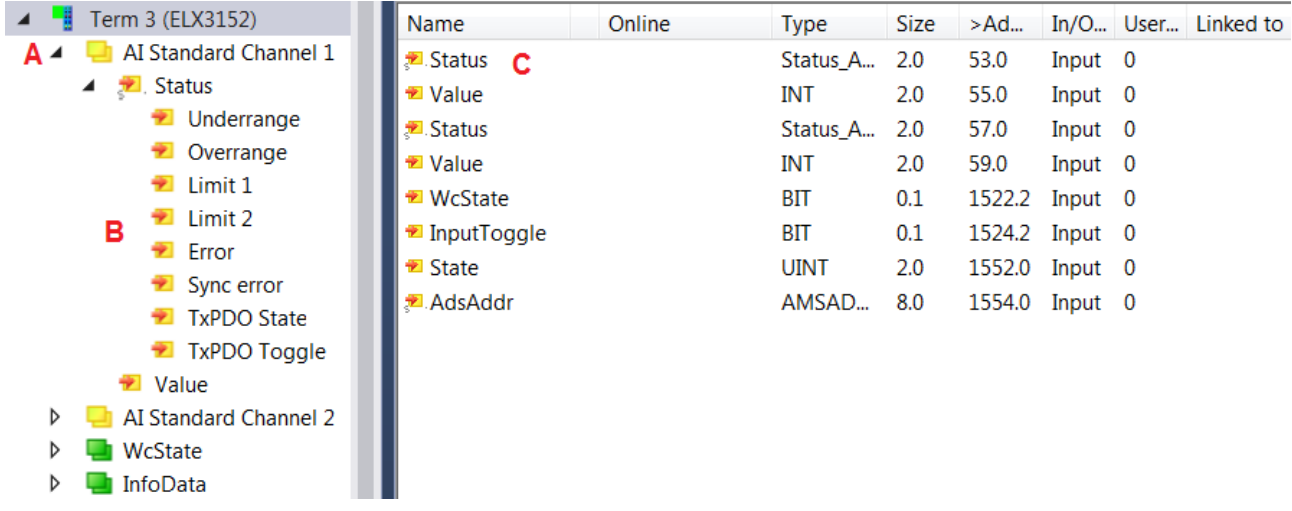

Abb. 86: Default-Prozessdaten der ELX3152

Die Klartextdarstellung der Bitbedeutungen des Status-Word ist insbesondere bei der Inbetriebnahme, aber auch zur Verlinkung mit dem PLC-Programm hilfreich.

Durch Rechtsklick auf die Statusvariable im Konfigurationsbaum (A) kann die Struktur zur Verlinkung geöffnet werden (B).

Um in der Online-Anzeige (C) ebenfalls die Bitbedeutungen in Klartext lesen zu können, können mit dem Button

<span id="page-75-1"></span>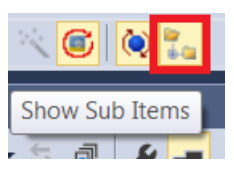

Abb. 87: Show Sub Items

allgemein alle Untervariablen angezeigt werden, so auch die Strukturinhalte des Status-Word, siehe Abb. *Anzeige der Untervariablen am Beispiel der ELX3152.*

<span id="page-75-2"></span>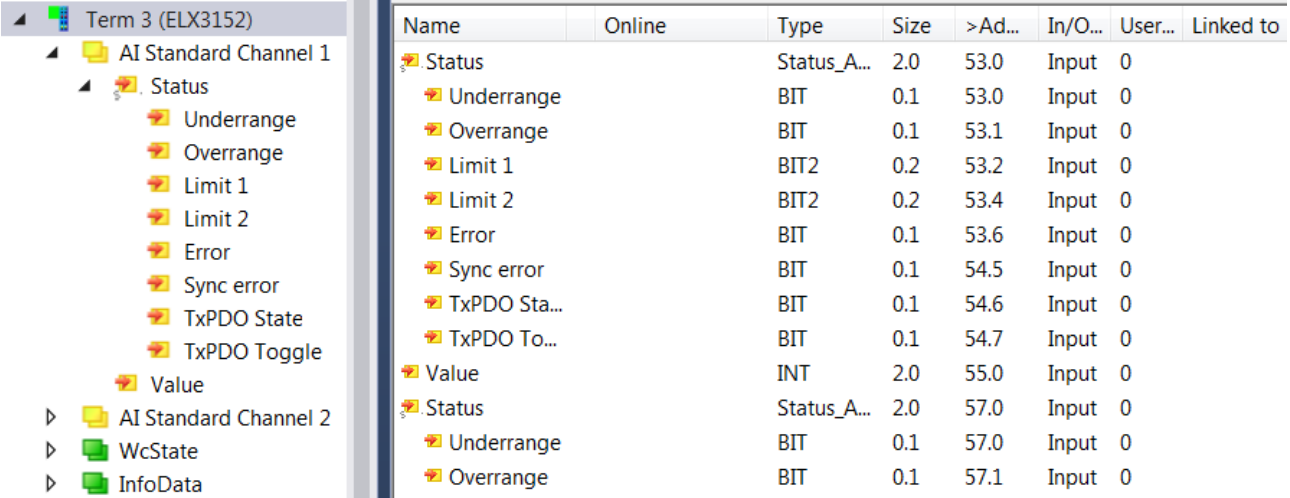

<span id="page-75-0"></span>Abb. 88: Anzeige der Untervariablen am Beispiel der ELX3152

#### **Control- und Status-Wort**

### **Status-Wort**

Das Status-Wort (SW) befindet sich im Eingangsprozessabbild und wird vom Gerät zur Steuerung übertragen.

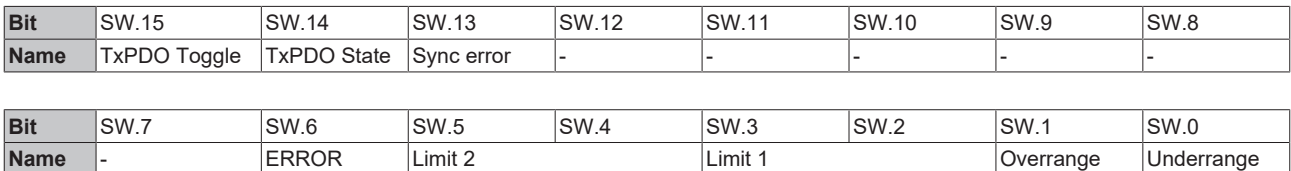

#### **Legende**

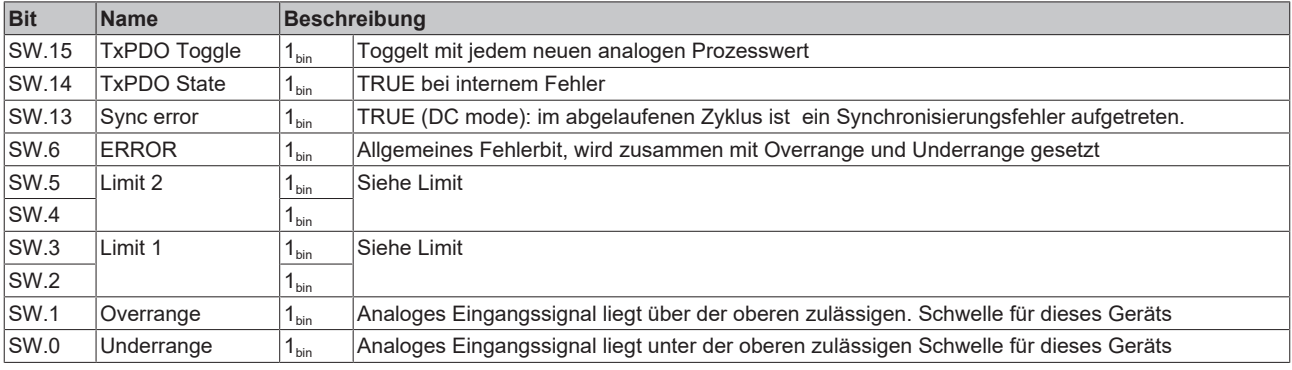

### **Control-Wort**

<span id="page-76-0"></span>Die ELX31xx/EPX31xx haben kein Control-Wort

### **Umschaltung Prozessdatensätze**

Die zu übertragenden Prozessdaten (PDO, ProcessDataObjects) können durch den Benutzer

- komplett für alle Kanäle über den Auswahldialog "Predefined PDO Assignment" (alle TwinCAT Versionen)
- selektiv für einzelne PDO unter Berücksichtigung der ausgeschlossenen Elemente ausgewählt werden.

#### **Auswahldialog** *Predefined PDO Assignment*

Die ELX31xx/EPX31xx verfügen über keine Predefined PDO Assignments.

#### **Selektive PDO-Auswahl**

Alle TwinCAT-Versionen unterstützen die selektive Auswahl einzelner PDOs, wie in der XML-Beschreibung definiert. Ausschlusskriterien verhindern irreguläre Kombinationen.

<span id="page-76-2"></span>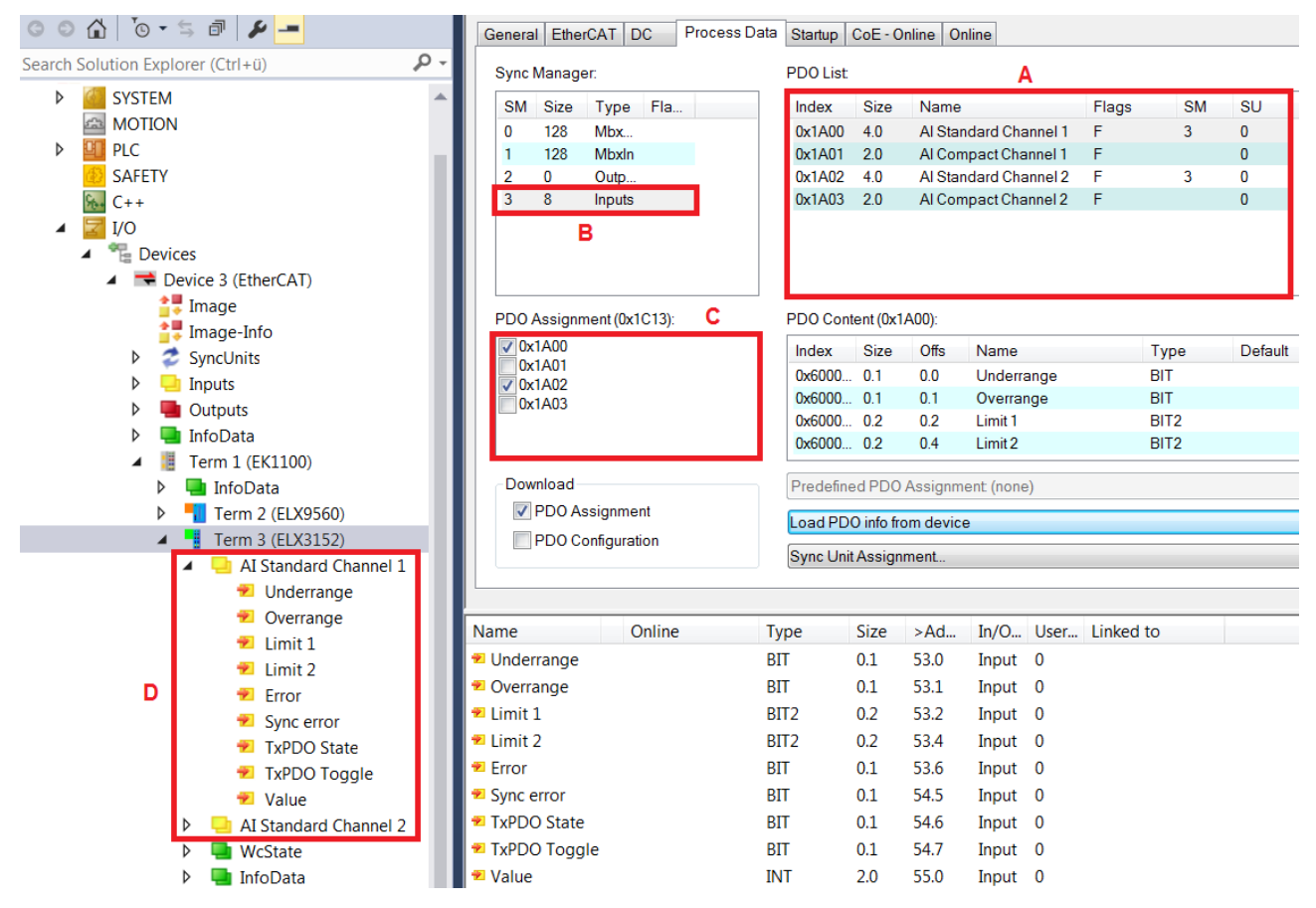

Abb. 89: Selektive PDO-Auswahl am Beispiel der ELX3152

Durch Auswahl des benötigten Input-SyncManager in (B) kann die PDO-Zuordnung/Assignment unter (C) manuell vorgenommen werden. Die Prozessdaten können dann im TwinCAT-Baum (D) verlinkt werden.

#### <span id="page-76-1"></span>**Hinweis zu TwinCAT 2.10**

Die strukturierte Darstellung der ELX31xx/EPX31xx wie in Abb. *Selektive PDO Auswahl am Beispiel der ELX3152* gezeigt ist bedingt durch eine entsprechende Interpretation der Variablenbezeichnungen. Diese Funktion ist unter TwinCAT 2.10 noch nicht gegeben, weshalb dort nur die elementweise Verknüpfung möglich ist.

<span id="page-77-1"></span>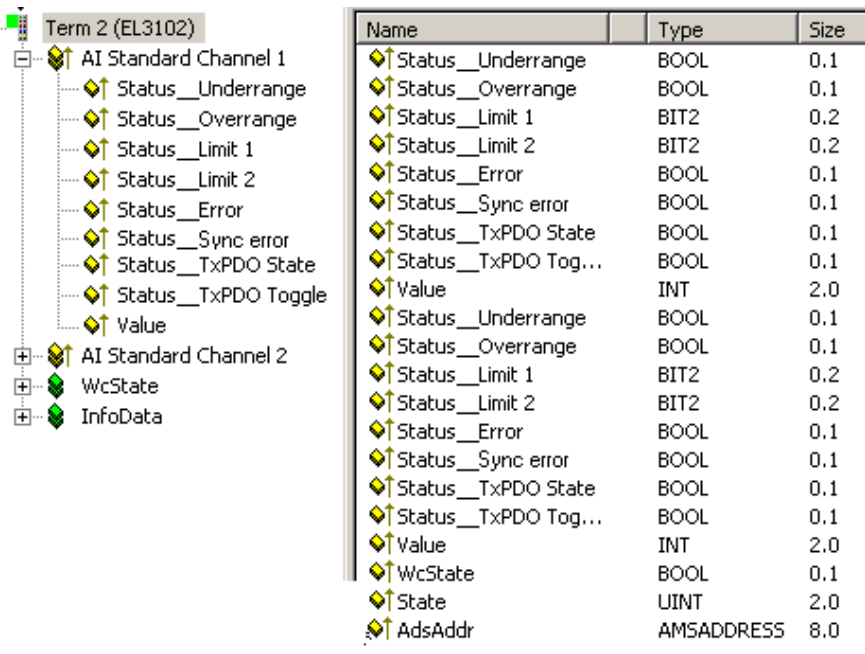

<span id="page-77-0"></span>Abb. 90: Element-orientiertes Prozessabbild unter TwinCAT 2.10

### **Passwortschutz für Anwenderdaten**

Einige Anwenderdaten sind durch ein zusätzliches Passwort, dass in CoE 0xF009 einzutragen ist, vor dem unerwünschten oder irrtümlichen beschreiben geschützt:

- CoE-Schreibzugriffe durch den Anwender, PLC- oder Startup-Einträge im *Single* oder *CompleteAccess*-Zugriff
- Überschreiben der Werte durch *RestoreDefaultParameter* Zugriff auf 0x80n0 (bzw. 0x80nD, falls vorhanden)

<span id="page-77-2"></span>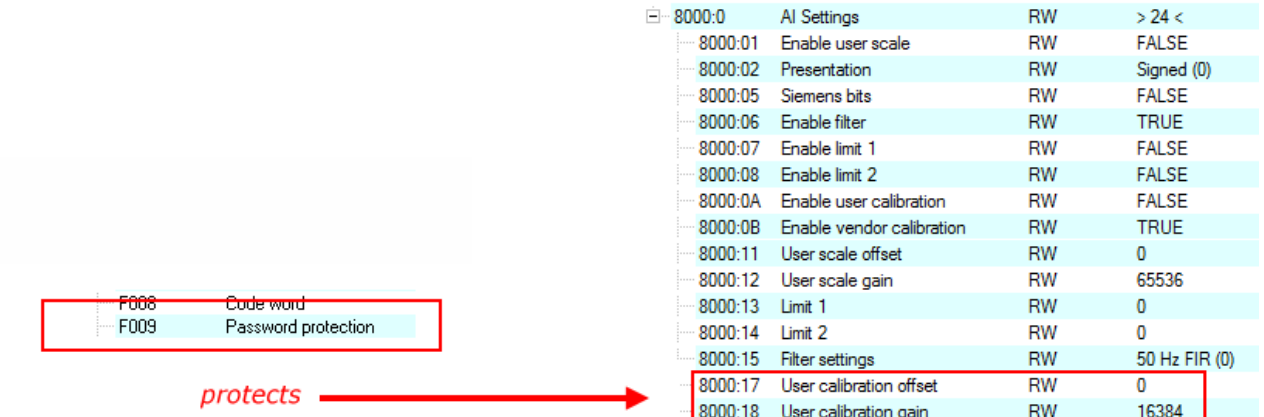

Abb. 91: Passwortschutz für die 0x8000:17 und 0x8000:18 Einträge (Beispiel)

### **Der Passwortschutz gilt für folgende Anwenderdaten**

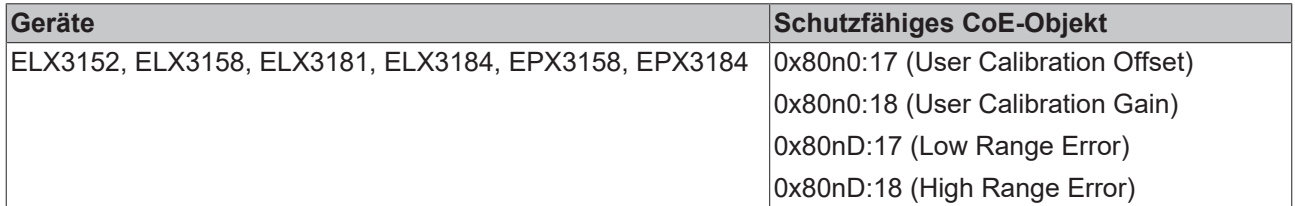

# **BECKHOFF**

### **Verwendung von CoE 0xF009**

- Eintragen von 0x12345678 aktiviert den Passwortschutz → Objekt zeigt "1" (eingeschaltet) an Geschützte Objekte können nun nicht mehr geändert werden, bei einem Schreibzugriff kommt keine Fehlermeldung!
- Eintragen von 0x11223344 deaktiviert den Passwortschutz → Objekt zeigt "0" (ausgeschaltet) an

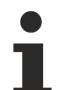

### **Code word Index 0xF008**

Dieses CoE-Objekt hat lediglich eine herstellerspezifische Funktion und ist nicht für den Anwender vorgesehen.

### **5.3.4 Datenstrom und Messbereiche**

### **Datenstrom**

Im unteren Flussdiagramm (Abb. *Datenstrom der ELX31xx/EPX31xx*) ist der Datenstrom der ELX31xx/ EPX31xx (Verarbeitung der Rohdaten) dargestellt.

<span id="page-79-0"></span>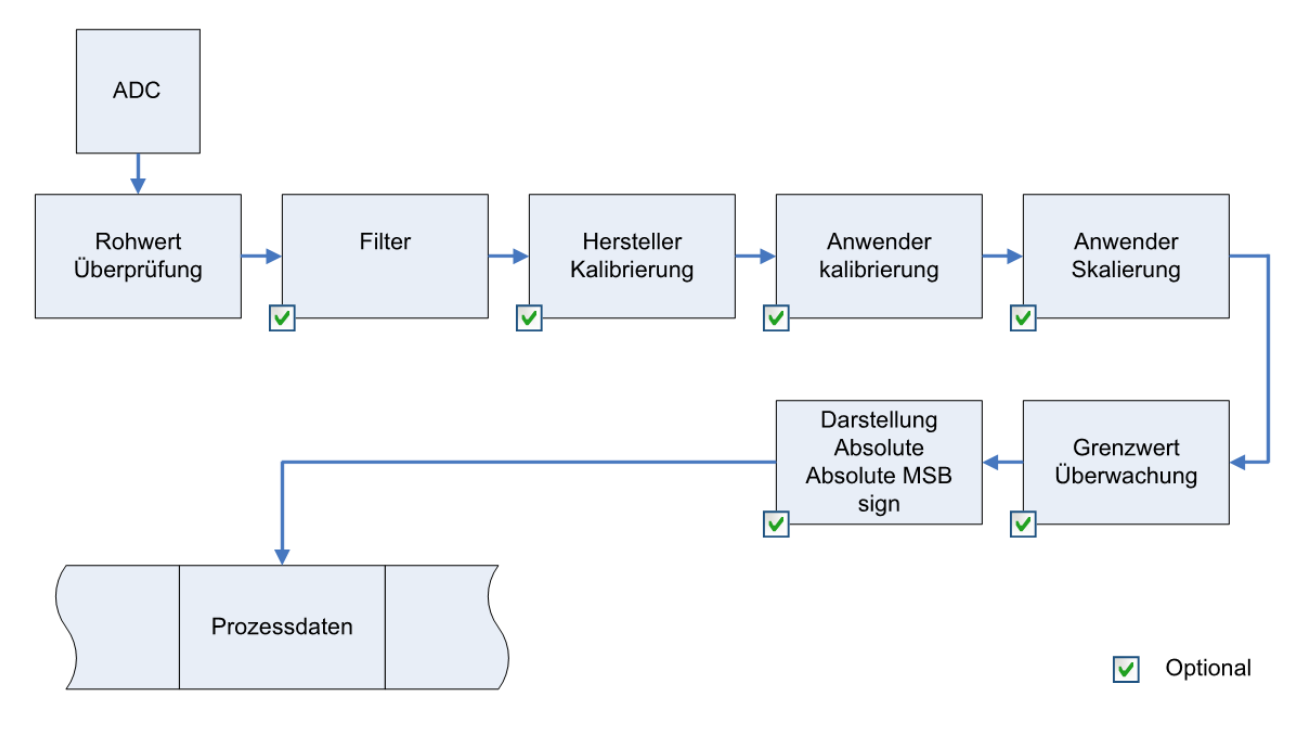

Abb. 92: Datenstrom der ELX31xx/EPX31xx

### **Berechnung der Prozessdaten**

### **"Kalibrierung"**

Der bei Beckhoff historisch begründete Begriff "Kalibrierung" wird hier verwendet, auch wenn er nichts mit Abweichungsaussagen eines Kalibrierungszertifikates zu tun hat. Es werden hier faktisch die hersteller- oder kundenseitigen Abgleichdaten/Justagedaten beschrieben die das Gerät im laufenden Betrieb verwendet, um die zugesicherte Messgenauigkeit einzuhalten.

Die ELX31xx/EPX31xx nehmen permanent Messwerte auf und legen die Rohwerte ihres A/D-Wandlers ins ADC raw value-Objekt 0x80nE:01. Nach jeder Erfassung des Analogsignals erfolgt die Korrekturberechnung mit den Hersteller- und Anwender Abgleichdaten sowie der Anwenderskalierung, wenn diese aktiviert sind (siehe Abb. Datenstrom der ELX31xx/EPX31xx).

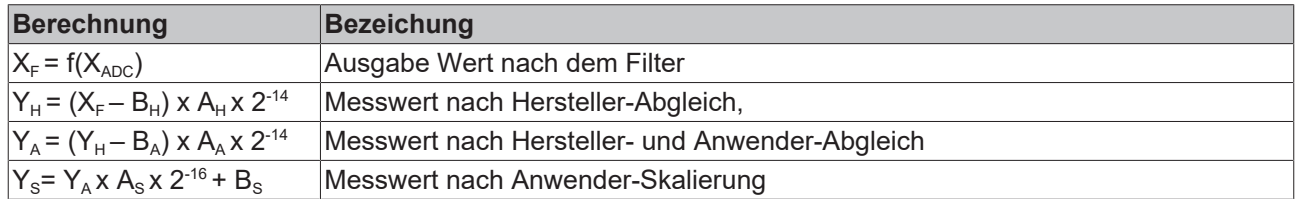

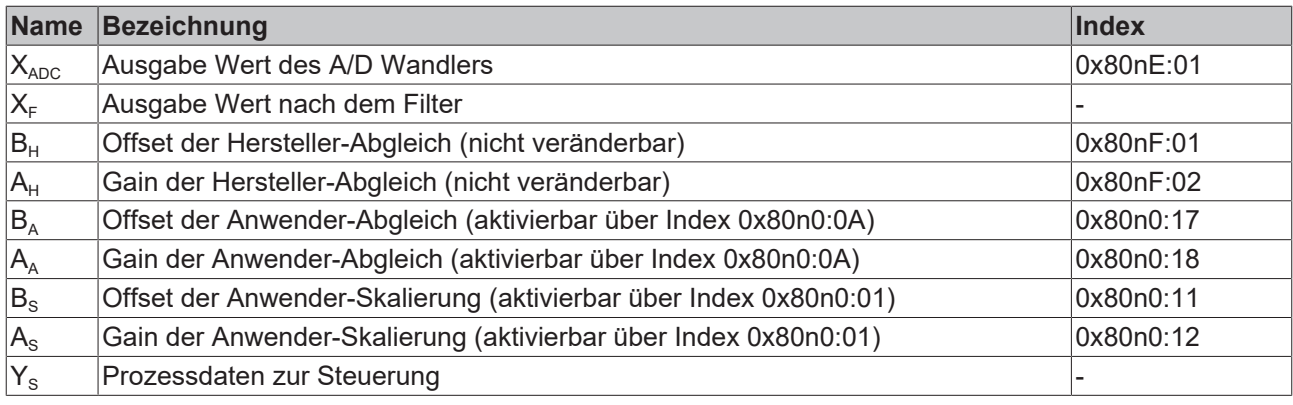

### **Messergebnis**

Die Genauigkeit des Ergebnisses kann sich verringern, wenn durch eine oder mehrere Multiplikationen der Messwert kleiner als 32767 / 4 beträgt.

### **Messbereiche**

Die unteren Diagramme zeigen die Ausgabewerte der Messbereiche sowie das Verhalten beim Überschreiten der Grenzbereiche.

### **ELX31xx/EPX31xx Scaler: Extended Range / Legacy Range**

Die ELX31xx/EPX31xx bieten die Skalierungen Extended Range und Legacy Range (Scaler, AI Advanced settings Objekt 0x80nD:12).

Extended Range:

Diese Skalierungsart erlaubt ein Über- bzw. Unterschreiten des eigentlichen Messbereichs um ca. 7%. Der technisch nutzbare Bereich liegt also bei -107% bis +107% vom jeweiligen Messbereichsendwert. Beispiel: Messbereichsendwert = 0...20 mA, dann ist der technische Messbereich ca. 0...21,4 mA.

Legacy Range:

Der Legacy Range hingegen gibt dabei den herkömmlichen Bereich von -100% bis + 100% wieder. +100% entsprechen hierbei +32767 -100% entsprechen hierbei -32768.

Für den Extended Range ist bei 16 Bit als 100% der PDO-Wert ±30518 (0x7736) festgelegt worden. Daraus

resultierend ergibt sich die Bitbedeutung mit dem (vom Anwender ausgewählten Messbereich) Messbereichsendwert (MBE) wie folgt:

> Auflösung muillim definiert für Extended Range: definiert für Legacy Range: **MBE MBE**  $30518$ 32767

Nachfolgend sind die zu allen Messbereichen zugehörigen Diagramme dargestellt:

### <span id="page-81-0"></span>**Messbereich 0...20 mA (Stromschleife)**

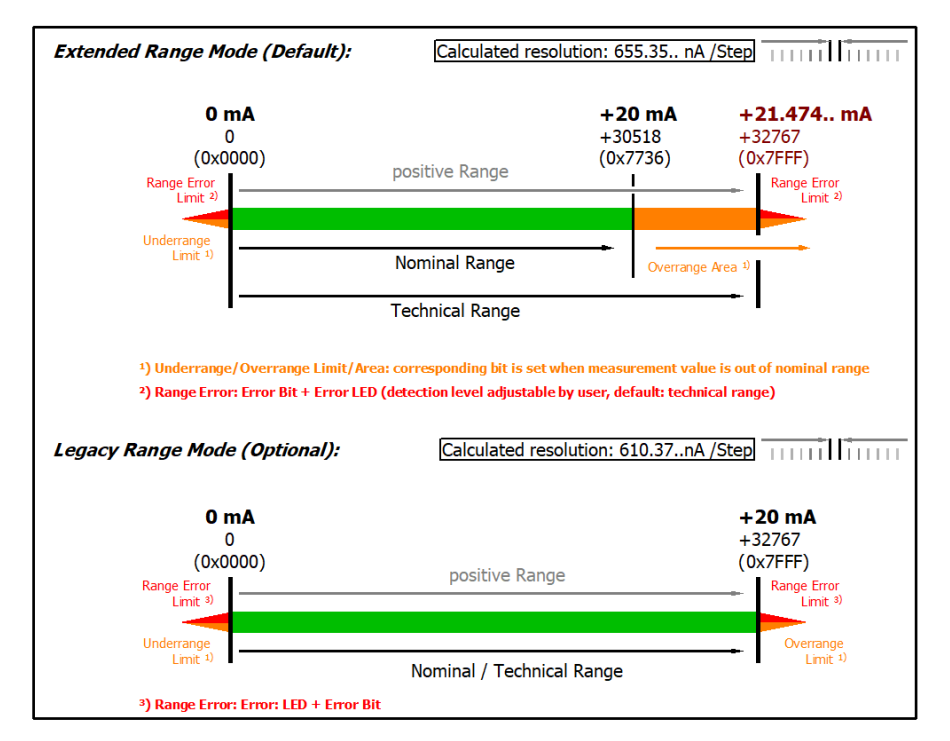

Technical note: The detection level for underrange and range error of 0 value area is located at -0.2 mA (-1% of the full scale value).<br>This has been configured to prevent a misleading setting of the error bit. The process

### Abb. 93: ELX3152 - Messbereich 0…20 mA

<span id="page-81-1"></span>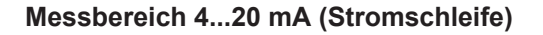

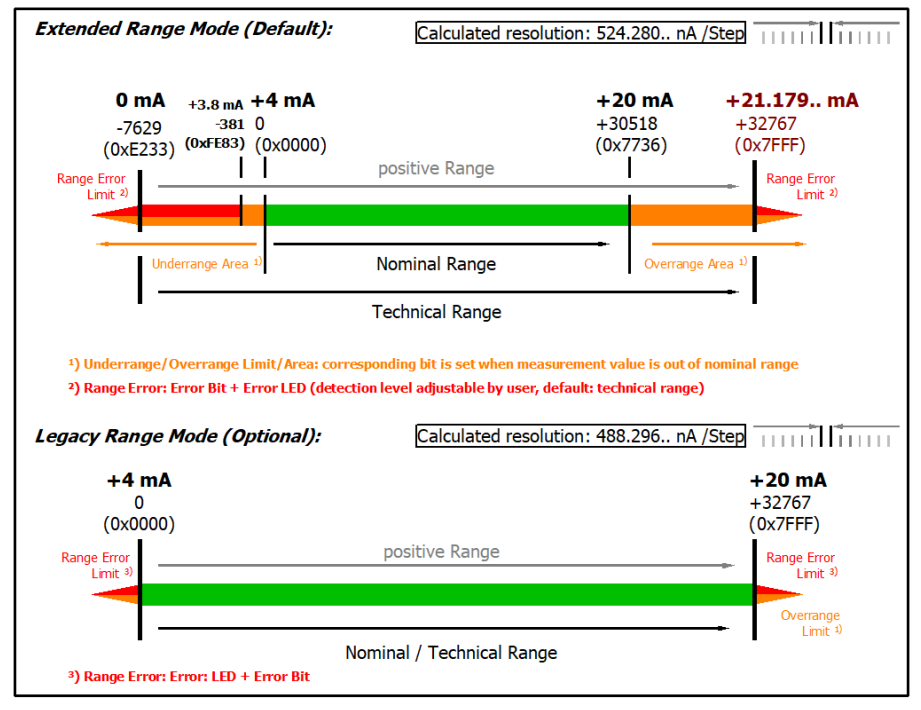

Technical note: The detection level for underrange and range error of 0 value area is located at 3.8 mA (-1% of the FSV full scale vale). This has been configured to prevent a misleading setting of the error bit.

Abb. 94: ELX31xx/EPX31xx - Messbereich 4…20 mA

### <span id="page-82-0"></span>**Messbereich 4...20 mA, NAMUR NE43 (Stromschleife)**

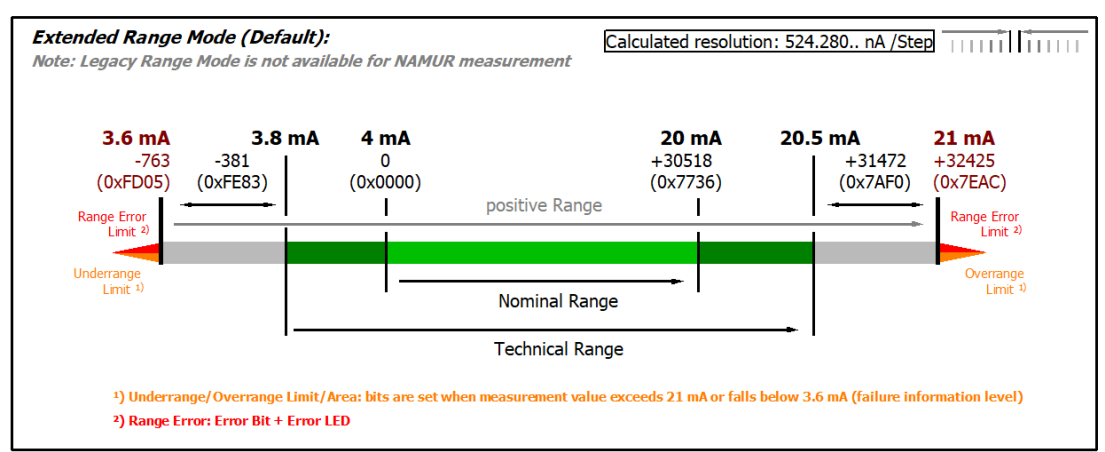

Abb. 95: ELX31xx/EPX31xx - Messbereich 4…20 mA (NAMUR NE43)

### **Kalibrierung**

### **Hersteller-Abgleich, Index 0x80n0:0B**

Die Freigabe des Hersteller-Abgleichs erfolgt über den Index 0x80n0:0B. Die Parametrierung erfolgt über die Indizes

- 0x80nF:01 Hersteller-Abgleich: Offset
- 0x80nF:02 Hersteller-Abgleich: Gain

#### **Anwender-Abgleich, Index 0x80n0:0A**

Die Freigabe des Anwender-Abgleichs erfolgt über den Index 0x80n0:0A. Die Parametrierung erfolgt über die Indizes

- 0x80n0:17 Anwender-Abgleich: Offset
- 0x80n0:18 Anwender-Abgleich: Gain

#### **Anwender-Skalierung, Index 0x80n0:01**

Die Freigabe der Anwender-Skalierung erfolgt über den Index 0x80n0:01. Die Parametrierung erfolgt über die Indizes

- 0x80n0:11 Anwender-Skalierung: Offset
- 0x80n0:12 Anwender-Skalierung: Gain

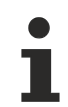

### **Herstellerabgleich**

Der Hersteller behält sich den Abgleich der ELX315x/EPX31xx vor. Der Herstellerabgleich ist daher nicht veränderbar.

### **5.4 CoE - Objektbeschreibung und Parametrierung**

### **EtherCAT XML Device Description**

Die Darstellung entspricht der Anzeige der CoE-Objekte aus der EtherCAT ESI Device Description (XML). Es wird empfohlen, die entsprechende aktuelle XML-Datei im Download-Bereich auf der [Beckhoff Website](https://www.beckhoff.com/en-en/support/download-finder/search-result/?download_group=128205787) herunterzuladen und entsprechend den Installationsanweisungen zu installieren.

### **Übersicht**

In der CoE-Übersicht sind Objekte mit verschiedenem Einsatzzweck enthalten:

### **Objektübersicht**

- [Restore-Objekt \[](#page-83-0)> [84\]](#page-83-0)
- [Konfigurationsdaten \[](#page-84-0)[}](#page-84-0) [85\]](#page-84-0)
- [Informations- und Diagnostikdaten \[](#page-86-0) $\triangleright$  [87\]](#page-86-0)
- [Eingangsdaten \[](#page-87-0)> [88\]](#page-87-0)
- [Kommando-Objekte \[](#page-87-1)> [88\]](#page-87-1)
- [Ausgangsdaten \[](#page-87-2)[}](#page-87-2) [88\]](#page-87-2)
- <span id="page-83-0"></span>[Standardobjekte \[](#page-88-0) $\geq 89$ ]

### **5.4.1 Restore-Objekt**

### **Index 1011 Restore default parameters**

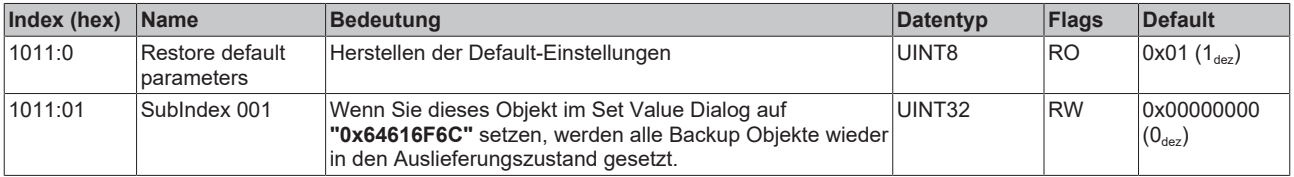

### <span id="page-84-0"></span>**5.4.2 Konfigurationsdaten**

### <span id="page-84-1"></span>**Index 80n0 AI Settings (für 0 ≤ n ≤ 3)**

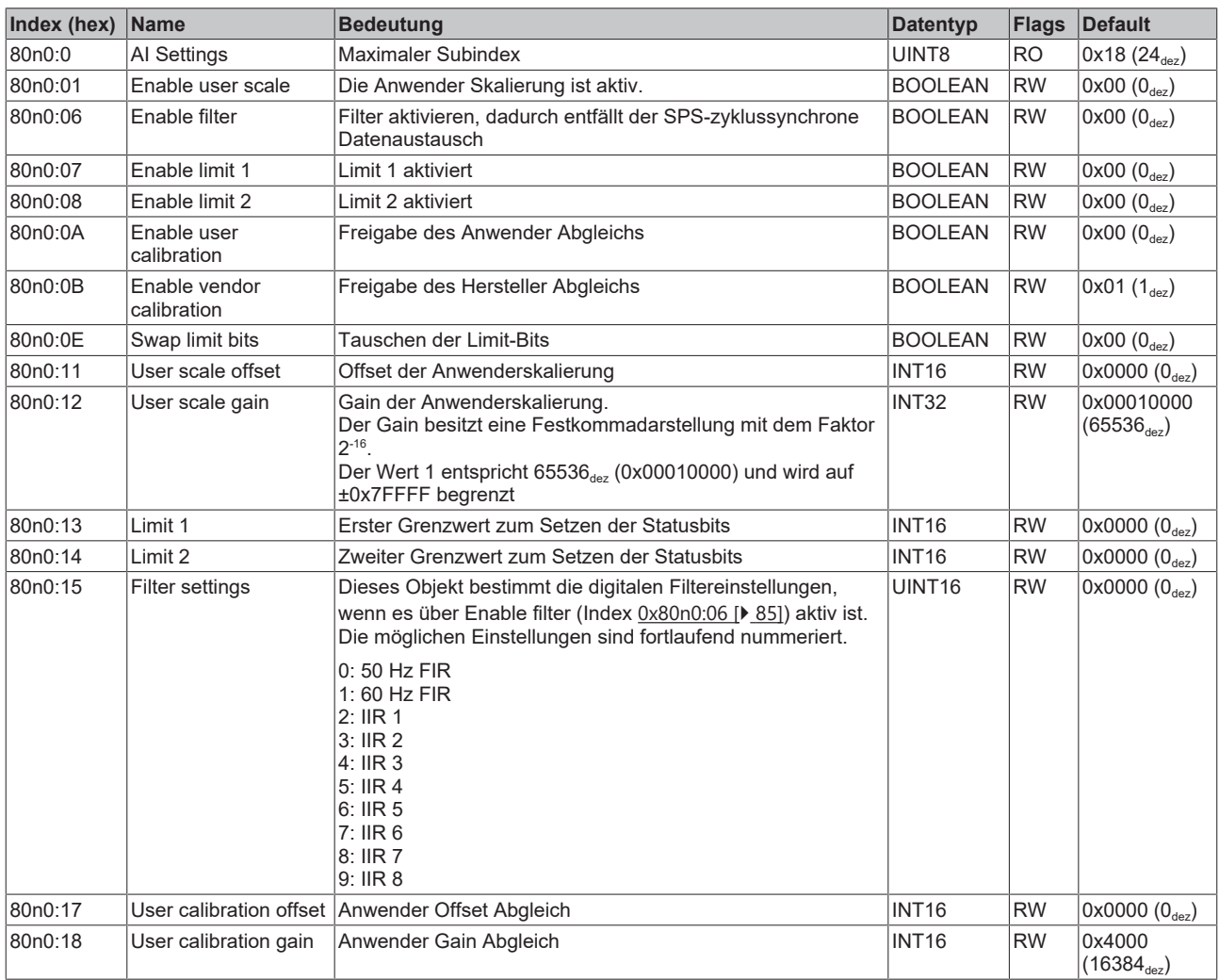

### **Einstellung der Filtereigenschaften über Index [0x8000:15 \[](#page-84-1)**[}](#page-84-1) **[85\]](#page-84-1)**

Die Filterfrequenzen werden für alle Kanäle des Moduls EPX3184 zentral über den Index [0x8000:15](#page-84-1) [\[](#page-84-1)[}](#page-84-1) [85\]](#page-84-1) (Kanal 1) eingestellt. Alle anderen entsprechenden Indizes 0x80n0:15 haben keine Parametrierungsfunktion!

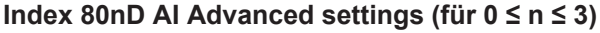

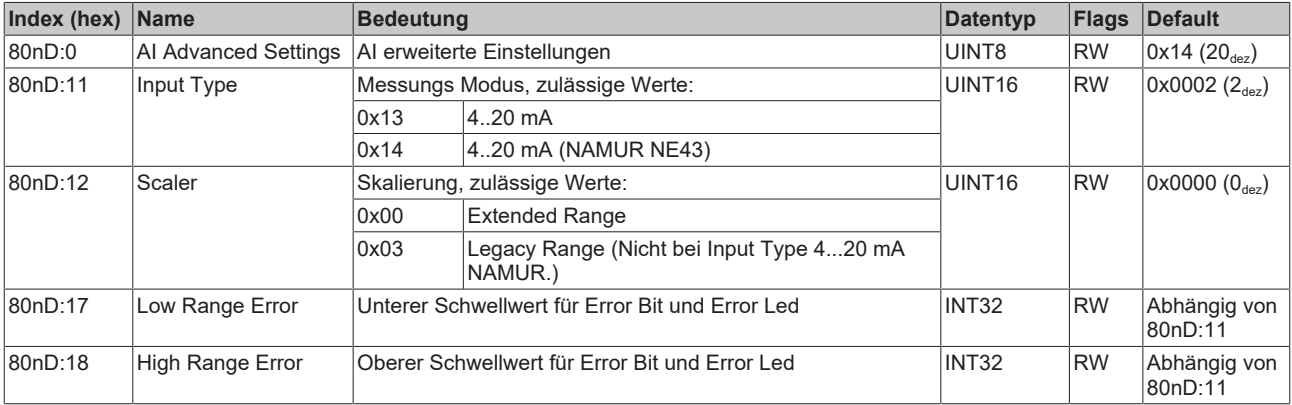

ш

### **Index 0x80n0 HART Settings (n=8: Kanal 1 ... n=B: Kanal 4)**

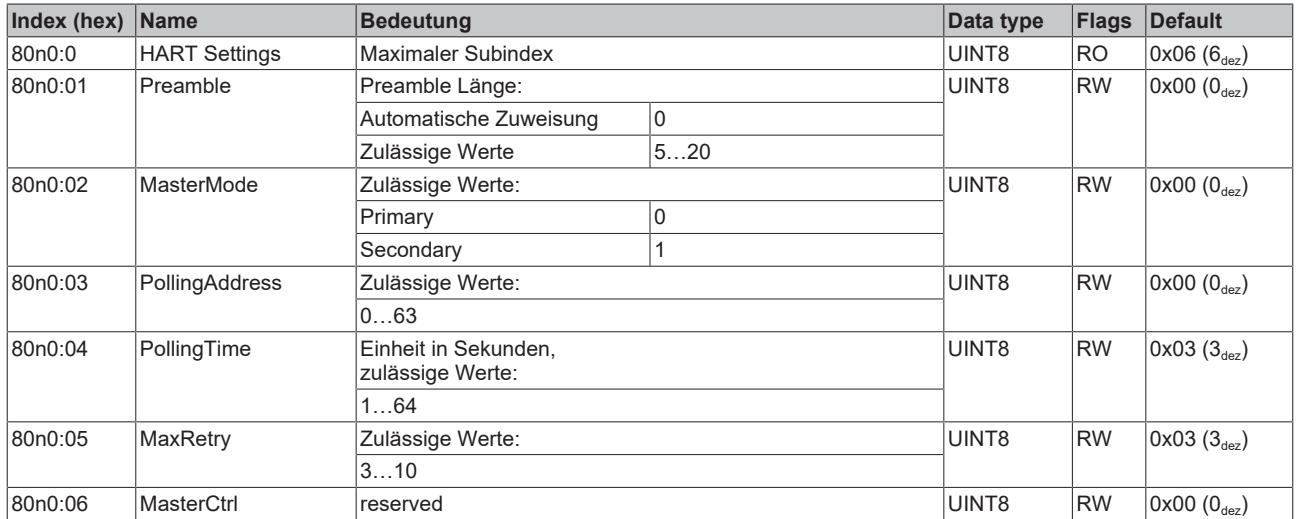

### **Index 80nE AI Internal data (für 0 ≤ n ≤ 3)**

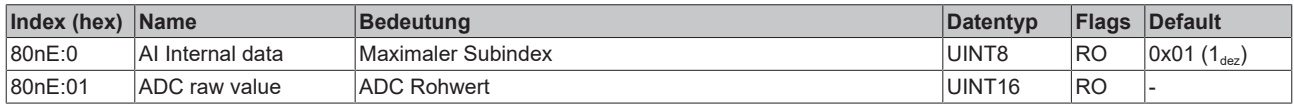

### **Index 80nF AI Vendor data (für 0 ≤ n ≤ 3)**

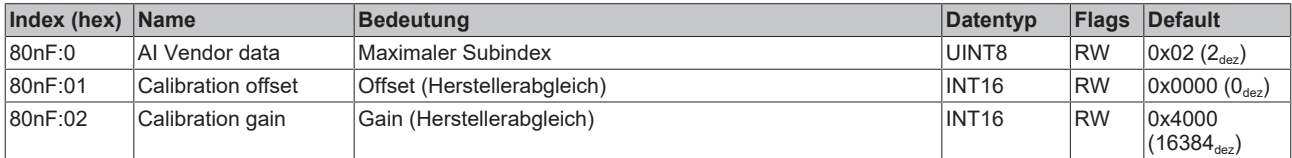

### <span id="page-86-0"></span>**5.4.3 Informations- und Diagnostikdaten**

### **Index 0x90n0 HART Info data (n=8: Kanal 1 ... n=B: Kanal 4)**

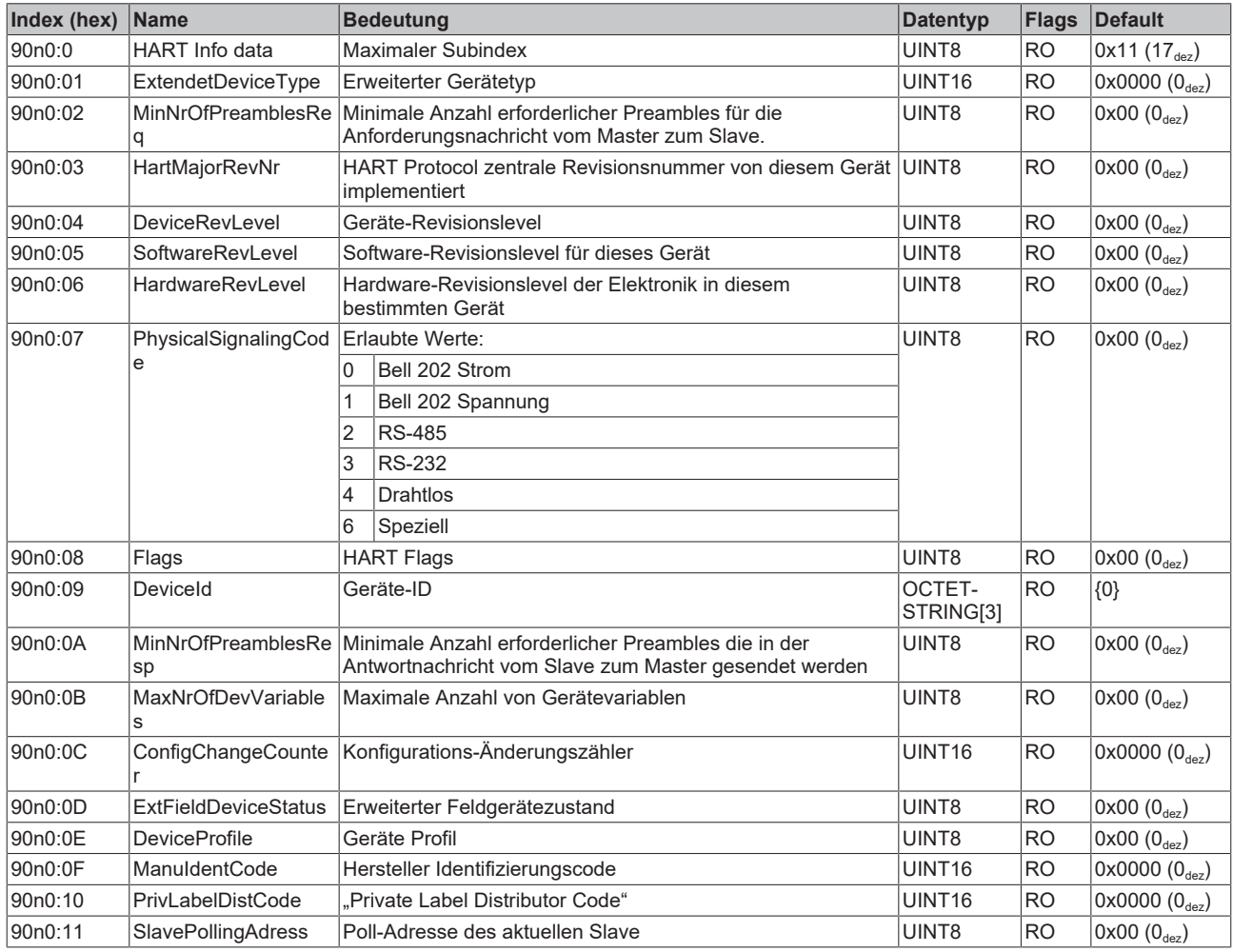

### **Index 0xA0n0 HART Diag data (n=8: Kanal 1 ... n=B: Kanal 4)**

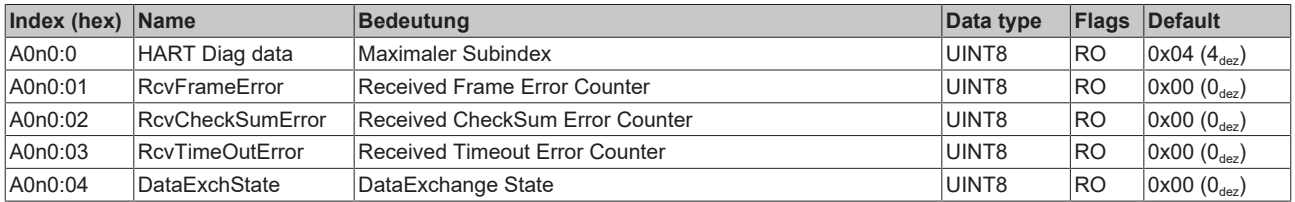

### **Index 0xF900 Info data**

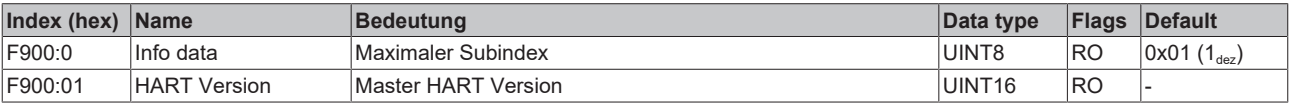

### <span id="page-87-0"></span>**5.4.4 Eingangsdaten**

### **Index 60n0 AI Inputs (für 0 ≤ n ≤ 7)**

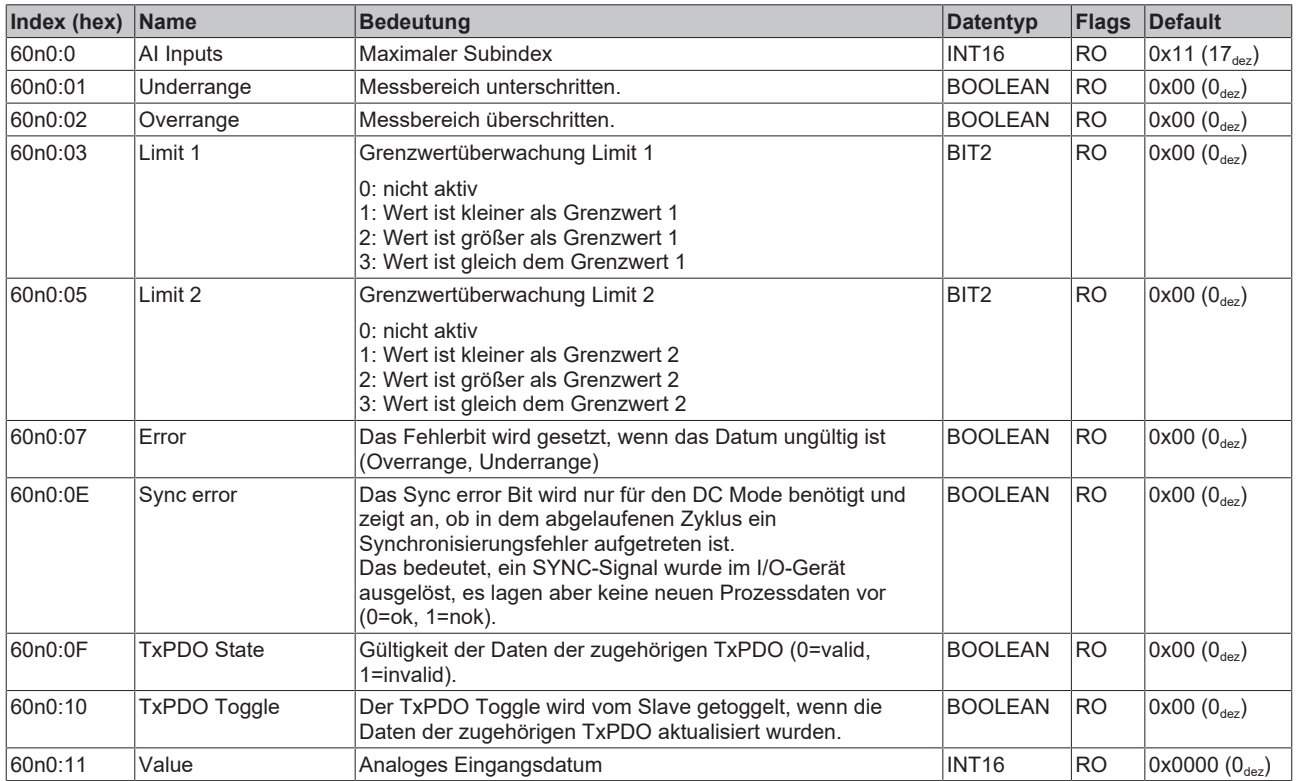

### <span id="page-87-1"></span>**5.4.5 Kommando-Objekte**

### **Index 0x60n0 HART Command 3 (n=8: Kanal 1 ... n=B: Kanal 4)**

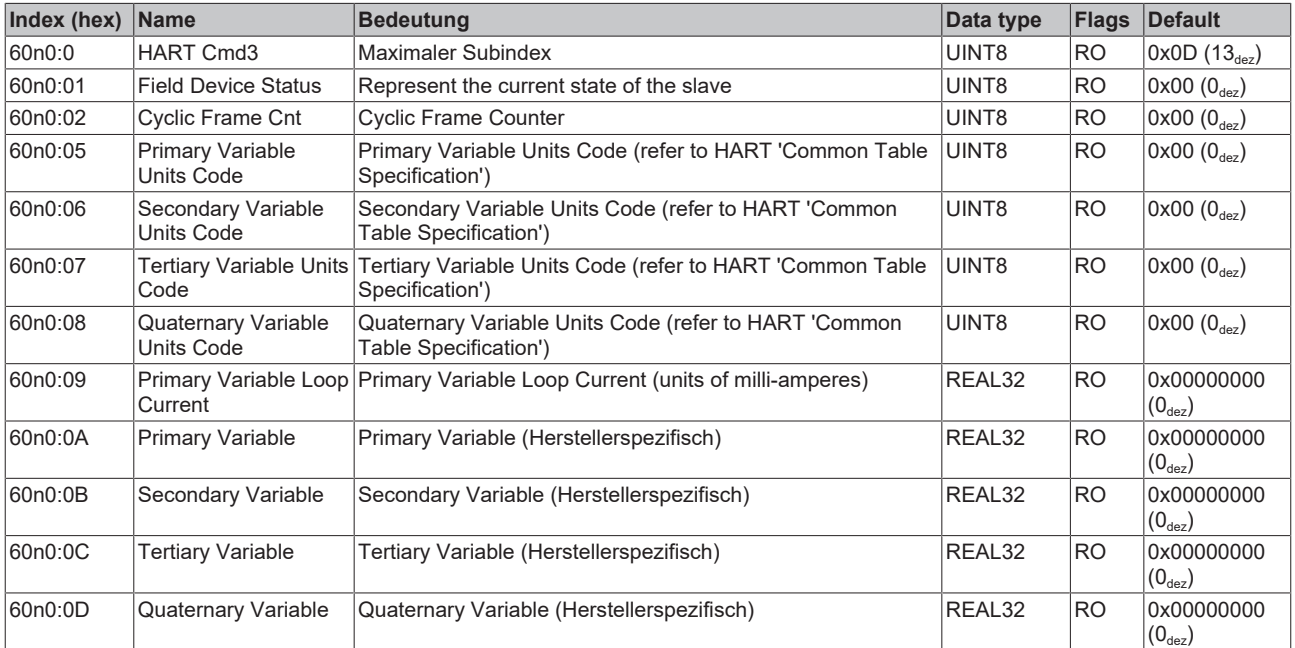

### <span id="page-87-2"></span>**5.4.6 Ausgangsdaten**

Die EPX3184 hat keine Ausgangsobjekte.

### <span id="page-88-0"></span>**5.4.7 Standardobjekte**

Die Standardobjekte haben für alle EtherCAT-Slaves die gleiche Bedeutung.

### **Index 1000 Device type**

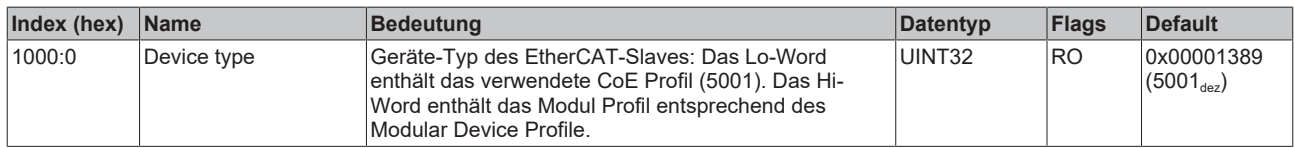

### **Index 1008 Device name**

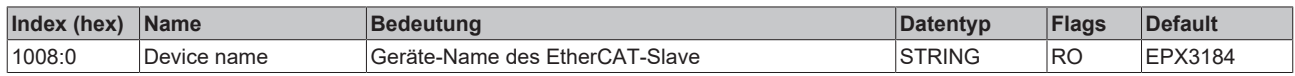

### **Index 1009 Hardware version**

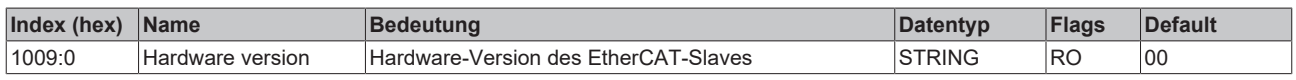

### **Index 100A Software version**

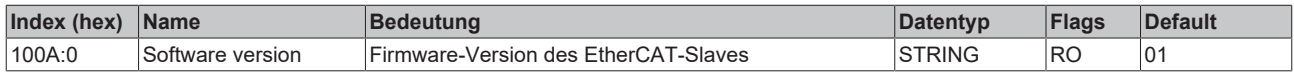

### **Index 1018 Identity**

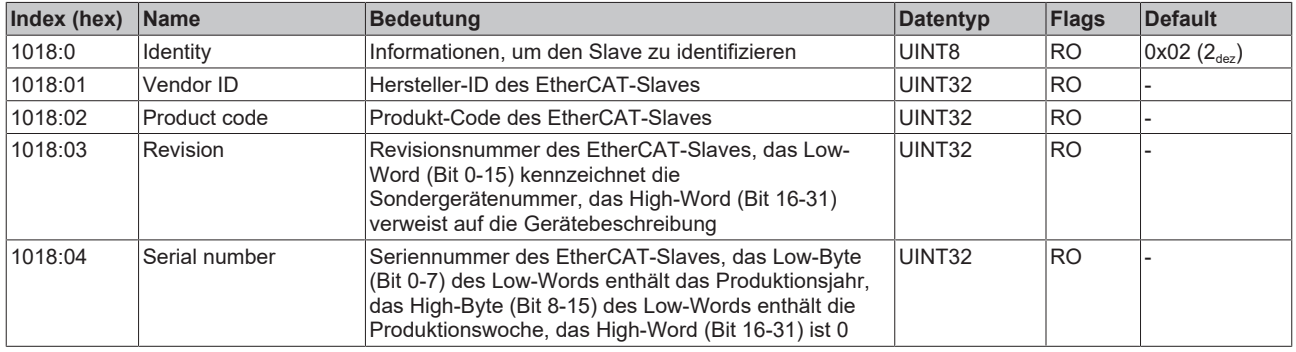

### **Index 10F0 Backup parameter handling**

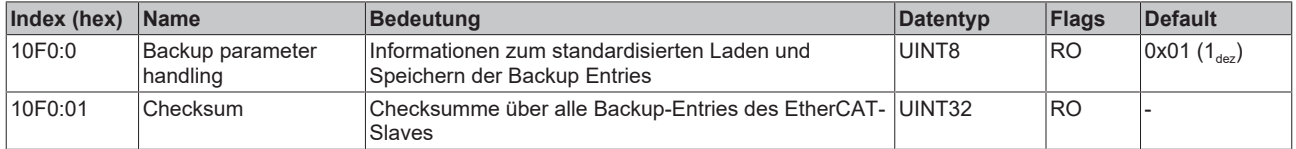

### **Index 180n (AI) TxPDO-Par (für 0 ≤ n ≤ 7, abhängig von der Anzahl der Kanäle)**

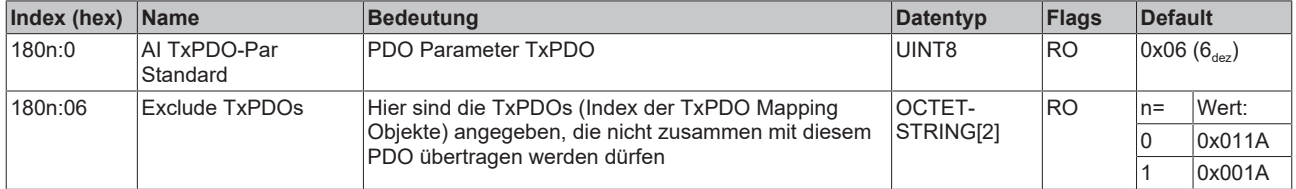

### **Index 1A0n AI TxPDO-Map Standard (für n = 0; 2, 4, 6; p = 0, 1, 2, 3)**

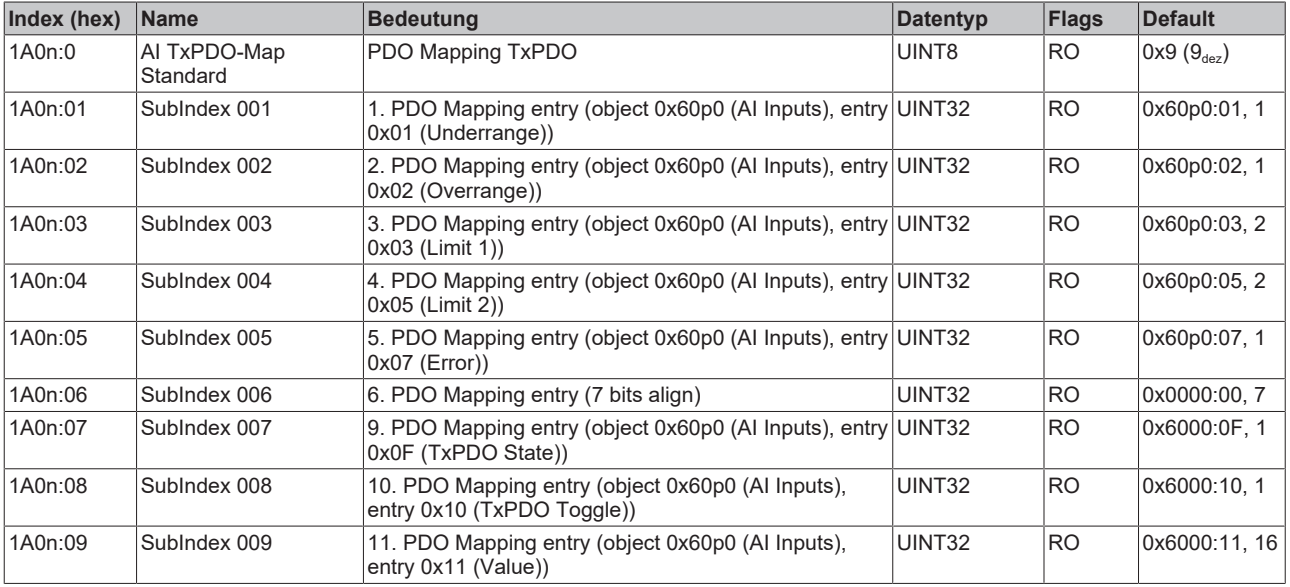

### **Index 1A0n AI TxPDO-Map Compact (für n = 1, 3, 5 ... F; p = 0, 1, 2 ... 7)**

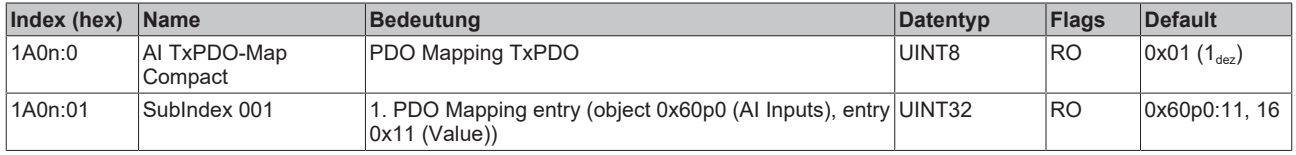

### **Index 1C00 Sync manager type**

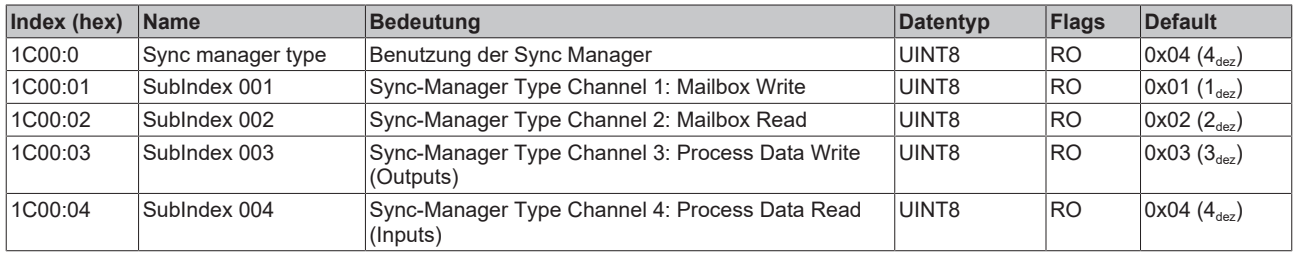

### **Index 1C12 RxPDO assign**

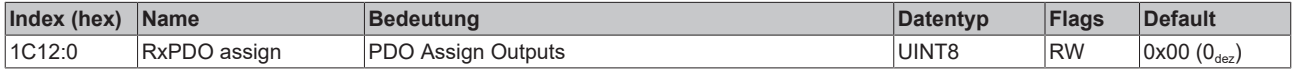

### **Index 1C13 TxPDO assign**

Für den Betrieb an anderen Mastern als TwinCAT muss sichergestellt werden, dass die Einträge der Kanäle in die PDO-Zuordnung ("TxPDO assign", Objekt 0x1C13) aufeinanderfolgend ist.

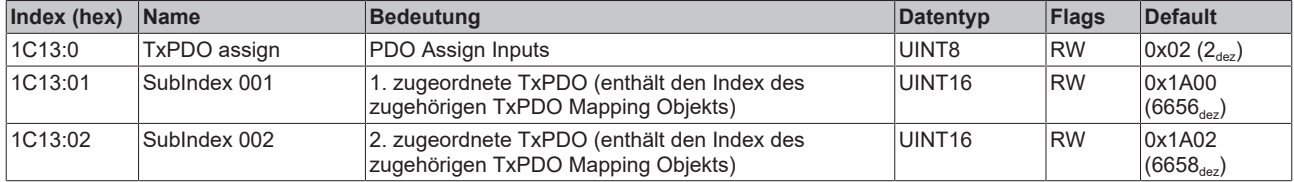

### <span id="page-90-0"></span>**Index 1C33 SM input parameter**

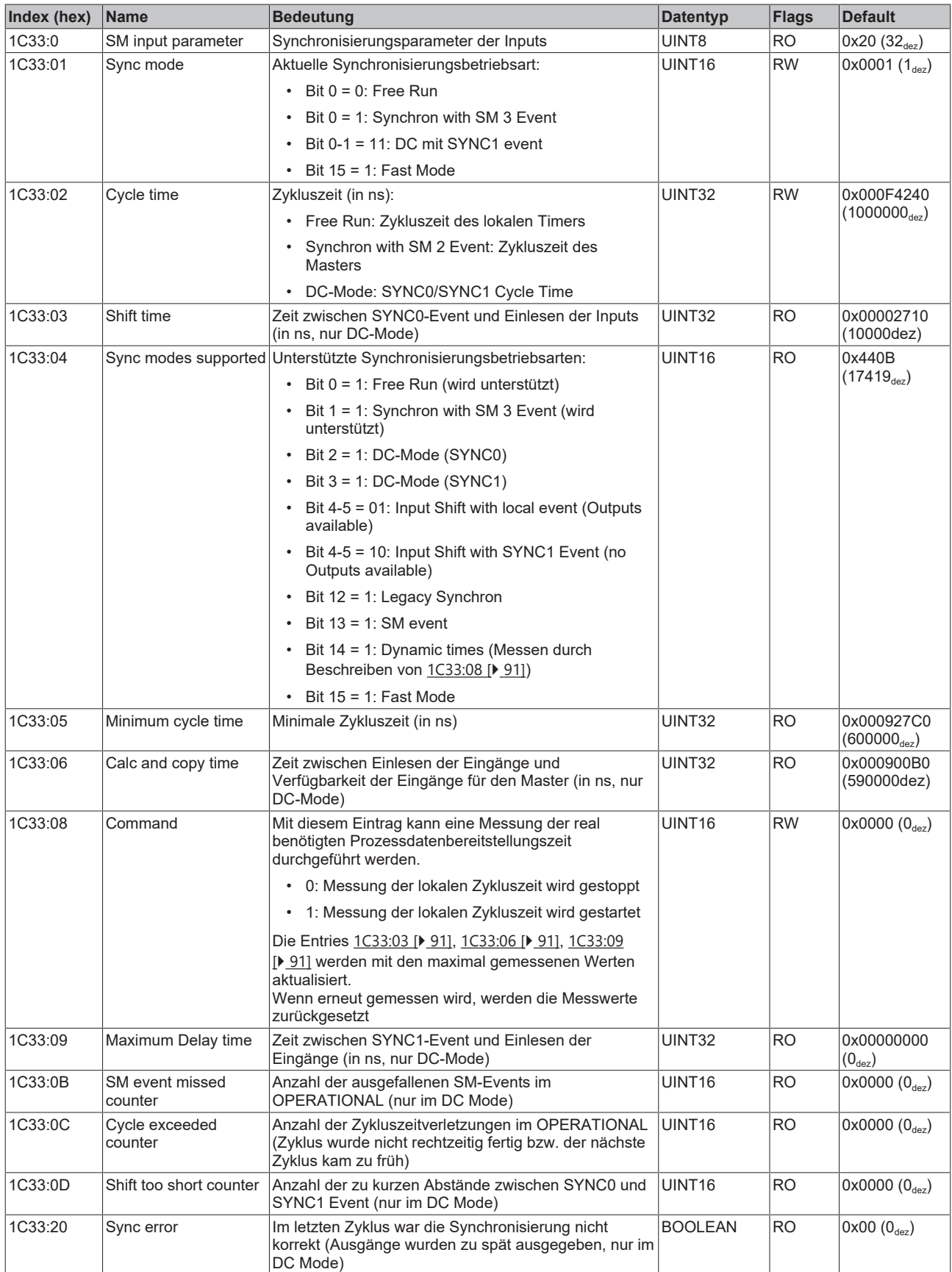

### **Index F000 Modular device profile**

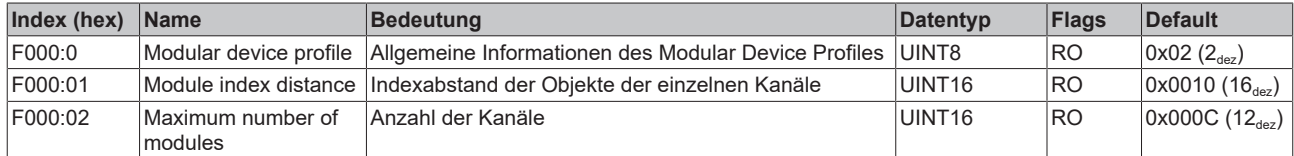

#### **Index F008 Code word**

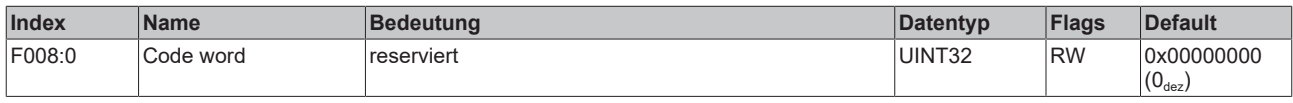

#### **Index F009 Password protection**

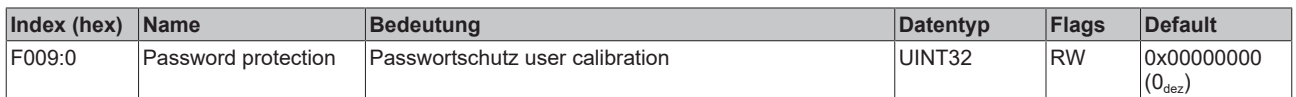

### **Index F010 Module list**

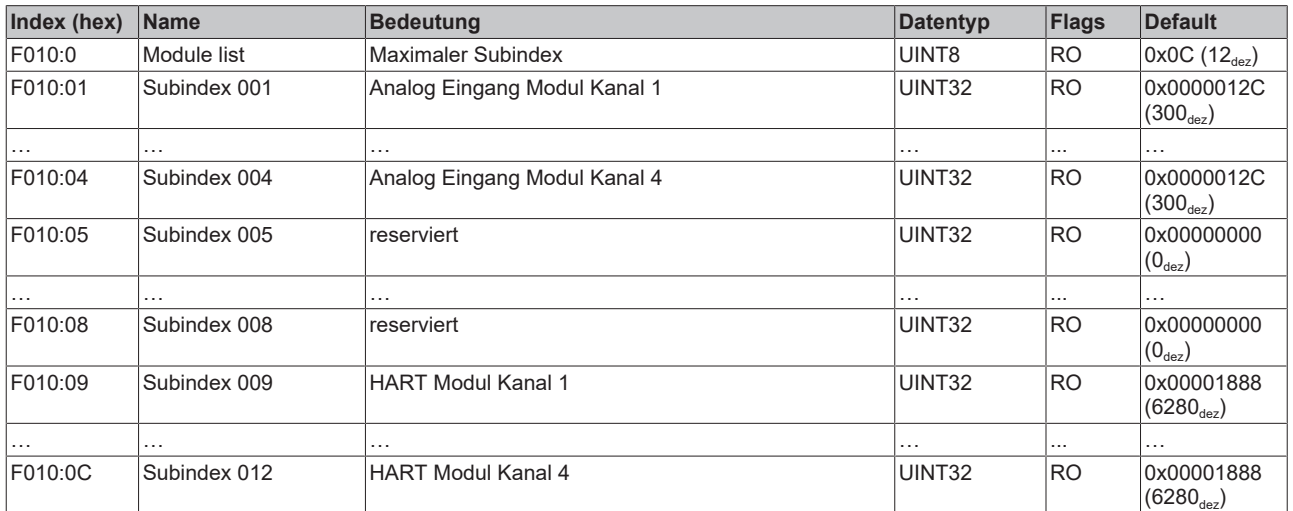

### **5.5 Fehlermeldungen und Diagnose**

### **Beeinflussung durch störende Geräte**

Beim Betrieb der analogen EtherCAT-Box EPX3184 können hochfrequente, überlagernde Signale von störenden Geräten (z.B. Proportionalventile, Schrittmotor- oder DC-Motor-Endstufen) von der Klemme erfasst werden. Um einen störungsfreien Betrieb zu gewährleisten, empfehlen wir den Einsatz getrennter Netzteile für die EtherCAT-Box-Module und die Störungen verursachenden Geräte.

# **6 Anhang**

# **6.1 EtherCAT AL Status Codes**

Detaillierte Informationen hierzu entnehmen Sie bitte der vollständigen [EtherCAT-Systembeschreibung](https://infosys.beckhoff.de/content/1031/ethercatsystem/1037010571.html).

### **6.2 UL-Hinweise**

### **Application**

The modules are intended for use with Beckhoff's UL Listed EtherCAT System only.

### **Examination**

For cULus examination, the Beckhoff I/O System has only been investigated for risk of fire and electrical shock (in accordance with UL508 and CSA C22.2 No. 142).

### **For devices with Ethernet connectors**

Not for connection to telecommunication circuits.

### **Grundlagen**

Im Beckhoff EtherCAT-Produktbereich sind je nach Komponente zwei UL-Zertifikate anzutreffen:

1. UL-Zertifikation nach UL508. Solcherart zertifizierte Geräte sind gekennzeichnet durch das Zeichen:

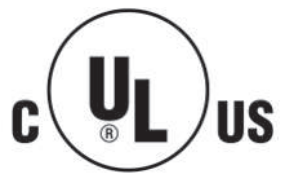

2. UL-Zertifikation nach UL508 mit eingeschränkter Leistungsaufnahme. Die Stromaufnahme durch das Gerät wird begrenzt auf eine max. mögliche Stromaufnahme von 4 A. Solcherart zertifizierte Geräte sind gekennzeichnet durch das Zeichen:

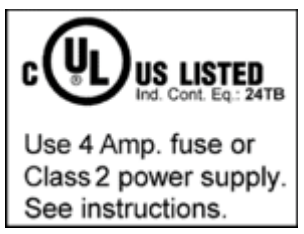

Annähernd alle aktuellen EtherCAT-Produkte (Stand 2010/05) sind uneingeschränkt UL zertifiziert.

### **Anwendung**

Werden *eingeschränkt* zertifizierte Geräte verwendet, ist die Stromaufnahme bei 24 V<sub>DC</sub> entsprechend zu beschränken durch Versorgung

- von einer isolierten, mit einer Sicherung (entsprechend UL248) von maximal 4 A geschützten Quelle, oder
- von einer Spannungsquelle die *NEC class 2* entspricht. Eine Spannungsquelle entsprechend *NEC class 2* darf nicht seriell oder parallel mit einer anderen *NEC class 2* entsprechenden Spannungsquelle verbunden werden!

Diese Anforderungen gelten für die Versorgung aller EtherCAT-Buskoppler, Netzteilklemmen, Busklemmen und deren Power-Kontakte.

## **6.3 Support und Service**

Beckhoff und seine weltweiten Partnerfirmen bieten einen umfassenden Support und Service, der eine schnelle und kompetente Unterstützung bei allen Fragen zu Beckhoff Produkten und Systemlösungen zur Verfügung stellt.

### **Beckhoff Niederlassungen und Vertretungen**

Wenden Sie sich bitte an Ihre Beckhoff Niederlassung oder Ihre Vertretung für den lokalen Support und Service zu Beckhoff Produkten!

Die Adressen der weltweiten Beckhoff Niederlassungen und Vertretungen entnehmen Sie bitte unseren Internetseiten: [www.beckhoff.com](https://www.beckhoff.com/)

Dort finden Sie auch weitere Dokumentationen zu Beckhoff Komponenten.

### **Support**

Der Beckhoff Support bietet Ihnen einen umfangreichen technischen Support, der Sie nicht nur bei dem Einsatz einzelner Beckhoff Produkte, sondern auch bei weiteren umfassenden Dienstleistungen unterstützt:

- Support
- Planung, Programmierung und Inbetriebnahme komplexer Automatisierungssysteme
- umfangreiches Schulungsprogramm für Beckhoff Systemkomponenten

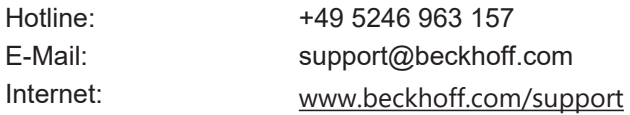

### **Service**

Das Beckhoff Service-Center unterstützt Sie rund um den After-Sales-Service:

- Vor-Ort-Service
- Reparaturservice
- Ersatzteilservice
- Hotline-Service

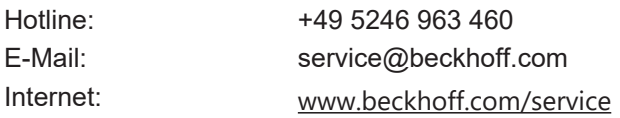

### **Unternehmenszentrale Deutschland**

Beckhoff Automation GmbH & Co. KG

Hülshorstweg 20 33415 Verl Deutschland

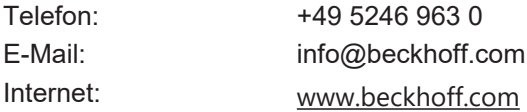

# **Abbildungsverzeichnis**

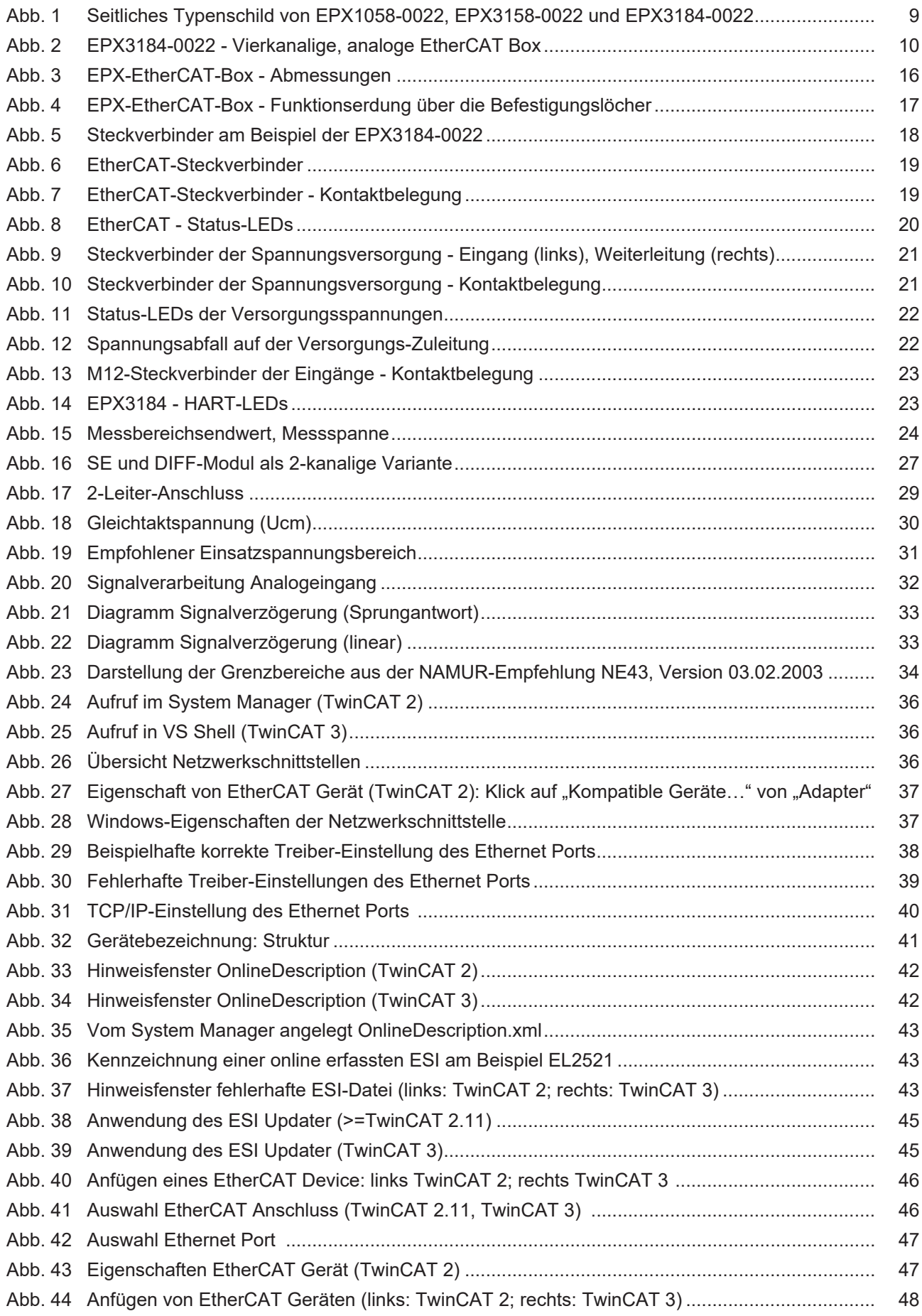

# **BECKHOFF**

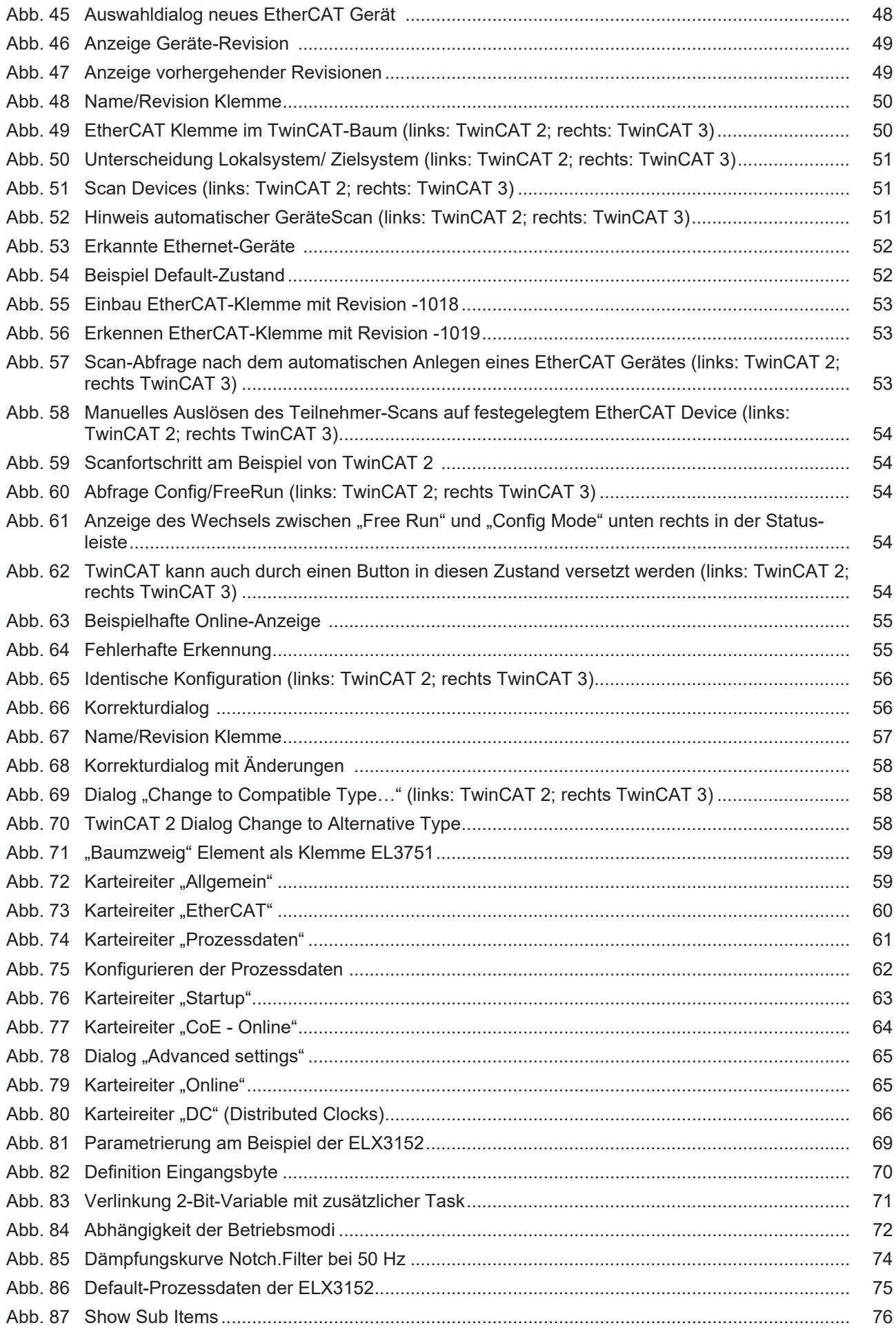

# **BECKHOFF**

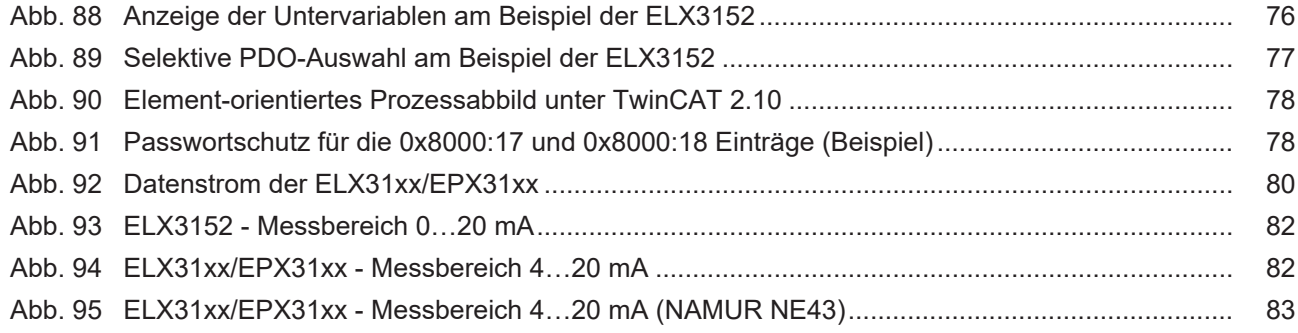

Mehr Informationen: [www.beckhoff.com/EPX3184-0022](https://www.beckhoff.com/EPX3184-0022)

Beckhoff Automation GmbH & Co. KG Hülshorstweg 20 33415 Verl **Deutschland** Telefon: +49 5246 9630 [info@beckhoff.com](mailto:info@beckhoff.com?subject=EPX3184-0022) [www.beckhoff.com](https://www.beckhoff.com)

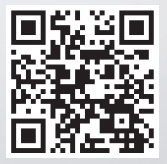